Originalversion dieser Diplom-/Masterarbeit ist an der Hauptbibliothek der Technischen Universität Wien aufgestellt (http://www.ub.tuwien.ac.at).

The approved original version of this diploma or master thesis is available at the main library of the Vienna University of Technology (http://www.ub.tuwien.ac.at/englweb/).

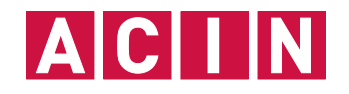

DIPLOMARBEIT

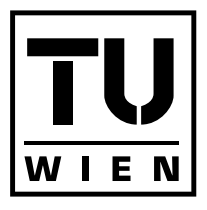

## Modellierung und Regelung einer magnetischen Lagerung

Ausgeführt zum Zwecke der Erlangung des akademischen Grades eines Diplom–Ingenieurs (Dipl.–Ing.)

unter der Leitung von

Univ.-Prof. Dipl.-Ing. Dr.techn. Andreas Kugi Dr.-Ing. Wolfgang Kemmetmüller

eingereicht an der

Technischen Universität Wien Fakultät für Elektrotechnik und Informationstechnik Institut für Automatisierungs- und Regelungstechnik

> von Peter Leisch Matrikelnummer: 0125535 Pramergasse 8/15 1090 Wien

Wien, im September 2008

Gruppe für komplexe dynamische Systeme A-1040 Wien, Gusshausstr. 27, Internet: http://cds.acin.tuwien.ac.at

# Eidesstattliche Erklärung

Hiermit versichere ich, dass ich die vorliegende Arbeit selbstständig verfasst und keine anderen als die angegebenen Quellen und Hilfsmittel benutzt habe.

Wien, im September 2008

## Vorwort

Die vorliegende Arbeit mit dem Thema Modellierung und Regelung einer magnetischen Lagerung entstand am Institut für Automatisierungs- und Regelungstechnik der Technischen Universität Wien.

Mein herzlicher Dank gilt Herrn Univ.-Prof. Dr.techn. Andreas Kugi und Herrn Dr.- Ing. Wolfgang Kemmetmüller für die Betreuung der Arbeit. Ebenso gilt mein Dank allen Angehörigen des Instituts für die freundliche und angenehme Arbeitsatmosphäre und ihre Unterstützung.

Wien, im September 2008

# Kurzzusammenfassung

Die vorliegende Arbeit beschäftigt sich mit der Modellierung, Adaptierung und Regelung des Laborversuchs "Magnetic Levitation" der Firma ecp.

Zuerst wird der bestehende Versuchsaufbau beschrieben und die vorgenommenen mechanischen und elektrischen Erweiterungen diskutiert. Es werden eine zusätzliche Positionsmessung, eine Strommessung, eine Temperaturmessung der Spulen und eine galvanische Trennung zwischen dspace und Versuchsaufbau zum Laborversuch 'Magnetic Levitation" hinzugefügt.

Nach der Anbindung des Systems an die Echtzeithardware von dspace wird eine Erläuterung der Ansteuerung der Strecke mit Hilfe der grafischen Programmier–Oberfläche CONTROL DESK gegeben.

Danach wird über unterschiedliche Ansätze die mathematische Modellierung der Luftspulen behandelt. Die verschiedenen Lösungen werden mit dem von der Firma ecp vorgeschlagenen Modell und mit Messungen am realen System verglichen. Aufbauend auf dem besten mathematischen Modell wird ein Matlab/Simulink Modell der Strecke erstellt und die Streckenparameter durch Vergleiche mit dem realen System identifiziert.

Dann wird ein PI–Zustandsregler und ein flachheitsbasierter Regler für die untere und obere Spule am Matlab/Simulink Modell entwickelt und am realen System getestet. Zum Schluss werden diese Regler für unterschiedliche Solltrajektorien am realen System miteinander verglichen.

## Abstract

This diploma thesis deals with the modelling, the adaption and the control of the ecp laboratory experiment "Magnetic Levitation".

First, a description of the experimental setup is given and the mechanical and electrical components are explained. A second position measurement, a current measurement, a temperature measurement for the coils and a galvanic isolation between dspace and the system are added to the laboratory experiment "Magnetic Levitation".

Afterwards, the laboratory experiment is connected to the real time hardware dspace. Furthermore, an explanation of CONTROL DESK which offers a graphical interface to the system is given.

Chapter 3 shows various mathematical models of the air-core coil. These models are compared with the model of ECP and measurements of the real system. A MATLAB/SIMULINK simulation of the system is developed based on the best model and the parameters are identified by means of measurements of the real system.

In Chapter 4 a PI–state controller and a flatness–based controller for the lower and upper coil are presented. Finally, the performance of the controllers are compared for different reference trajectories.

# Inhaltsverzeichnis

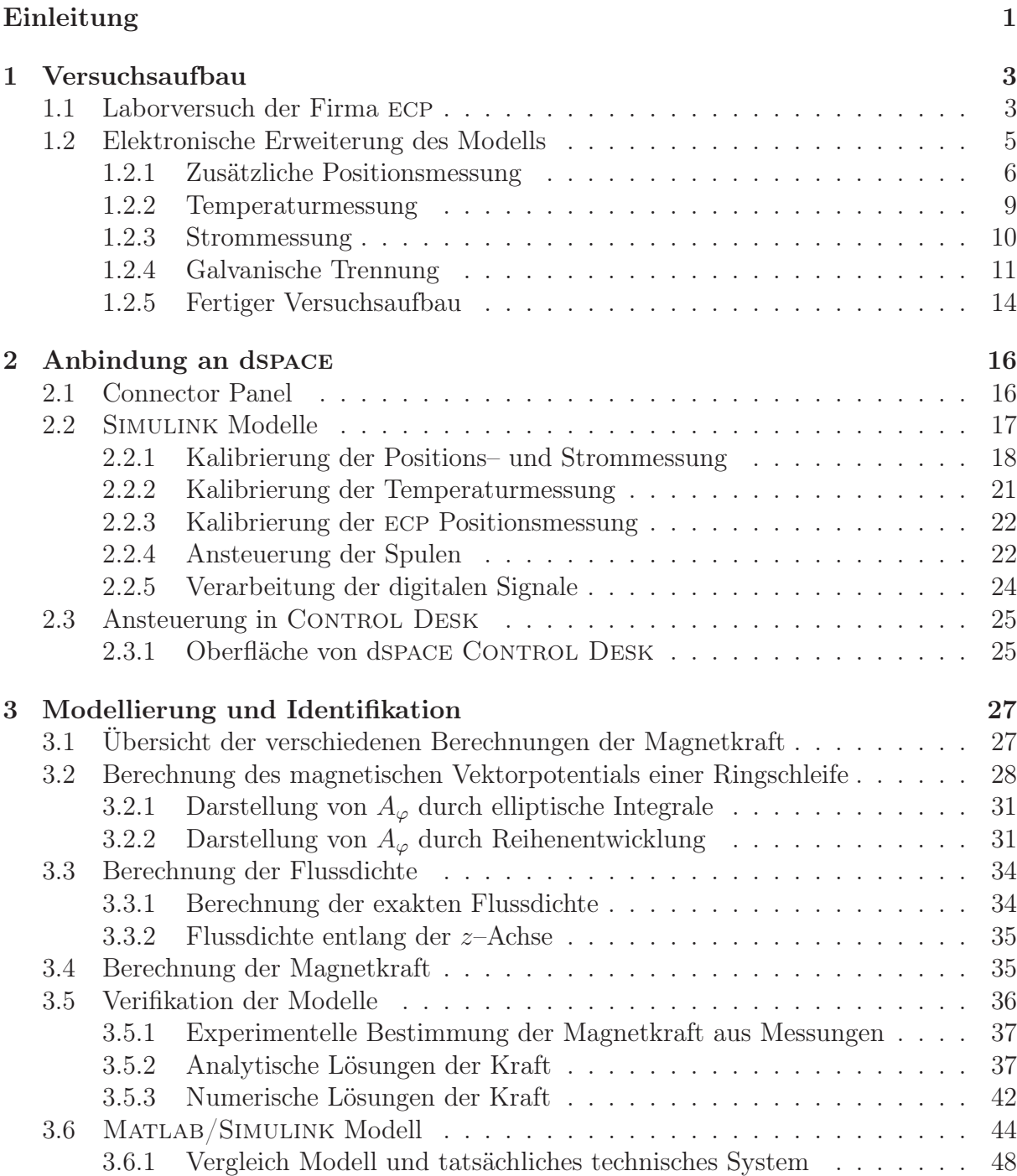

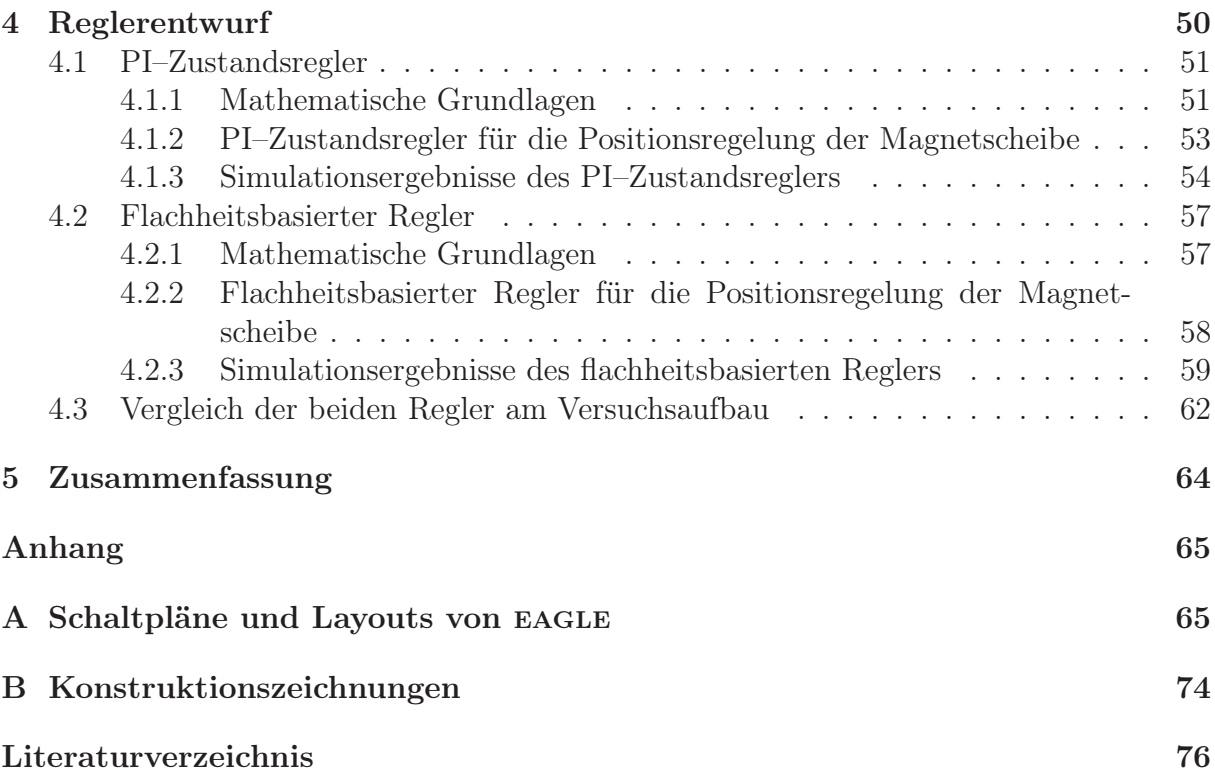

# Abbildungsverzeichnis

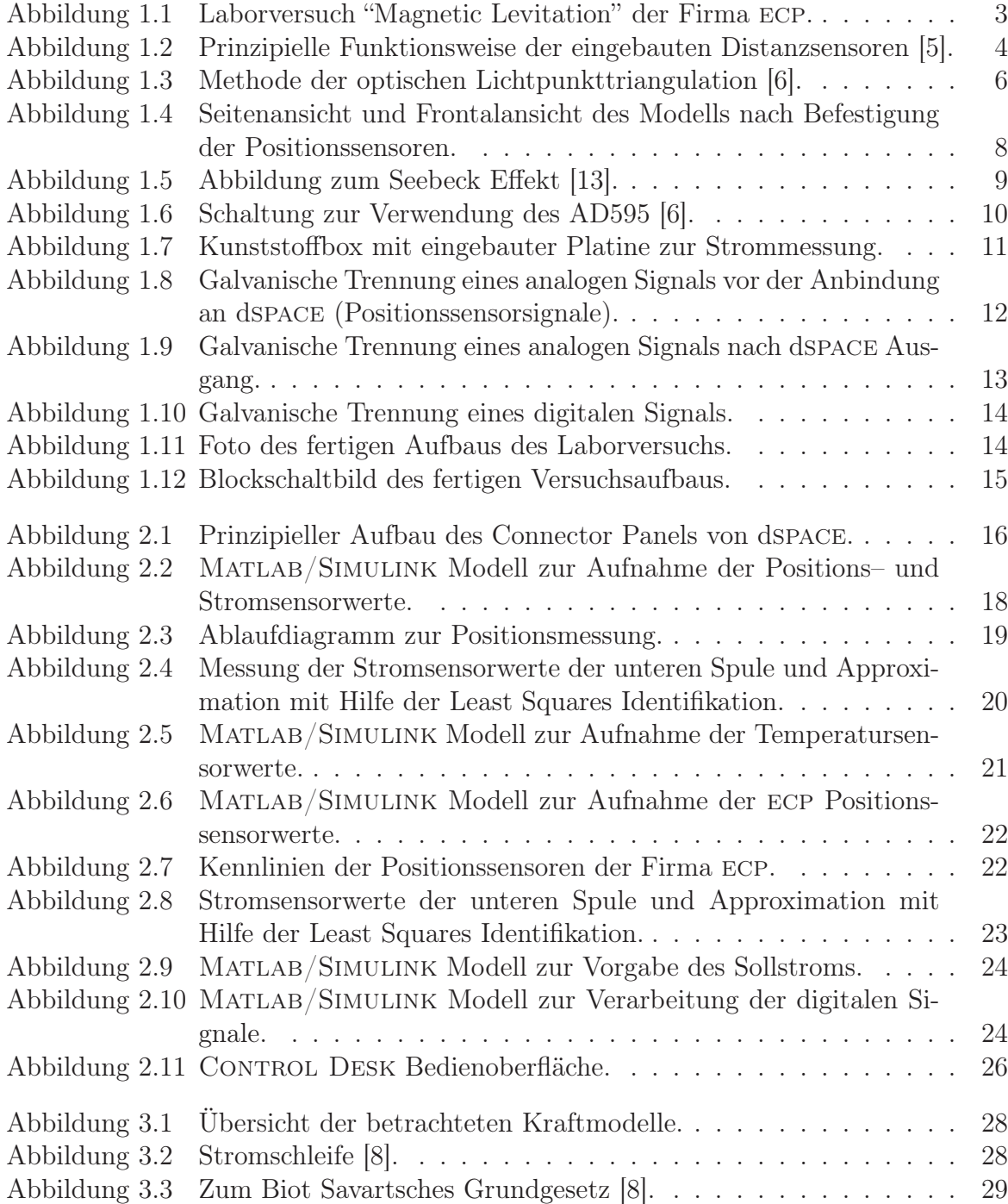

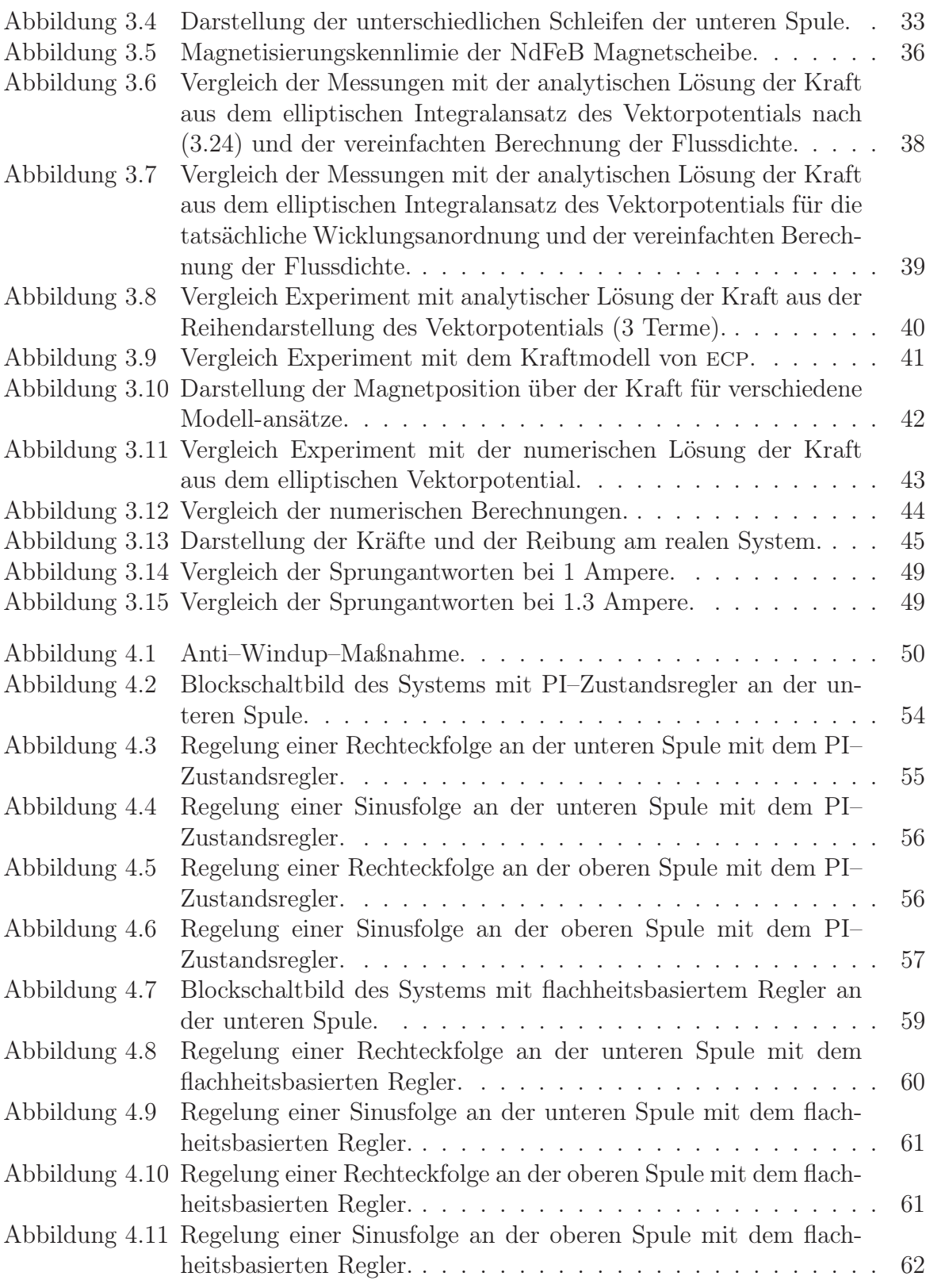

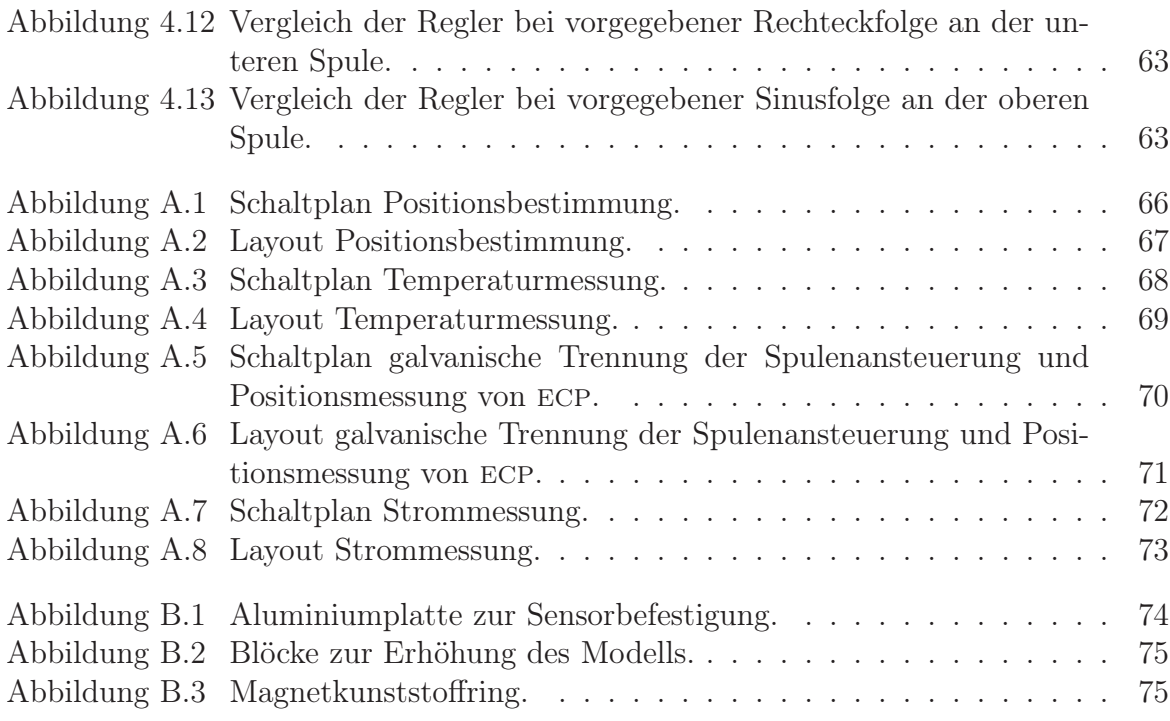

# Tabellenverzeichnis

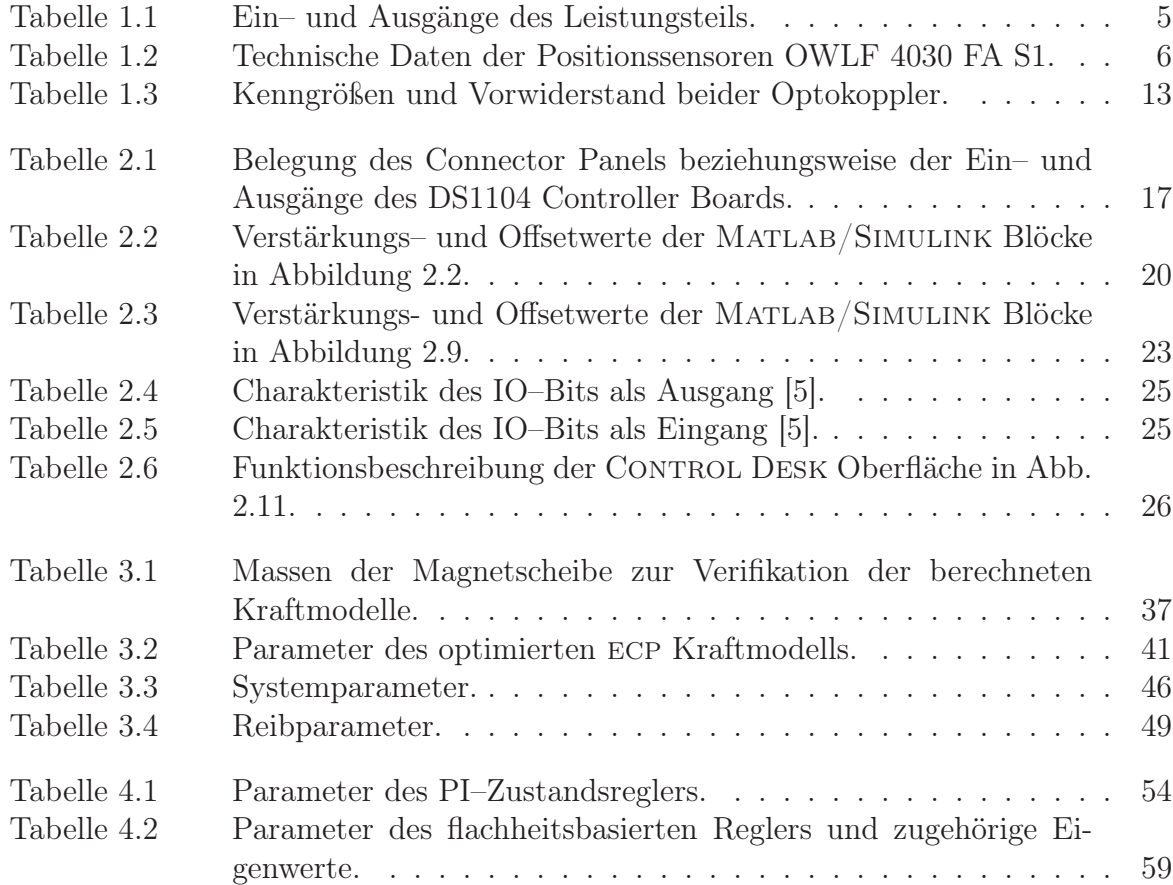

## Einleitung

Bei dem Laborversuch "Magnetic Levitation" der Firma ecp handelt es sich um ein für die Lehre entwickeltes System. Es lässt eine Menge verschiedener Konfigurationen zu und kann als stabiles (eine Magnetscheibe unten) oder instabiles (eine Magnetscheibe oben) System betrieben werden. Zusätzlich besteht eine große Ähnlichkeit zu aktiven Magnetlagerungen. Diese Magnetlager sind elektromechanische Energiewandler bei denen das Magnetfeld mit Hilfe von Elektromagneten erzeugt wird. Wie bei dem betrachteten Laborversuch kann durch Variation des Stromes in den Spulen das Magnetfeld und damit die aktuell wirkende Kraft verändert werden. Um ein Maschinenteil auf solch eine Art lagern zu können, ist immer eine Regelung erforderlich, die die gerade benötigten Lagerkräfte zur Verfügung stellt. Die Regelgröße ist auch bei Magnetlagern die berührungslos über Sensoren gemessene Position des zu lagernden Teils. Magnetlager werden dort eingesetzt, wo herkömmliche Lagerarten, wie hydrodynamische Gleitlager und Kugellager, versagen. Sie eignen sich hervorragend, wenn es um hohe Drehzahlen, Verschleiß- und Schmiermittelfreiheit oder Sauberkeit geht. Die Hauptanwendungsgebiete liegen in der Vakuumtechnik, bei Werkzeugmaschinen und bei Turbomaschinen.

Die Diplomarbeit setzt sich aus vier Hauptaufgaben zusammen. Zunächst wird der bestehende Laborversuch der Firma ecp um eine zusätzliche Positionsmessung, eine Temperaturmessung der Spulen, eine Spulenstrommessung und eine galvanische Trennung zwischen System und dspace erweitert. Die zweite Aufgabe ist die Anbindung an das Echtzeithardwaresystem der Firma dspace. Danach wird ein mathematisches Modell der Spulen hergeleitet und anhand von Messungen am Laboraufbau parametriert. Darauf aufbauend wird ein mathematisches Modell der Regelstrecke in MATLAB/SIMULINK entworfen. Schließlich werden noch ein PI–Zustandsregler und ein flachheitsbasierter Zustandsregler zur Trajektorienfolgeregelung für das System entwickelt.

Kapitel 1 dient zur Vorstellung des Systems und zur Beschreibung der vorgenommenen elektronischen Erweiterungen. Die dafür selbst entwickelten Platinen befinden sich in der sogenannten Entkopplungsbox. Die auf den Platinen integrierte galvanische Trennung zwischen Laborversuch und dspace–Hardware schützt das dspace–System vor Fehlbedienung, Kurzschlüssen und Spannungsüberschlägen am Laborversuch. Die entsprechenden Schaltpläne und Layouts der Platinen sind im Anhang der Arbeit zu finden.

Im zweiten Kapitel wird die Anbindung an die Echtzeithardware von dspace erläutert. Es werden die MATLAB/SIMULINK Modelle, welche die Grundlage zur Darstellung der Sensorwerte und zur Ansteuerung der Spulen in d $SPACE$  CONTROL DESK bilden, betrachtet. Außerdem wird noch die dspace CONTROL DESK Oberfläche erklärt.

Die mathematische Modellierung der Luftspulen wird in Kapitel 3 behandelt. Es werden analytische und numerische Lösungen der auf die Magnetscheibe wirkenden Kraft hergeleitet und mit dem von der Firma ecp vorgeschlagenen Modell der Magnetkraft verglichen. Schließlich wird ein Matlab/Simulink Modell erstellt und dieses mit dem realen System verglichen.

Aufbauend auf dem mathematischen Modell werden im vierten und letzten Kapitel je zwei Regler für die untere und die obere Spule mit einem Magneten entwickelt. Ein PI–Zustandsregler zur Positionsregelung und ein flachheitsbasierter Zustandsregler zur Trajektorienfolgeregelung werden in Matlab/Simulink erstellt und am realen System getestet.

## 1 Versuchsaufbau

In diesem Kapitel wird der Aufbau des Laborversuchs Modell 730 "Magnetic Levitation" der Firma ecp (Educational Control Products) beschrieben und anschließend werden die zur Anbindung des Laborversuchs an dspace vorgenommenen elektronischen Erweiterungen diskutiert.

### 1.1 Laborversuch der Firma ecp

In Abbildung 1.1 ist das Modell 730 "Magnetic Levitation" der Firma ecp (Educational Control Products) dargestellt. Es besteht aus einem elektromechanischen Laboraufbau (links) und einem elektrischen Leistungsteil (rechts) [2].

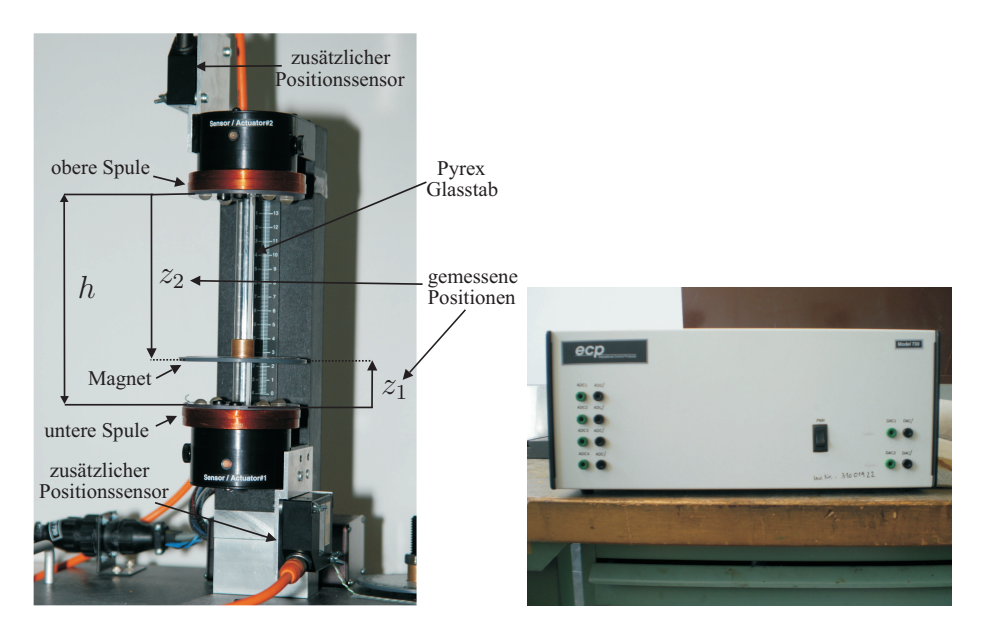

Abbildung 1.1: Laborversuch "Magnetic Levitation" der Firma ecp.

Das elektromechanische System besteht aus zwei Elektromagneten, die in einem senkrechten Abstand von  $h = 135$  mm montiert sind. Die Bewegung eines oder zweier aus NeBFe (Neodym–Bor–Eisen) bestehenden Permanentmagnetscheiben ist über einen Pyrex Glasstab in vertikaler Richtung geführt. Über das Magnetfeld der Spulen, welche stromgeregelt sind, können die Positionen  $z_1$  und  $z_2$  der Magnetscheiben entlang des Glasstabes geregelt werden. Dieses System kann als SISO–(Single Input Single Output, eine Spule und eine Magnetscheibe), als SIMO–(Single Input Multiple Output, eine Spule und zwei Magnetscheiben), als MISO–(Multiple Input Single Output, zwei Spulen

und eine Magnetscheibe) und als MIMO–System (Multiple Input Multiple Output, zwei Spulen und zwei Magnetscheiben) betrieben werden und lässt somit mehrere verschiedene Konfigurationen zu [5]. Abhängig von der Konfiguration und der Magnetposition lassen sich stabile (z.B. eine Magnetscheibe unten) und instabile Strecken (z.B. eine Magnetscheibe oben) realisieren.

Die Positionen  $z_1$  und  $z_2$  der Magnetscheiben werden im ursprünglichen Aufbau durch die in den Spulen nahe dem Glasstab eingebauten Laserdistanzsensoren bestimmt. Die wesentliche Funktionalität dieser Sensoren ist in Abbildung 1.2 dargestellt.

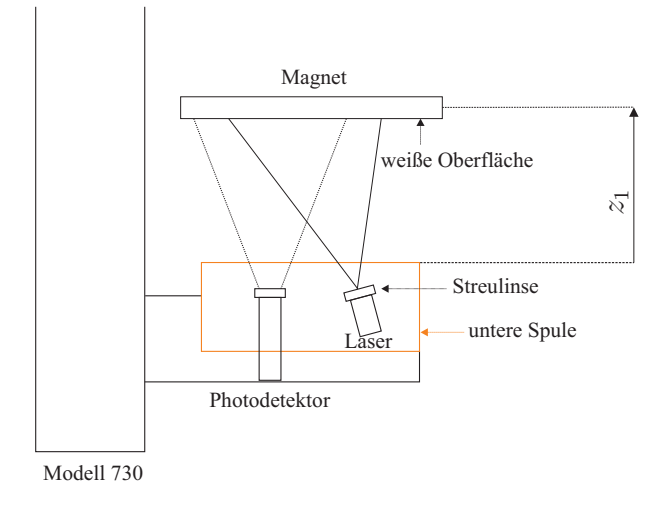

Abbildung 1.2: Prinzipielle Funktionsweise der eingebauten Distanzsensoren [5].

Der Laserstrahl wird über eine Linse aufgefächert und trifft auf die diffuse weiße Oberfläche des Permanentmagneten. Das reflektierte Licht ist eine Kombination aus diffuser und gerichteter Reflexion, dadurch nimmt die Intensität des Lichtes am Detektor mit zunehmendem Abstand der Magnetscheibe ab [5]. Neben der nicht zufriedenstellenden Dynamik und Auflösung dieser Sensoren stellt die Nichtlinearität zwischen Ausgangsspannung und Position ein wesentliches Problem für die Implementierung von Regelungsstrategien dar. Daher werden neue zusätzliche Positionssensoren zum System hinzugefügt, siehe Kapitel 1.2.1.

Zur Kompensation des Einflusses der Temperatur der Spulen auf die bestehende Distanzmessung existiert eine zusätzliche Temperaturkompensation. Die Auswertung dieses Signals ist sowohl unklar als auch nicht dokumentiert und wird somit nicht verwendet. Für die neuen zusätzlich am System angebrachten Sensoren ist keine Temperaturkompensation notwendig, da diese intern kompensiert werden und einen beträchtlichen Abstand zu den Spulen aufweisen. Es kann jedoch passieren, dass eine Spule bei hohem Dauerstrom überhitzt. Zum Schutz davor wird eine zusätzliche Temperaturmessung der Spulen vorgesehen, welche in Kapitel 1.2.2 behandelt wird.

Im rechten Teil der Abbildung 1.1 ist das Leistungsteil zu sehen. Diese Eingangs– /Ausgangseinheit ist mit dem elektromechanischen Modell über ein mehrpoliges Kabel verbunden und kann über die beiden, mit DAC1 und DAC2 bezeichneten, Eingänge sowie über seine 4 Ausgänge ADC1 bis ADC4 an das Connector Panel von dspace angeschlossen werden, siehe Tabelle 1.1. Im Leistungsteil ist ein Stromregler eingebaut, welcher die Ströme  $I_1$  (unten) und  $I_2$  (oben) der Spulen entsprechend der Vorgabe der an den Anschlüssen DAC1 und DAC2 anliegenden Spannung einstellt. Dabei entspricht ±1 Volt an einem DAC ±0.4 Ampere an der entsprechenden Spule. Der maximale Eingang von 10 Volt würde einen Strom von 4 Ampere an der Spule zur Folge haben. Aufgrund der internen Strombegrenzung im Leistungsteil können jedoch maximal ±1.4 Ampere durch die Spulen fließen.

| Kanal | Signal                                           |
|-------|--------------------------------------------------|
| DAC1  | Spulenansteuerung unten $[010V]$                 |
| DAC2  | Spulenansteuerung oben $[010V]$                  |
| ADC1  | Position des Magneten unten $[010V]$             |
| ADC2  | Position des Magneten oben $[010V]$              |
| ADC3  | Temperaturkompensation für Position unten $[02]$ |
| ADC4  | Temperaturkompensation für Position oben $[02]$  |

Tabelle 1.1: Ein– und Ausgänge des Leistungsteils.

## 1.2 Elektronische Erweiterung des Modells

Aufbauend auf dem in Kapitel 1.1 dargestellten System der Firma ecp werden folgende Erweiterungen vorgenommen:

- zusätzliche Positionsbestimmung der Magneten inklusive galvanischer Trennung,
- Temperaturmessung der Spulen inklusive galvanischer Trennung,
- Messung des Spulenstroms sowie
- galvanische Trennung der Ansteuerung (Sollstromvorgabe) zwischen Laborversuch und dspace.

Die für diese Erweiterungen notwendige Elektronik wird im Rahmen dieser Arbeit entwickelt und befindet sich in der sogenannten Entkopplungsbox (19"–Einschubgehäuse). Lediglich die Elektronik zur Strommessung ist in einer dafür vorgesehenen Kunststoffbox untergebracht. Bei der Entwicklung der Elektronik wurde darauf geachtet, den Originalzustand des Systems möglichst wenig zu verändern.

| Auflösung                                | $0.35 \,\mathrm{mm}$  |
|------------------------------------------|-----------------------|
|                                          |                       |
| Messbereich                              | $50300 \,\mathrm{mm}$ |
| Ansprechzeit                             | $900 \,\mu s$         |
| Analogausgänge                           | $010V$ und $420mA$    |
| Laserpunktdurchmesser $\mid 2 \text{mm}$ |                       |

Tabelle 1.2: Technische Daten der Positionssensoren OWLF 4030 FA S1.

#### 1.2.1 Zusätzliche Positionsmessung

Zur zusätzlichen Positionsbestimmung der Magnetscheiben werden zwei Laserdistanzsensoren OWLF 4030 FA S1 der Firma WELOTEC verwendet. Tabelle 1.2 zeigt die wichtigsten technischen Daten dieses Sensors. Die gewählten Sensoren arbeiten nach der Methode der optischen Lichtpunkttriangulation (Abb. 1.3) und bestehen aus einem Laser und einem Photodetektor. Das Funktionsprinzip lässt sich wie folgt erklären: Trifft der pulsierende Laserstrahl auf die Oberfläche des Messobjekts (Magnetscheibe), wird dieser zum Detektor diffus reflektiert. Dieses Licht wird durch die Abbildungsoptik gebündelt und als Lichtpunkt auf einen positionsempfindlichen optischen Sensor (Position Sensitive Device (PSD) oder Charge Coupled Device (CCD)) abgebildet. Jede Position des Lichtpunkts auf diesem positionsempfindlichen Sensor entspricht einer bestimmten Entfernung zum Messobjekt, siehe Abbildung 1.3 und [6], [13].

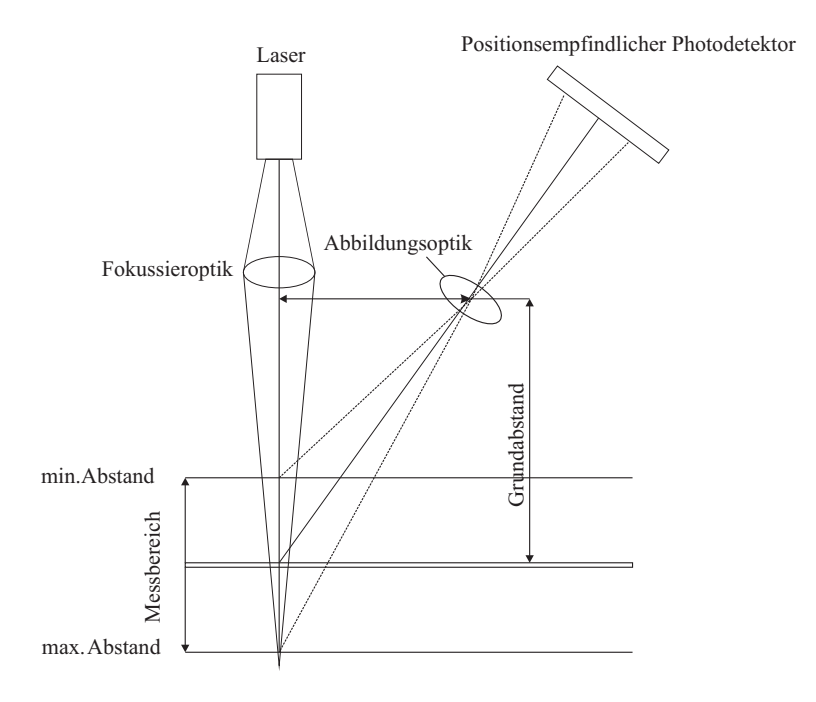

Abbildung 1.3: Methode der optischen Lichtpunkttriangulation [6].

Die beiden Lasersensoren sind jeweils mit der Platine zur Positionsmessung in der Ent-

kopplungsbox über ein 8–poliges Kabel verbunden. Auf dieser Platine befindet sich die galvanische Trennung (Kap. 1.2.4) zwischen Laborversuch und dspace, sowohl für die beiden analogen Positionssignale [0...10 V] als auch für die digitalen Signale Hold, Alarm und Teach In.

Durch Setzen des "Hold Bits" in dspace CONTROL DESK hält der Sensor den gerade erfassten Messwert. Er wartet mit der nächsten Messung und mit dem Aktualisieren des Messwertes bis dieses Bit wieder rückgesetzt wird. Der zum Holdzeitpunkt ermittelte Messwert wird zwischen  $-600 \mu s$  und  $300 \mu s$  um den Schaltzeitpunkt ermittelt. Mit Hilfe des "Alarm Bits" kann in dspace festgestellt werden, ob sich das Messobjekt (Magnetscheibe) innerhalb des eingestellten Messbereichs von 0 bis 135 mm befindet [17].

#### Einstellen des Messbereichs [17]

Mit Hilfe der Teach In Funktion, welche über eine Taste am Sensor oder über das digitale Signal Teach In gesteuert werden kann, wird der gewünschte Messbereich des Sensors eingestellt. Der Verlauf der Ausgangsspannung [0...10 V] des Sensors ist dazwischen linear. Das Setzen des "Teach Bits" in dspace CONTROL DESK hat dieselbe Wirkung wie das Drücken der Taste.

#### Teach Vorgang [17]:

- 1. Taste solange drücken bis die rote LED zu blinken beginnt.
- 2. Taste loslassen ("Teach Bit" rücksetzen).
- 3. Das Messobjekt auf die Grenze des Messbereichs setzen, bei welcher der Sensor 0 V bzw. 4 mA ausgeben soll.
- 4. Taste kurz drücken (als Bestätigung flackert die LED schnell, danach blinkt sie normal weiter).
- 5. Das Messobjekt auf die Grenze des Messbereichs setzen, bei welcher der Sensor 10 V bzw. 20 mA ausgeben soll.
- 6. Taste kurz drücken (als Bestätigung flackert das LED schnell, danach geht sie aus und blinkt noch einmal kurz). Der Vorgang wurde erfolgreich abgeschlossen.

Falls eine der beiden neu eingestellten Grenzen außerhalb des Messbereichs oder die beiden Grenzen zu nahe aneinander liegen, wird anstelle der zweiten Bestätigung ein Flackern (lang–kurz) ausgegeben. Der Messbereich wurde dann nicht neu eingestellt und der Vorgang muss wiederholt werden. Über das digitale Signal kann der Sensor immer eingestellt werden, während dies mit der Taste nur innerhalb der ersten 5 Minuten nach dem Einschalten möglich ist. Der Sensor merkt sich den zuletzt eingestellten Messbereich und muss somit nicht jedes mal neu eingegeben werden.

#### Anbringung der Positionssensoren

Abbildung 1.4 zeigt eine seitliche und eine frontale Ansicht des elektromechanischen Aufbaus inklusive der befestigten Positionssensoren und der Abmessungen der dafür benötigten Bauteile.

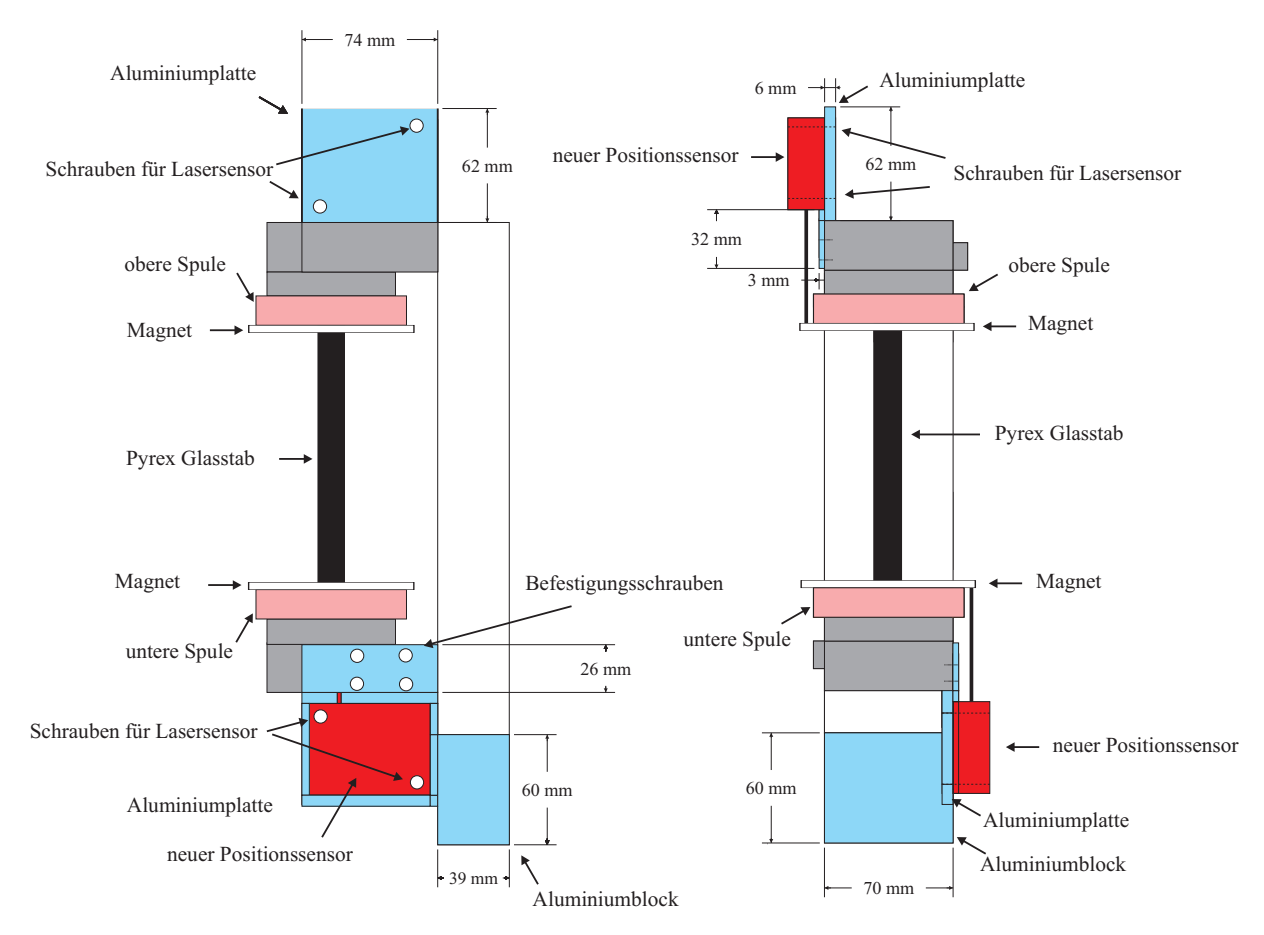

Abbildung 1.4: Seitenansicht und Frontalansicht des Modells nach Befestigung der Positionssensoren.

Da der Messbereich des Sensors OWLF 4030 FA S1 erst ab 50 mm beginnt, muss der elektromechanische Aufbau angehoben werden, um den benötigten 50 mm Abstand der Magnetscheibe zum unteren Abstandssensor gewährleisten zu können. Dazu wird vom Versuchsaufbau die Bodenplatte abgeschraubt und ein aus 2 Teilen bestehender Aluminiumblock, welcher in der Werkstatt der TU Wien hergestellt wurde und dessen Konstruktionszeichnung sich im Anhang B befindet, zwischen Bodenplatte und Modell eingebaut (Abb. 1.4). Zur Befestigung der beiden Abstandssensoren am Modell werden zwei identische doppelt geknickte Aluminiumplatten, deren Konstruktionszeichnung sich ebenfalls im Anhang B befindet, verwendet (Abb. 1.4). Die Aluminiumplatten werden mit jeweils 4 Schrauben am elektromechanischen Versuchsaufbau befestigt. Damit der Laserstrahl auf die Magnetscheibe treffen kann, muss der Durchmesser der Magnetscheiben vergrößert

werden. Es werden dafür Kunststoffringe verwendet, welche den Durchmesser von 78 mm auf 90 mm vergrößern. Eine Konstruktionszeichnung ist ebenfalls im Anhang B der Arbeit zu finden.

#### 1.2.2 Temperaturmessung

Mit den an den Spulen befestigten Thermoelementen und dem IC AD595 der Firma Analog Devices wird die Temperatur der Spulen gemessen. Das Thermoelement vom Typ K besteht aus zwei unterschiedlichen Metallen (Nickel-Chrom-Legierung und Nickel), welche an einem Ende miteinander verbunden sind. Das verbundene Ende (Meßstelle) wird an die Spule geklebt und die beiden freien Enden (Vergleichsstelle, +Pol NiCr grün und −Pol Ni weiß) werden an die Pins 1(+) und 14(−) des AD595 angelötet. An den freien Enden wird bei einer Temperaturdifferenz zwischen Messstelle und Vergleichsstelle zufolge des Seebeck–Effekts eine elektrische Spannung erzeugt. Dieser thermoelektrische Effekt lässt sich wie folgt erklären [13]:

Werden zwei unterschiedliche elektrische Leiter 1 und 2 an ihrer Kontaktstelle M auf eine Temperatur  $\theta_m$  erhitzt und an den Stellen A und B auf einer Temperatur  $\theta_v < \theta_m$  gehalten (Abb. 1.5),

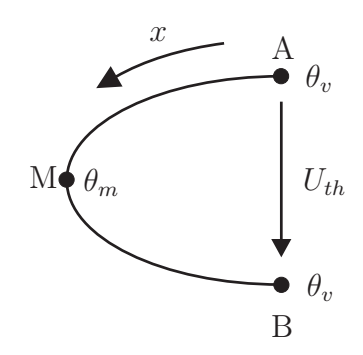

Abbildung 1.5: Abbildung zum Seebeck Effekt [13].

dann entstehen in beiden Leitern längs der Leiterrichtung x Temperaturgradienten  $\frac{\partial T}{\partial x}$ , welche ein elektrisches Feld E

$$
E = K \frac{\partial T}{\partial x} \tag{1.1}
$$

bewirken. Das elektrische Feld ist das Resultat der Temperaturabhängigkeit der Diffusion der Ladungsträger in dem Leiter. Der materialspezifische Faktor K heißt absoluter Seebeck–Koeffizient. Durch Integration über die gesamte Leiterschleife erhält man eine temperaturabhängige Spannung (Thermospannung)

$$
U_{th} = \int_{A}^{M} K_1 \frac{\partial T}{\partial x} dx + \int_{M}^{B} K_2 \frac{\partial T}{\partial x} dx = \int_{\theta_v}^{\theta_m} K_1 dT + \int_{\theta_m}^{\theta_v} K_2 dT.
$$
 (1.2)

Sind  $K_1$  und  $K_2$  über den gesamten Bereich konstant, dann vereinfacht sich (1.2) zu

$$
U_{th} = K_1 \left(\theta_m - \theta_v\right) + K_2 \left(\theta_v - \theta_m\right) = \Delta K \left(\theta_m - \theta_v\right),\tag{1.3}
$$

wobei man  $\Delta K = (K_1 - K_2)$  den relativen Seebeck–Koeffizienten nennt und dieser im Bereich von einigen  $\mu$ V/K liegt [13]. Für die verwendeten Thermoelemente vom Typ K liegt dieser Koeffizient bei  $40 \mu \text{V/K}$  [13].

Die für eine optimale Anwendung des Bauteils AD595 notwendige Schaltung, welche dem Datenblatt [1] entnommen wird, ist in Abbildung 1.6 dargestellt und befindet sich auf der Platine zur Temperaturmessung.

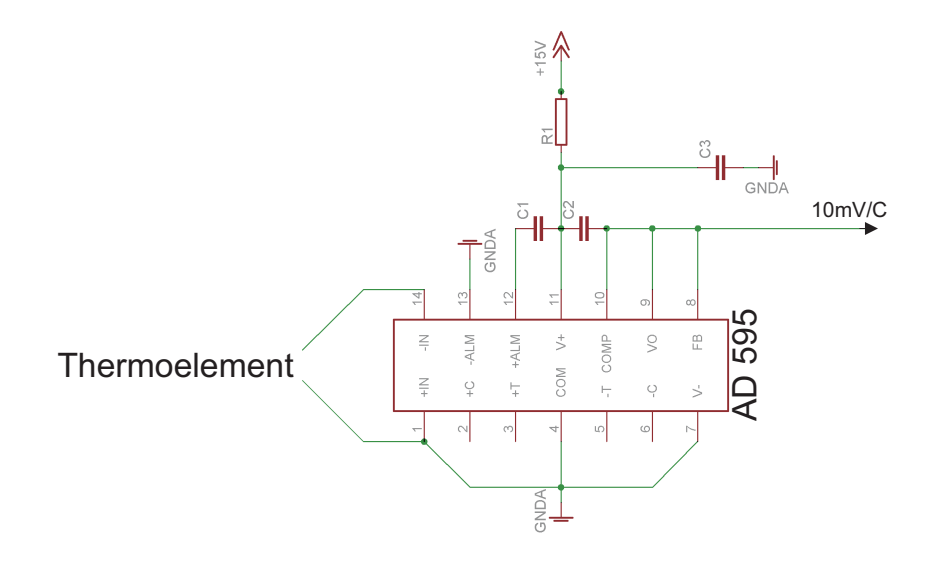

Abbildung 1.6: Schaltung zur Verwendung des AD595 [6].

Der AD595 ist ein elektronisches Baustein auf dem eine Instrumentenverstärkerschaltung und eine Cold Junction Compensation (Vergleichsstellenkompensation) integriert sind [1]. Die Vergleichsstellenkompensation kompensiert die Temperatur an den Pins 1 und 14, sodass die Temperatur der Messstelle mit einem Eisbad  $(0^{\circ}C)$  verglichen wird und 10 mV pro ◦C am Ausgang des Bauelements ausgegeben werden.

Die Messelektronik beinhaltet zusätzlich eine galvanische Trennung, welche später noch genauer dargestellt wird, und eine Verstärkerschaltung mit dem Faktor 10, um den Aufnahmebereich von dspace [-10 V...10 V] besser nützen zu können. Es werden somit 100 mV pro ◦C ausgegeben und es können maximal 100 ◦C erfasst werden.

#### 1.2.3 Strommessung

Der in einer Kunststoffbox eingebaute Sensor HY5–P der Firma Lem misst den Spulenstrom und trennt dabei gleich die Anlage und dspace galvanisch. Dieser Sensor hat einen Messbereich von ± 15 Ampere und liefert bei einem Strom von 5 Ampere eine Ausgangsspannung von 4 Volt [12]. Er funktioniert nach dem Messprinzip des Hall Effektes. Darunter versteht man das Auftreten einer elektrischen Spannung in einem Strom durchflossenen Leiter, der sich in einem Magnetfeld befindet. Diese sogenannte Hall–Spannung  $U_H$  fällt dabei senkrecht zur Stromfluss– und Magnetfeldrichtung am Leiter ab und berechnet sich zu

$$
U_H = \frac{R_H I_c B}{d}.\tag{1.4}
$$

Dabei bezeichnet  $R_H$  den materialabhängigen Hall–Faktor, d den Durchmesser des Leiters,  $B$  das durch den zu messenden Strom aufgebaute Magnetfeld und  $I_c$  den konstanten Strom durch den Leiter [13]. Mit der Hall Spannung kann über die somit bekannte Flussdichte B der gesuchte Strom bestimmt werden.

In der Messelektronik ist wieder eine Verstärkerschaltung mit einem Verstärkungsfaktor 2.5 verwirklicht. Somit können Ströme bis zu ±5 Ampere in dspace erfasst werden.

Abbildung 1.7 zeigt ein Foto der offenen Kunststoffbox, die zur Spulenstrommessung zwischen Leistungsbox und dem elektromechanischen Modell eingebaut ist.

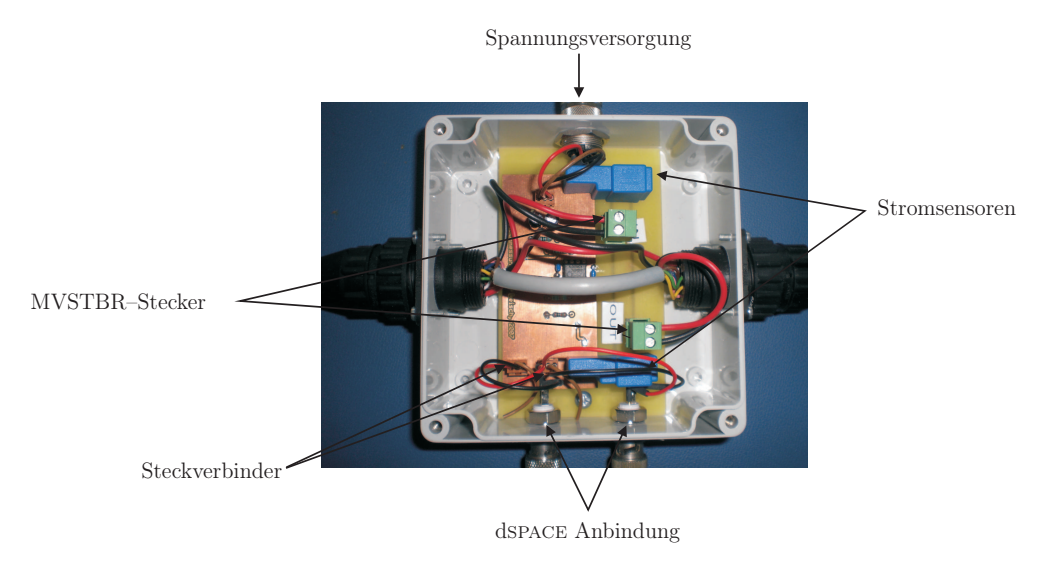

Abbildung 1.7: Kunststoffbox mit eingebauter Platine zur Strommessung.

Zu sehen sind neben den zwei Stromsensoren die beiden sogenannten MVSTBR–Stecker, über die der Strom auf die Platine zur Messung eingebunden und wieder abgegeben wird. Die restlichen Leitungen der ursprünglichen Verbindung zwischen elektromechanischem Modell und der Leistungsbox werden nur durch die Box geführt. Die Ausgangsspannungen der Sensoren werden über zwei Koaxstecker mit dspace verbunden. Die Spannungsversorgung der Sensoren und des Verstärkers erfolgt über ein drei–poliges Kabel von der Entkopplungsbox.

#### 1.2.4 Galvanische Trennung

Die galvanische Trennung dient zur Entkopplung von dspace–Hardware und Versuchsaufbau. Neben der Entkopplung der Versorgungsspannungen des Versuchs von dspace schützt diese das dspace–System vor Fehlbedienung, Kurzschlüssen und Spannungsüberschlägen am Laborversuch. Man unterscheidet zwischen galvanischer Trennung digitaler und analoger Signale. Für digitale Signale werden Optokoppler und für analoge Signale wird der Baustein ISO 124 verwendet. Eine galvanische Trennung ist nur dann möglich, wenn die notwendigen Spannungsversorgungen doppelt ausgeführt sind [16]. Die doppelt benötigten 15 V, 5 V und -15 V werden von einer Platine, welche sich in der Entkopplungsbox befindet, geliefert. Diese wird bereits bei mehreren Versuchen am Institut verwendet, wobei die Überwachung der einzelnen Spannungen mit Hilfe der auf der Platine integrierten Leds überprüft werden kann.

#### Galvanische Trennung analoger Signale

Die galvanische Trennung der analogen Ausgangsspannungen der Positionssensoren (OWLF 430 FA S1 und ecp) sowie der analogen Signale zur Spulenansteuerung erfolgt durch den Trennverstärkerbaustein vom Typ ISO124P. Das Eingangssignal wird im Baustein mit einer Frequenz von 500 kHz moduliert und im Anschluss an eine Übertragung durch einen Kondensator wieder demoduliert. Die analogen Ausgangssignale der Positionssensoren müssen nach der galvanischen Trennung und vor der Anbindung an dspace über ein sogenanntes Anti–Aliasing Filter (Tiefpassfilter) geführt werden (Abb. 1.8). Dieses begrenzt das abzutastende Signal auf eine Bandbreite von  $B_f = \frac{1}{2}$  $\frac{1}{2}f_d = 2500 \,\text{Hz}$  ( $f_d =$ Abtastfrequenz von dspace), um eine fehlerfreie Rekonstruktion des Signals in dspace gewährleisten zu können (Nyquist–Shannonsches Abtasttheorem) [16].

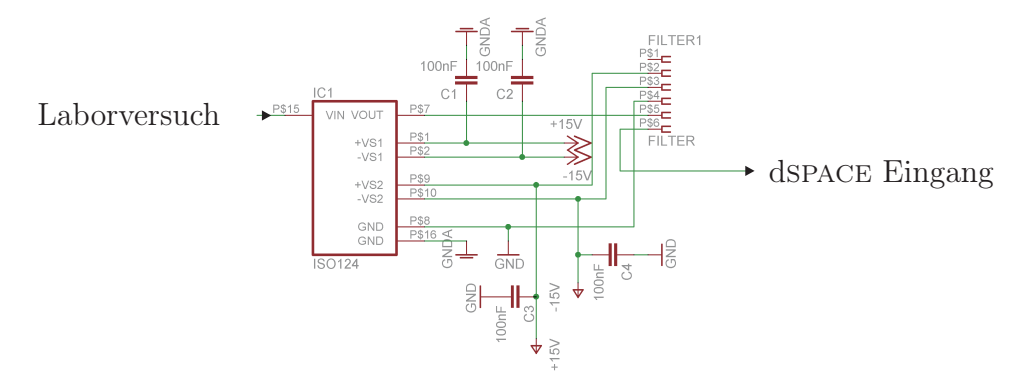

Abbildung 1.8: Galvanische Trennung eines analogen Signals vor der Anbindung an dspace (Positionssensorsignale).

Bei den beiden analogen Signalen zur Spulenansteuerung folgt dem Trennverstärkerbaustein ISO124P ein Spannungsfolger, siehe Abbildung 1.9 . Dieser wird verwendet, um eine höhere Strombelastung des Ausgangs zu gewährleisten.

#### Galvanische Trennung digitaler Signale

Zur galvanischen Trennung der digitalen Signale Teach In, Hold und Alarm der Positionssensoren werden Optokoppler vom Typ 6N139 bzw. 6N137 eingesetzt. Die Verwendung

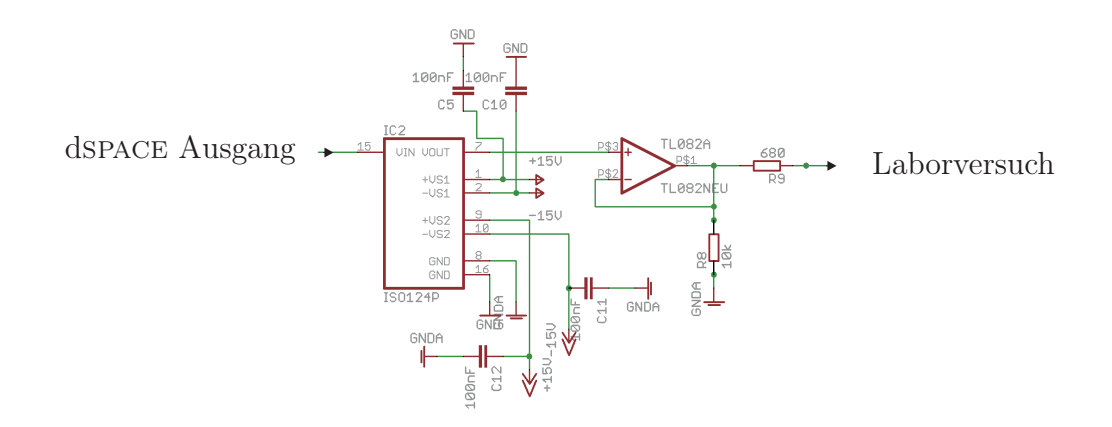

Abbildung 1.9: Galvanische Trennung eines analogen Signals nach dspace Ausgang.

dieser Optokoppler ist identisch und die geringen technischen Unterschiede können den Datenblättern [7] entnommen werden.

Für die an der Sendediode typisch abfallende Flussspannung  $U_F$  existiert ein maximal zulässiger Strom  $I_F$ . Beide Werte sind dem entsprechenden Datenblatt zu entnehmen [7]. Zum Schutz der Sendediode ist für den jeweiligen Optokoppler ein geeigneter Vorwiderstand  $R_v$  vorzusehen. Dieser berechnet sich nach

$$
R_v = \frac{U_B - U_F}{I_F},\tag{1.5}
$$

mit der Betriebsspannung  $U_B$  des Optokopplers. Der Tabelle 1.3 sind die typischen Parameter und die berechneten Vorwiderstände der Optokoppler zu entnehmen.

|  | $I_F$  mA] | berechneter $R_v \Omega $ |
|--|------------|---------------------------|
|  |            |                           |
|  |            |                           |

Tabelle 1.3: Kenngrößen und Vorwiderstand beider Optokoppler.

In Abbildung 1.10 ist die Schaltung zur galvanischen Trennung eines digitalen Signals mit einem Optokoppler 6N139 dargestellt. Die galvanische Trennung zwischen dspace Ausgang und Laborversuch sowie Laborversuch und dspace Eingang ist identisch. Daher ist nur der erste Fall dargestellt. Neben dem Vorwiderstand  $R_1$  sind noch die beiden Treiberbausteine 4050N und 4049N, ein pull–up Widerstand  $R_2$  und ein Stützkondensator  $C_1$  zu sehen. Das CMOS–Gatter 4050N dient als Treiberbaustein, um den vom Sender benötigten Strom zu liefern. Das CMOS–Gatter 4049N hingegen arbeitet als Inverter, um die Signalinvertierung des Optokopplers zu kompensieren.

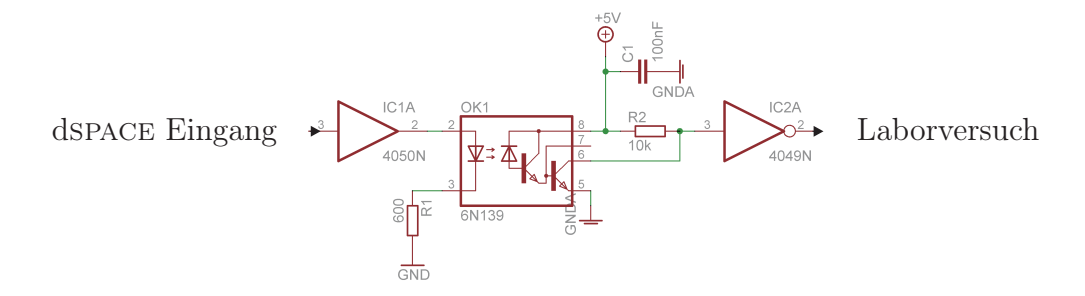

Abbildung 1.10: Galvanische Trennung eines digitalen Signals.

#### 1.2.5 Fertiger Versuchsaufbau

Ein Foto des fertigen Versuchsaufbau mit den in den Kapiteln 1.2.1 bis 1.2.4 geschilderten Erweiterungen zeigt Abbildung 1.11.

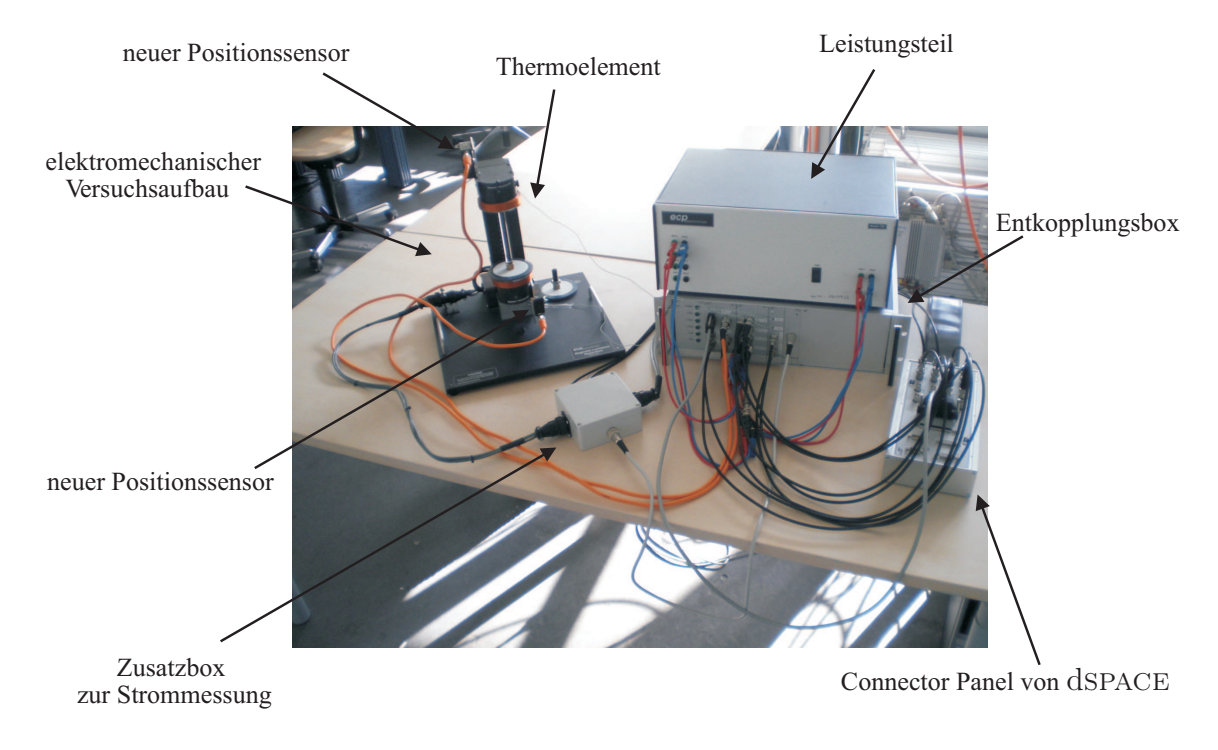

Abbildung 1.11: Foto des fertigen Aufbaus des Laborversuchs.

In dieser Abbildung sind der elektromechanische Versuchsaufbau mit den seitlich angebrachten Laserdistanzsensoren und den aufgeklebten Thermoelementen, die Leistungsbox, die Kunststoffbox zur Strommessung, das Connector Panel von dspace und die Entkopplungsbox, in der die selbst entwickelten Platinen untergebracht sind, zu sehen. Abbildung 1.12 zeigt schematisch die Verkabelung des Versuchsaufbaus mit allen Erweiterungen.

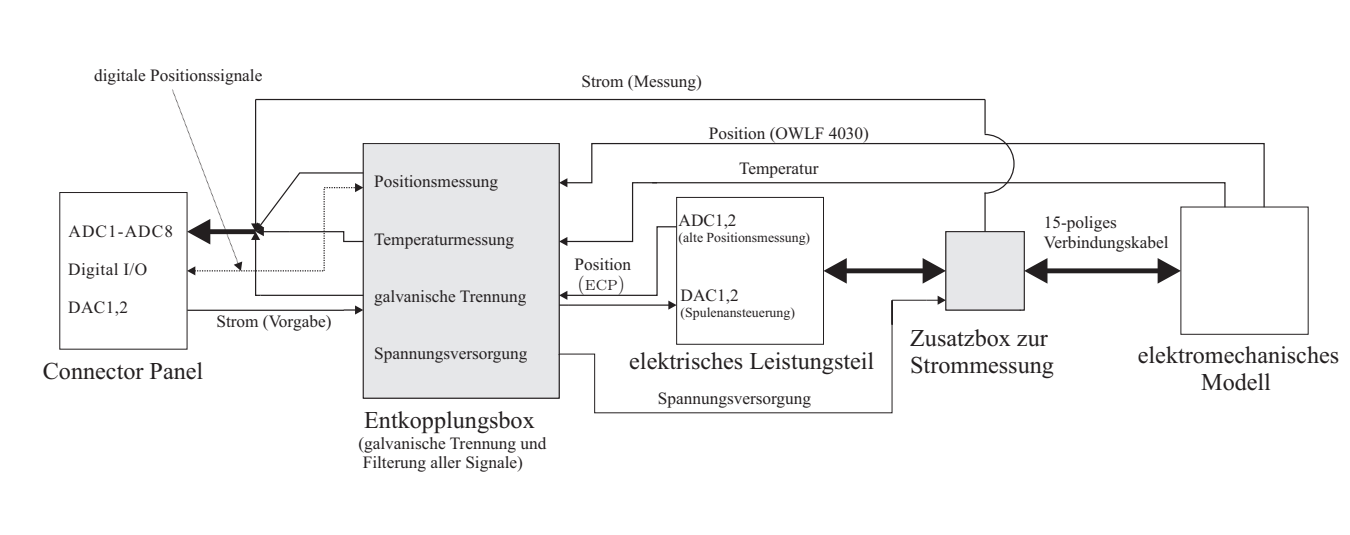

## 2 Anbindung an dspace

Zur Aufnahme der Messwerte (Position der Magneten, Temperatur der Spulen und Strom durch die Spulen), zur Ansteuerung der Spulen (Stromvorgabe) sowie zur Implementierung der Reglung wird eine Echtzeithardware der Firma dspace benutzt. Das verwendete DS1104 Controller Board ist eine PCI–Steckkarte, welche in den PC eingebaut wird. Es handelt sich dabei um ein Echtzeitsystem basierend auf einem 250 MHZ Prozessor.

### 2.1 Connector Panel

Mit Hilfe des verwendeten Connector Panels der Firma dspace werden die auf einem 100– poligen Stecker aufgelegten analogen und digitalen Ein– und Ausgänge auf einzelne BNC und Sub D–Stecker aufgetrennt. Dies erlaubt ein komfortables Anschließen unterschiedlicher Geräte an das Controller Board. In dem Connector Panel, welches in Abbildung 2.1 mit seinen unterschiedlichen Anschlussmöglichkeiten gezeigt wird, erfolgt keine Signalanpassung, Filterung oder galvanische Trennung.

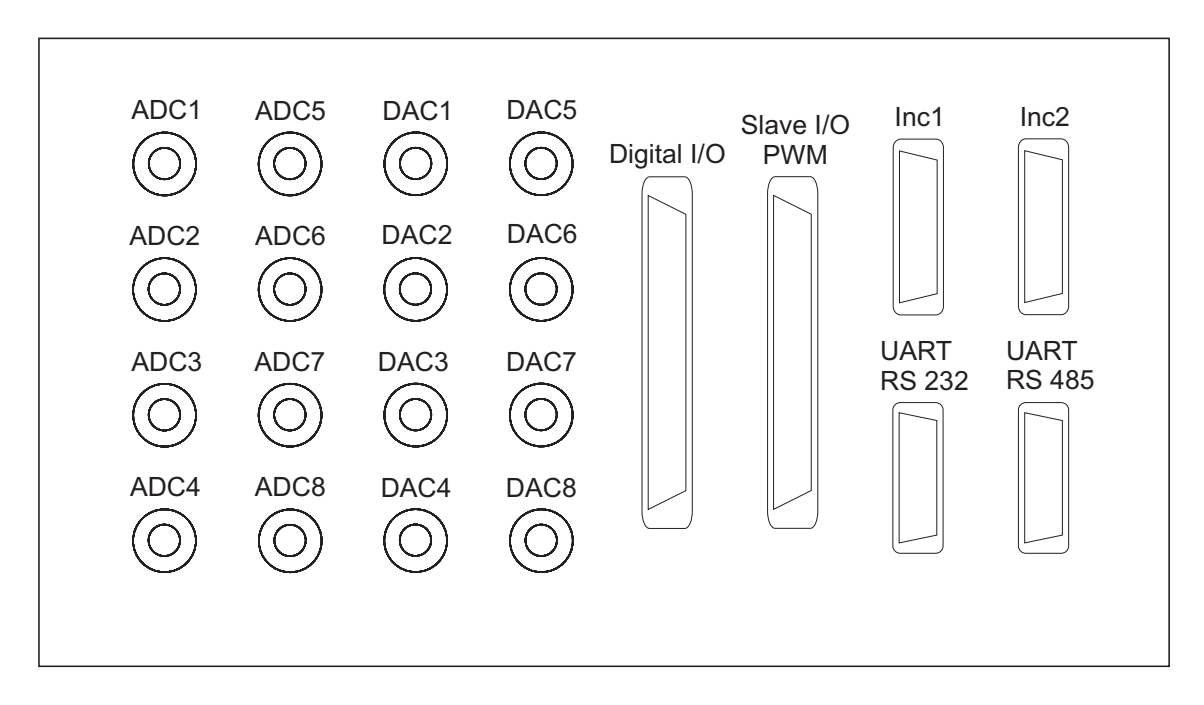

Abbildung 2.1: Prinzipieller Aufbau des Connector Panels von dspace.

Bei diesem Laborversuch werden die 8 ADCs, zwei DACs und ein Teil der digitalen Anschlüsse (Digital I/O) verwendet. In Tabelle 2.1 sind die Belegungen der jeweiligen Anschlüsse des Connector Panels mit den entsprechenden Ein– und Ausgängen des Laborversuchs "Magnetic Levitation" dargestellt.

| Anschluss        | <b>Messwert</b>                                   |
|------------------|---------------------------------------------------|
| ADC1             | Position des unteren Sensors                      |
| ADC <sub>2</sub> | Position des oberen Sensors                       |
| ADC <sub>3</sub> | Strom der unteren Spule                           |
| ADC4             | Strom der oberen Spule                            |
| ADC <sub>5</sub> | Temperatur der unteren Spule                      |
| ADC <sub>6</sub> | Temperatur der oberen Spule                       |
| ADC7             | Position des unteren ECP Sensors                  |
| ADC <sub>8</sub> | Position des oberen ECP Sensors                   |
| DAC1             | Ansteuerung der unteren Spule                     |
| DAC <sub>2</sub> | Ansteuerung der oberen Spule                      |
| Digital $I/0$    | Teach In, Hold und Alarm beider Positionssensoren |

Tabelle 2.1: Belegung des Connector Panels beziehungsweise der Ein– und Ausgänge des DS1104 Controller Boards.

## 2.2 Simulink Modelle und Kalibrierung der Messwerte

In diesem Abschnitt werden die zur Darstellung der Sensorwerte und zur Ansteuerung der Spulen entwickelten Simulink Modelle betrachtet. Die Elektronik in der Entkopplungsbox, welche sich zwischen dspace und der Sensorik des Versuchsaufbaus befindet, führt in den Ein– und Ausgangssignalen der Sensoren zu Verstärkungs– und Offsetfehlern. Die Anpassung der Verstärkung zufolge der Sensorkennlinien und die Korrektur dieser Fehler wird mit Hilfe der Simulink Blöcke realisiert. Die Identifikation der Parameter der Blöcke erfolgt entweder experimentell oder mittels der Methode der kleinsten Fehlerquadrate, welche im folgenden Absatz kurz beschrieben wird. Außerdem wird jedes an einem ADC eingelesene Signal zunächst mit einem Faktor 10 (V1 bis V8) multipliziert, da der Eingangsspannungsbereich von dspace [−10 V bis +10 V] intern auf einen Bereich von [−1 bis +1] abgebildet wird. Umgekehrt müssen die an den Ausgängen angelegten Signale mit einem Faktor 0.1 (V9 und V10) korrigiert werden.

#### Least Squares Identifikation

Die Methode der kleinsten Fehlerquadrate (Least Squares) ist ein Verfahren, um ein überbestimmtes lineares Gleichungssystem

$$
y = Sp \tag{2.1}
$$

mit dem m-dimensionalen Vektor y, der  $(m \times n)$ -Matrix S und dem n-dimensionalen Vektor der Unbekannten p zu lösen [11]. Für  $m > n$  (mehr Gleichungen als Unbekannte) und rang(S) =  $n \neq \text{rang}([S, y])$  besitzt das Gleichungssystem (2.1) keine Lösung für p und die Methode der kleinsten Fehlerquadrate bestimmt nun p so, dass der quadratische Fehler

$$
\min_{\mathbf{p}} \|\mathbf{e}\|_{2}^{2} \quad \text{mit} \quad \mathbf{e} = \mathbf{y} - \mathbf{Sp} \tag{2.2}
$$

minimiert wird. Durch Null Setzen der Ableitung von  $\|\mathbf{e}\|_2^2$  bezüglich **p** folgt die optimale Lösung  $p=p_0$  von  $(2.1)$  hinsichtlich  $(2.2)$  zu [11]

$$
\mathbf{p}_0 = (\mathbf{S}^T \mathbf{S})^{-1} \mathbf{S}^T \mathbf{y}.
$$
 (2.3)

Den Ausdruck  $({\bf S}^T{\bf S})^{-1}{\bf S}^T$  in (2.3) nennt man Pseudoinverse der Matrix S. Für die Regularität der Matrix  $S<sup>T</sup>S$  muss die Matrix S spaltenregulär sein.

#### 2.2.1 Kalibrierung der Positions– und Strommessung

Die Ausgangsspannungen der Positions– und Stromsensoren werden über die Eingänge ADC1 bis ADC4 eingelesen. Für diese Eingänge existiert ein Block MUX ADC in der Bibliothek von Matlab/Simulink, welchem ein Demultiplexer zur Auftrennung der einzelnen Signale folgt (Abb. 2.2).

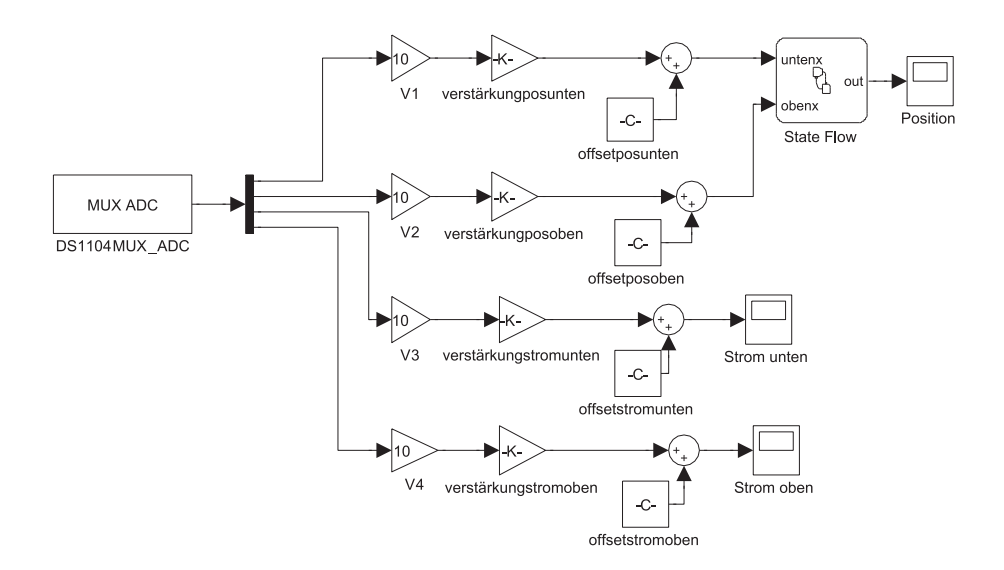

Abbildung 2.2: Matlab/Simulink Modell zur Aufnahme der Positions– und Stromsensorwerte.

Nach Berücksichtigung des in dspace bereits implementierten Verstärkungsfaktors werden die Signale der Positionssensoren mit den Simulink Blöcken verstärkungposunten, verstärkungposoben, offsetposunten und offsetposoben modifiziert. Diese ermöglichen eine Darstellung der Position der Magnetscheibe in mm in dspace CONTROL DESK. Da die maximale Ausgangsspannung eines Positionssensors 10 V beträgt und sich die Magnetscheibe in einem Bereich von 0 bis 135 mm zwischen den beiden Spulen bewegen kann, werden die beiden SIMULINK Blöcke verstärkungposunten und verstärkungposoben zuerst mit 13.5 gewichtet und die genauen Werte sowie die Werte der beiden Offsetparameter (Tab. 2.2) experimentell bestimmt.

In dieser Arbeit wird immer nur eine Magnetscheibe betrachtet und somit reicht zur Darstellung der Position ein Sensor. Da das Rauschen dieser Sensoren mit zunehmender Entfernung zunimmt, wird der Bereich  $z_1 = 0$  bis 67.5 mm mit dem unteren und der Bereich  $z_1 = 67.5$  bis 135 mm mit dem oberen Sensor gemessen. Das lässt sich mit Hilfe des State Flow Blocks in Abbildung 2.2 realisieren. Das in Abbildung 2.3 dargestellte Ablaufdiagramm zeigt die Funktion dieses Blocks. Die Position der Magnetscheibe  $z_1$  wird solange vom unteren Sensor geliefert bis die Magnetscheibe die Hälfte des gesamten Messbereichs  $\frac{h}{2}$  überschreitet, dann übernimmt der obere Sensor die Messung der Position. Damit nun der obere Sensor ebenfalls  $z_1$  misst, muss die mit dem oberen Sensor gemessene Position  $z_2$  vom gesamten Messbereich h abgezogen werden. Das Problem bei der Aufteilung des Messbereichs sind die möglichen Positionssprünge im Bereich von  $\frac{h}{2}$ . Da dieser Bereich für die in Kapitel 4 entwickelte Regelung keine Rolle spielt, werden diese voraussichtlichen Fehler akzeptiert. Eine mögliche Verbesserung wäre eine gewichtete Umschaltung zwischen den beiden Sensoren zu verwenden.

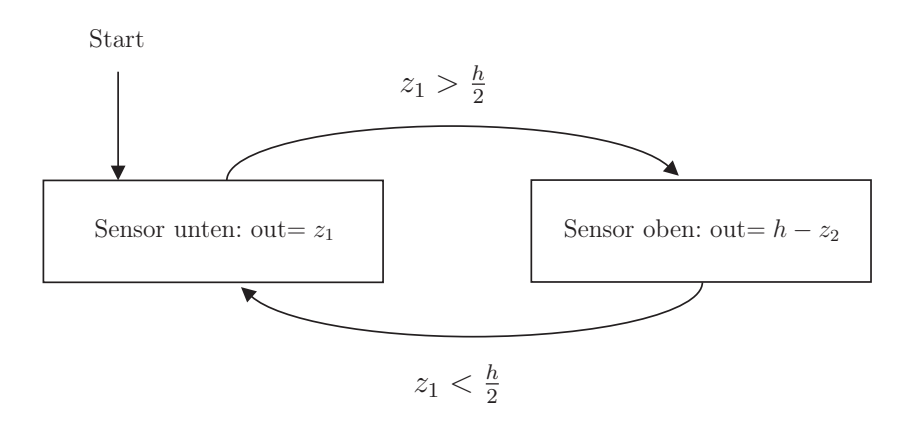

Abbildung 2.3: Ablaufdiagramm zur Positionsmessung.

Ebenfalls in Abbildung 2.2 ist die Kalibrierung der Stromsensorwerte dargestellt. Dazu werden die Spulen mit Strömen, welche mittels eines kurzfristig in die Kunststoffbox eingebundenen Multimeters genau festgestellt werden können, gespeist und diese Messwerte mit den Ausgangsspannungen der Stromsensoren, welche im dspace Control DESK vorliegen, verglichen. Abbildung 2.4 zeigt diese Wertepaare für die untere Spule und ihre Approximation mit einer Geraden, welche mit Hilfe der Methode der kleinsten Fehlerquadrate bestimmt wird.

Im betrachteten Fall lässt sich Gleichung (2.1) in der Form

| <b>Block</b>            | Wert    |
|-------------------------|---------|
| verstärkung posunten    | 13.527  |
| $verst\n"arkungposoben$ | 13.575  |
| offsetposunten          | $-0.28$ |
| offsetposoben           | $-0.5$  |
| verstärkungstromunten   | 0.5045  |
| verstärkungstromohen    | 0.5024  |
| offsetstromunten        | 0.0493  |
| offsetstomohen          | 0.0136  |

Tabelle 2.2: Verstärkungs– und Offsetwerte der MATLAB/SIMULINK Blöcke in Abbildung 2.2.

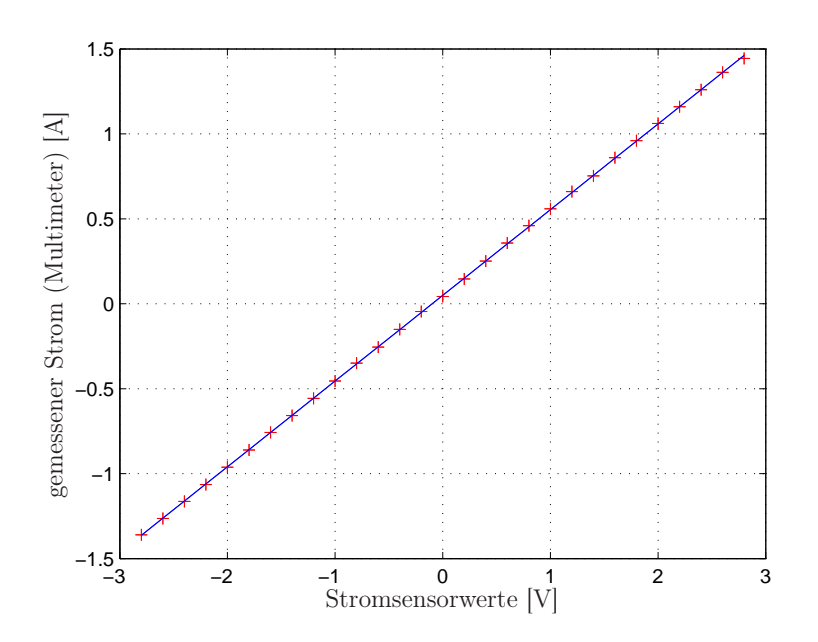

Abbildung 2.4: Messung der Stromsensorwerte der unteren Spule und Approximation mit Hilfe der Least Squares Identifikation.

$$
\begin{bmatrix} y_1 \\ \vdots \\ y_m \end{bmatrix} = \underbrace{\begin{bmatrix} x_1 & 1 \\ \vdots & \vdots \\ x_m & 1 \end{bmatrix}}_{\mathbf{S}} \underbrace{\begin{bmatrix} \text{verstärkungstrom} \\ \text{offsetstrom} \end{bmatrix}}_{\mathbf{p}} \tag{2.4}
$$

darstellen, mit dem Vektor y der mittels Multimeter gemessenen Ströme, der Matrix S der Werte des Stromsensors und dem Parametervektor p. Nach (2.3) werden die Parameter der Simulink Blöcke verstärkungstromunten, verstärkungstromoben, offsetstromunten und *offsetstromoben* (Tab. 2.2) berechnet und im SIMULINK Modell (Abb. 2.2) verwendet.

#### 2.2.2 Kalibrierung der Temperaturmessung

Die an den beiden Eingängen ADC5 und ADC6 anliegenden Signale der Temperatursensoren, welche  $100 \,\mathrm{mV}$ <sup> $\circ$ </sup>C liefern (Kap. 1.2.2), werden nach Berücksichtigung des bereits in dspace implementierten Verstärkungsfaktors mit einem Faktor 10 (verstärkungtempunten und verstärkungtempoben) multipliziert (Abb. 2.5). Nun wird im dSPACE CONTROL Desk ein Volt pro Grad Celsius an einer Spule ausgegeben.

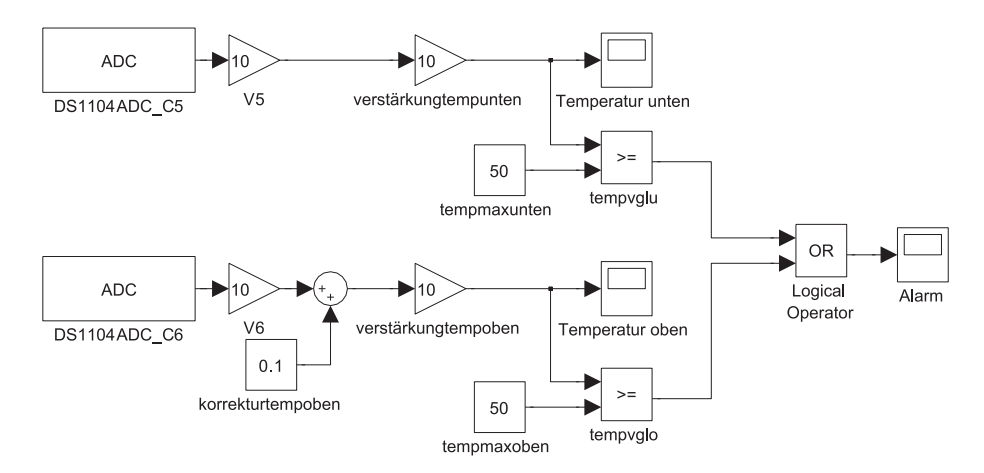

Abbildung 2.5: Matlab/Simulink Modell zur Aufnahme der Temperatursensorwerte.

Diese Messwerte werden zur Verifikation mit den Werten eines Multimeters, das mit Messfühlern ausgestattet ist, zuerst bei Raumtemperatur und danach bei stromdurchflossenen Spulen verglichen. Dabei stellte sich heraus, dass bei der Temperaturmessung der oberen Spule ein Offsetfehler von einem Grad korrigiert werden muss.

Nach dieser Korrektur mit dem Block korrekturtempoben stimmen die mit den Thermoelementen gemessenen Temperaturen mit den Werten des Multimeters sehr gut überein  $(Fehler \leq \pm 0.2 \degree C).$ 

Zum Schutz der Spulen vor Überhitzung werden die gemessenen Temperaturen mit je einem Grenzwert verglichen. Sobald eine der beiden Spulen diesen Grenzwert (50 ◦C)

erreicht, wird dies im dspace CONTROL DESK angezeigt und es kann darauf reagiert werden (Abb. 2.5).

#### 2.2.3 Kalibrierung der ecp Positionsmessung

Die Ausgangsspannungen der zum Modell gehörigen Positionssensoren werden über die Eingänge ADC7 und ADC8 eingelesen und die Kennlinien, welche aus [2] entnommen wurden und in Abbildung 2.7 dargestellt sind, werden in Form von Lookup Tables im Matlab/Simulink Modell (Abb. 2.6) realisiert.

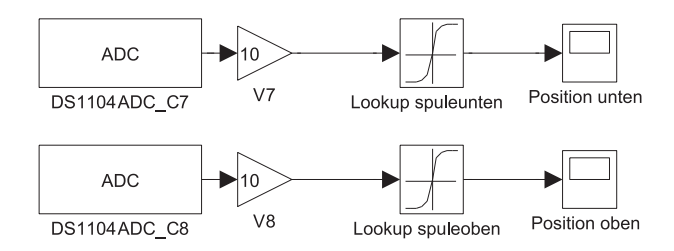

Abbildung 2.6: Matlab/Simulink Modell zur Aufnahme der ecp Positionssensorwerte.

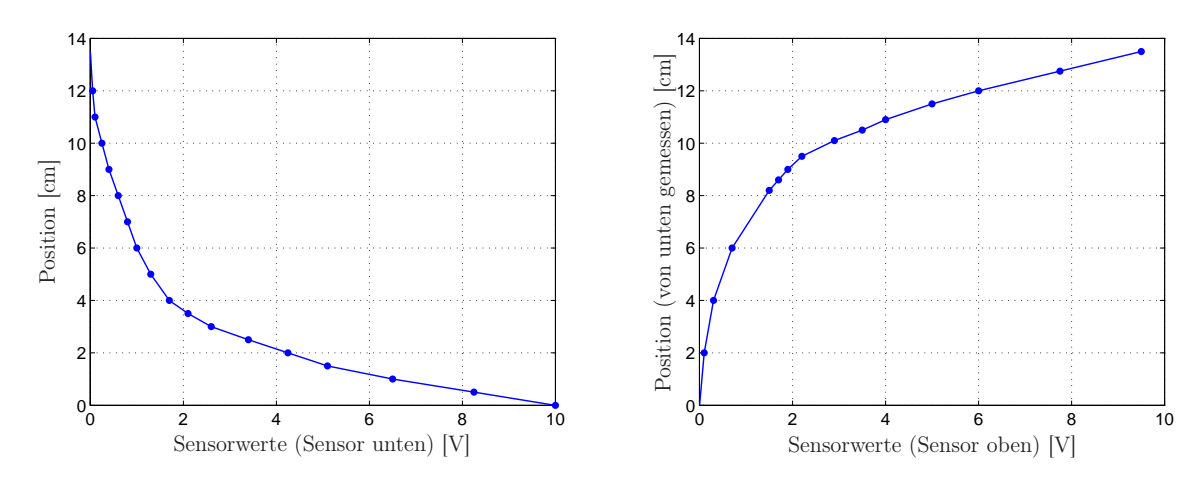

Abbildung 2.7: Kennlinien der Positionssensoren der Firma ecp.

Die Messung der Magnetscheibenposition mit den Laserdistanzsensoren der Firma ecp ist einerseits aufgrund der Nichtlinearität (Abb. 2.7), welche durch eine lineare Interpolation zwischen zwei Wertepaaren im Lookup Table angenähert wird, und andererseits aufgrund der geringeren Auflösung (im Vergleich zu den Sensoren OWLF 4030 FA S1) schlechter als die neu hinzugefügte Messung der Position in Kapitel 2.2.1.

#### 2.2.4 Ansteuerung der Spulen

Um den gewünschten Strom in den Spulen vorgeben zu können, werden an die beiden Anschlüsse DAC1 (Ansteuerung untere Spule) und DAC2 (Ansteuerung obere Spule) des Connector Panels Spannungen im dspace CONTROL DESK in einem Bereich von  $\pm 3.2$  V angelegt und die zugehörigen Ströme über den ADC3 und den ADC4 eingelesen. Der angegebene Spannungsbereich wird verwendet, da aufgrund einer Strombegrenzung im Leistungsteil maximal  $\pm$  1.4 A durch eine Spule fließen können und man sich für betragsmäßig größere Ströme in der Begrenzung befindet. Abbildung 2.8 zeigt die angelegten Spannungen mit den zugehörigen gemessenen Strömen für die untere Spule sowie die mit Hilfe der Methode der kleinsten Fehlerquadrate bestimmte Approximationsgerade.

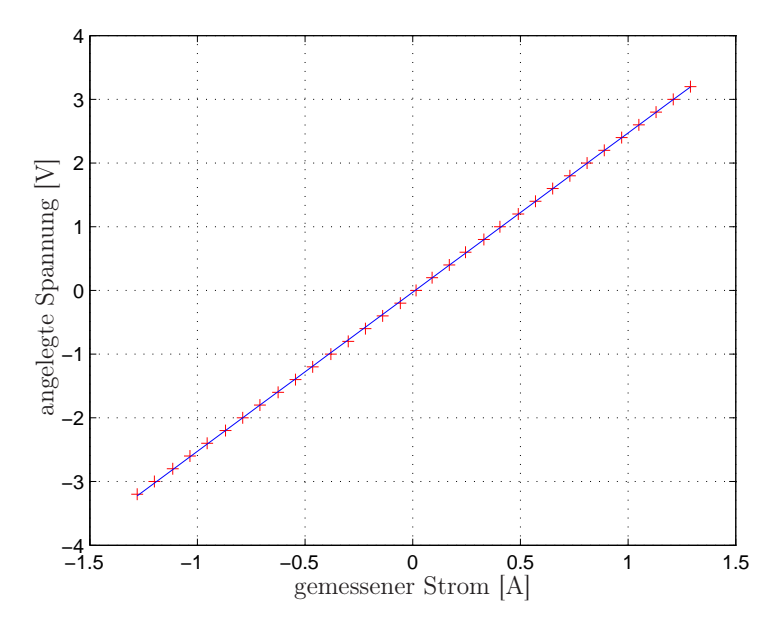

Abbildung 2.8: Stromsensorwerte der unteren Spule und Approximation mit Hilfe der Least Squares Identifikation.

Analog zu Kapitel 2.2.1 werden die Parameter der SIMULINK Blöcke verstärkungspuleunten , verstärkungspuleoben, offsetspuleunten und offsetspuleoben (Tab. 2.3) berechnet und im Simulink Modell (Abb. 2.9) verwendet. Somit kann im dspace Control Desk der gewünschte Strom im Bereich von  $\pm$  1.4 A an den Spulen vorgegeben werden.

| <b>Block</b>                | Wert     |
|-----------------------------|----------|
| $verst\n"arkung spuleunten$ | 2.498    |
| $verst\n"arkung spuleoben$  | 2.317    |
| offsetspuleunten            | $-0.027$ |
| offsetspuleohen             | 0.0268   |

Tabelle 2.3: Verstärkungs- und Offsetwerte der Matlab/Simulink Blöcke in Abbildung 2.9.

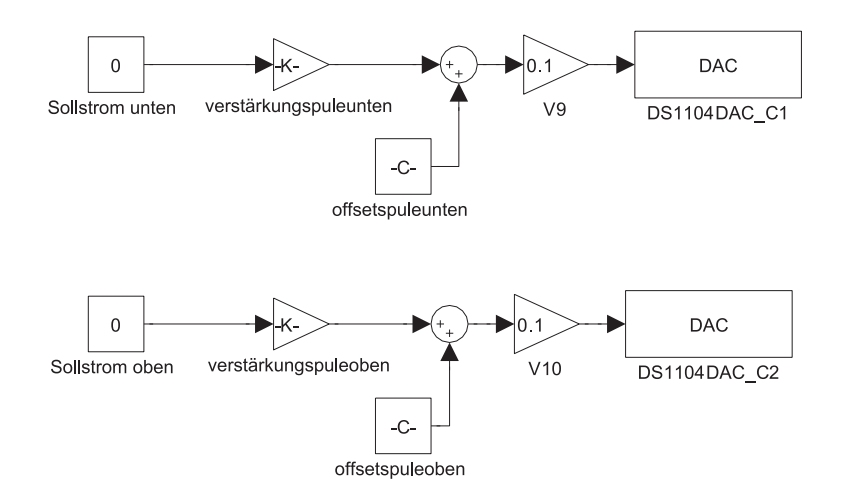

Abbildung 2.9: Matlab/Simulink Modell zur Vorgabe des Sollstroms.

#### 2.2.5 Verarbeitung der digitalen Signale

Abbildung 2.10 zeigt die Behandlung der digitalen Signale der Positionssensoren, deren Funktionen bereits in Kapitel 1.2.1 beschrieben wurden. Es können das "Hold Bit" und die beiden "Teach Bits" im dspace Control Desk gesetzt ("HIGH") werden und es wird dann ein Wert entsprechend Tabelle 2.4 an die Ausgangskanäle (IO1 bis IO4) gelegt. Weiters kann das "Alarm Bit" an den Eingängen IO4 und IO5 eingelesen werden (Tab. 2.5) und somit kann im dSPACE CONTROL DESK überprüft werden, ob sich die Position der Magnetscheibe innerhalb des eingestellten Messbereichs befindet.

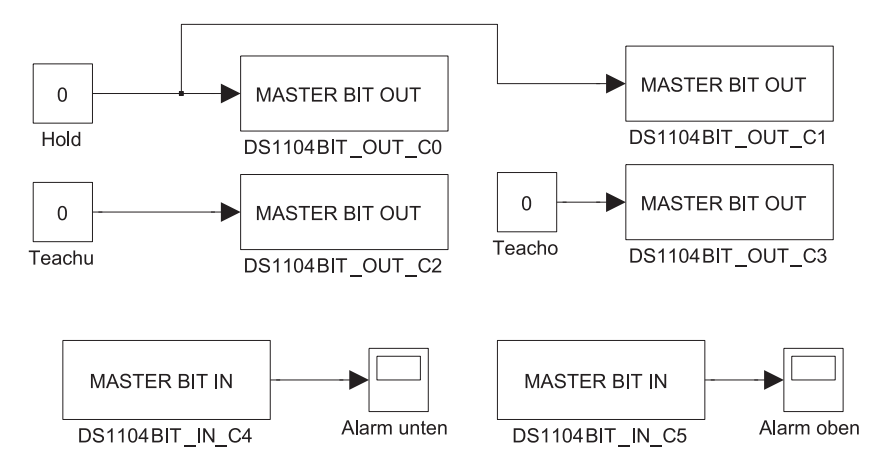

Abbildung 2.10: Matlab/Simulink Modell zur Verarbeitung der digitalen Signale.

| Ausgangsspannung | min  | max   |
|------------------|------|-------|
| HIGH             | 2.4V | .5 V  |
| LOW              |      | 0.4 V |

Tabelle 2.4: Charakteristik des IO–Bits als Ausgang [5].

| Eingangsspannung | mın | max    |
|------------------|-----|--------|
|                  |     | 5 J    |
|                  |     | $\cup$ |

Tabelle 2.5: Charakteristik des IO–Bits als Eingang [5].

### 2.3 Ansteuerung in CONTROL DESK

Zur Implementierung von Modellen und Reglern auf dem Echtzeithardwaresystem von dspace wird ein Matlab/Simulink Modell erstellt, welches mit Hilfe des Simulink Real–Time Workshops in den Code für die Hardware übersetzt wird. Matlab/Simulink besitzt eine spezielle Bibliothek, welche alle Anschlüsse des Connector Panels und sämtliche Funktionen des Controller Boards beinhaltet. Nach Compilierung des Modells in Matlab/Simulink wird im dspace Control Desk eine graphische Oberfläche zur Visualisierung und Ansteuerung des Versuchs entwickelt. Sämtliche in Matlab/Simulink verwendeten Variablen können im CONTROL DESK aufgezeichnet und verändert werden. Dafür stehen im dspace Control Desk eine große Anzahl an Instrumenten wie Eingabefelder, Schalter, Leds und Plotter zur Verfügung. Weiters besteht die Möglichkeit, über Python Skripte graphische Oberflächen zu erstellen und spezielle Messabläufe zu programmieren [16].

#### 2.3.1 Oberfläche von dspace CONTROL DESK

Abbildung 2.11 zeigt die selbst erstellte Bedienoberfläche im CONTROL DESK. Es zeigt das System mit PI–Zustandsregler (Kap. 4) bei einem Sollsprung auf 20 mm an der unteren Spule.

Tabelle 2.6 zeigt die Auflistung und Funktionsbeschreibung der einzelnen Bedienelemente.
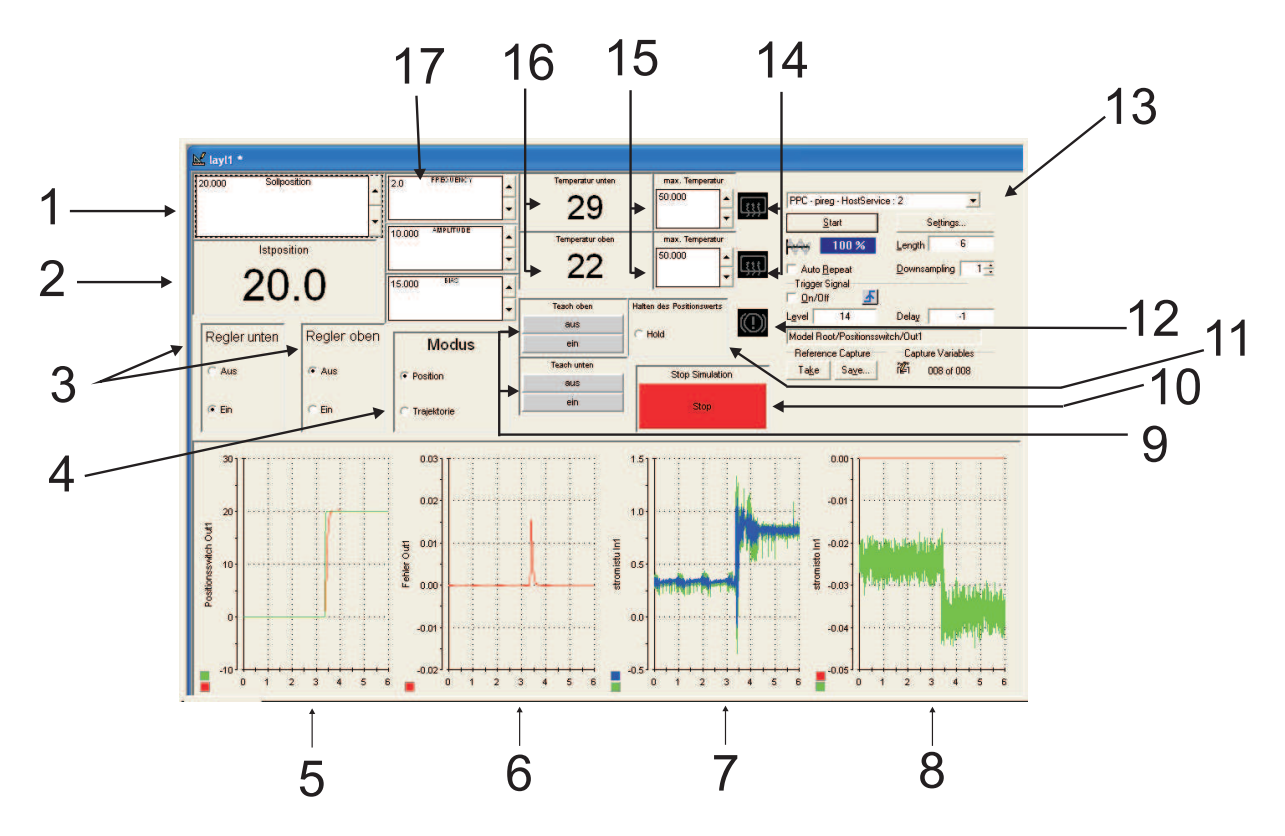

Abbildung 2.11: CONTROL DESK Bedienoberfläche.

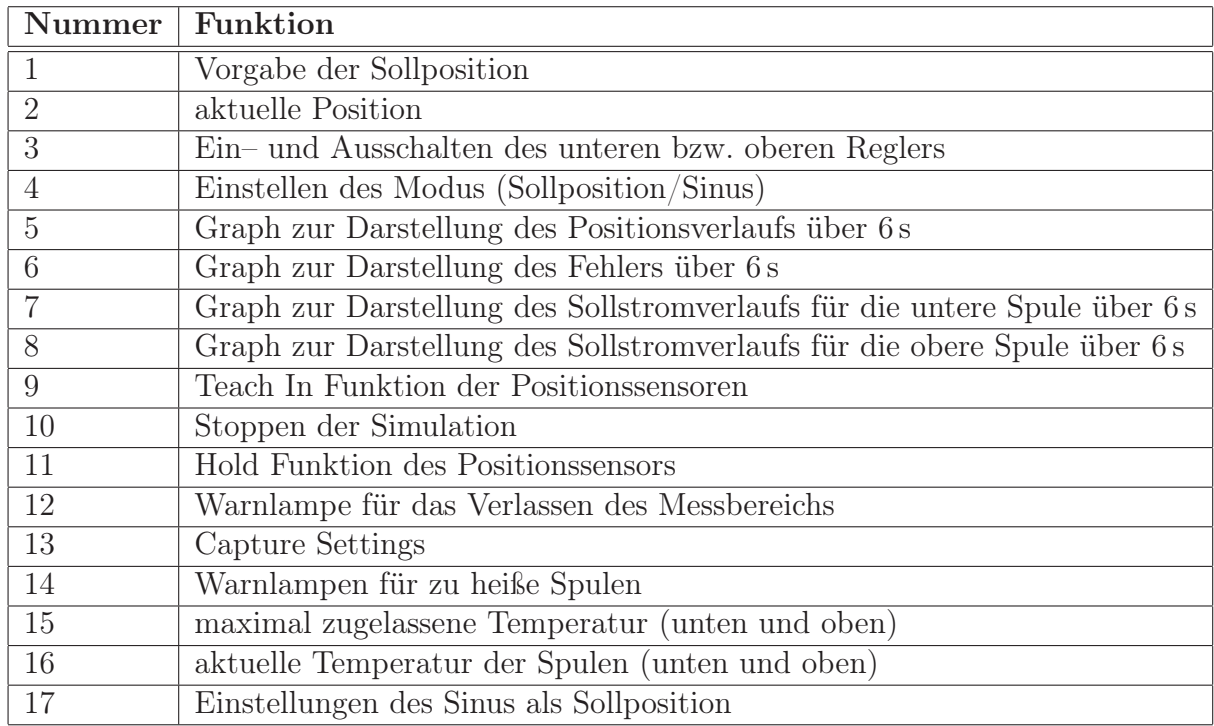

Tabelle 2.6: Funktionsbeschreibung der CONTROL DESK Oberfläche in Abb. 2.11.

# 3 Modellierung und Identifikation

In diesem Kapitel wird die Modellierung der beiden identischen Luftspulen sowie der Magnetscheiben des Versuchsaufbaus beschrieben. Die wirkende Kraft der Luftspule auf die verwendete Magnetscheibe wird benötigt, um ein mathematisches Modell der realen Strecke zu erstellen. Dieses Modell dient später als Grundlage für die Entwicklung von unterschiedlichen Positionsreglern. Es werden zunächst die grundlegenden Gleichungen der Magnetostatik angeführt und dann auf das magnetische Vektorpotential der Luftspule geschlossen. Aufbauend auf unterschiedlichen Vereinfachungen wird dann die gesuchte Kraft, welche vom Spulenstrom I und von der Position  $z = z_1$  der Magnetscheibe entlang des Pyrex Glasstabes abhängt, berechnet. Die verschiedenen analytischen Ergebnisse der Kraft werden mit den experimentell am System bestimmten Ergebnissen und mit dem von der Firma ecp vorgeschlagenen Ansatz der Kraft verglichen. Eine analytische Berechnung der Kraft ohne entsprechende Vereinfachungen ist aufgrund der Komplexität nicht möglich. Daher werden noch zwei numerische Lösungen der Kraft angegeben. Auch diese werden mit den experimentellen Ergebnissen verglichen. Aufbauend auf dem am Besten zutreffenden analytischen Modell der Kraft wird schließlich ein MATLAB/SIMULINK Modell der realen Strecke entwickelt und mit dem realen System verglichen.

# 3.1 Übersicht der verschiedenen Berechnungen der Magnetkraft

In den folgenden Abschnitten wird das Modell der auf die Magnetscheibe wirkenden Kraft auf unterschiedliche Weise hergeleitet. Die Kraft wird ausgehend vom magnetischen Vektorpotential über die magnetische Flussdichte und schließlich über die Energie berechnet. In Abbildung 3.1 sind die in den folgenden Abschnitten näher behandelten analytischen und numerischen Modelle der Kraft und die Wege ihrer Berechnungen dargestellt. Aufbauend auf zwei unterschiedlichen Darstellungen des magnetischen Vektorpotentials und wiederum zweier unterschiedlicher Berechnungen der magnetischen Flussdichte werden die später betrachteten analytischen und numerischen Modelle der Kraft gegenübergestellt. Auch das von der Firma ecp vorgeschlagene Modell wird in den analytischen Modellen angeführt.

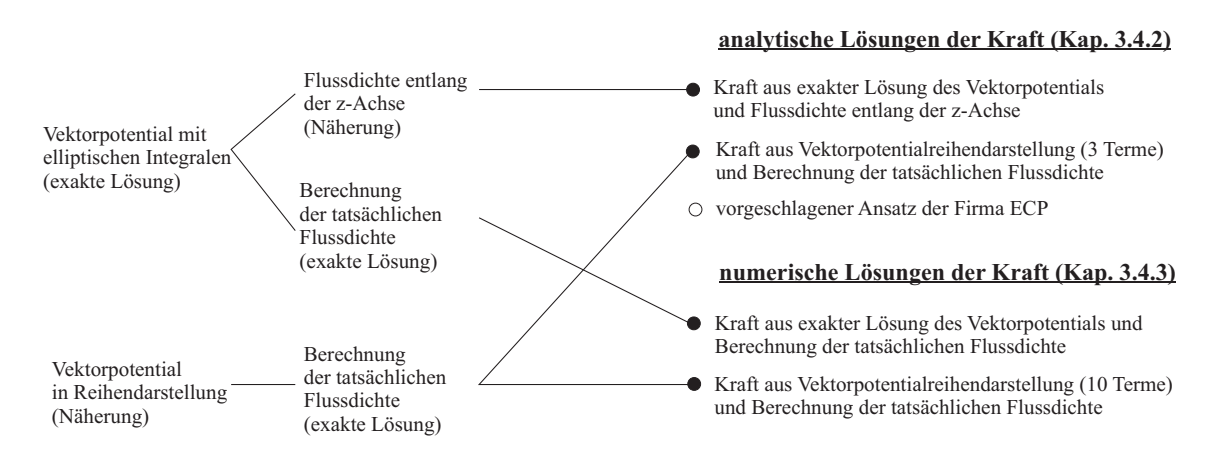

Abbildung 3.1: Übersicht der betrachteten Kraftmodelle.

# 3.2 Berechnung des magnetischen Vektorpotentials einer Ringschleife

Zur Berechnung des magnetischen Feldes einer Luftspule betrachtet man zuerst das Problem einer in der (x,y)–Ebene liegenden, kreisförmigen Schleife mit dem Radius a um den Ursprung, durch die ein Strom I fließt [8], siehe Abbildung 3.2.

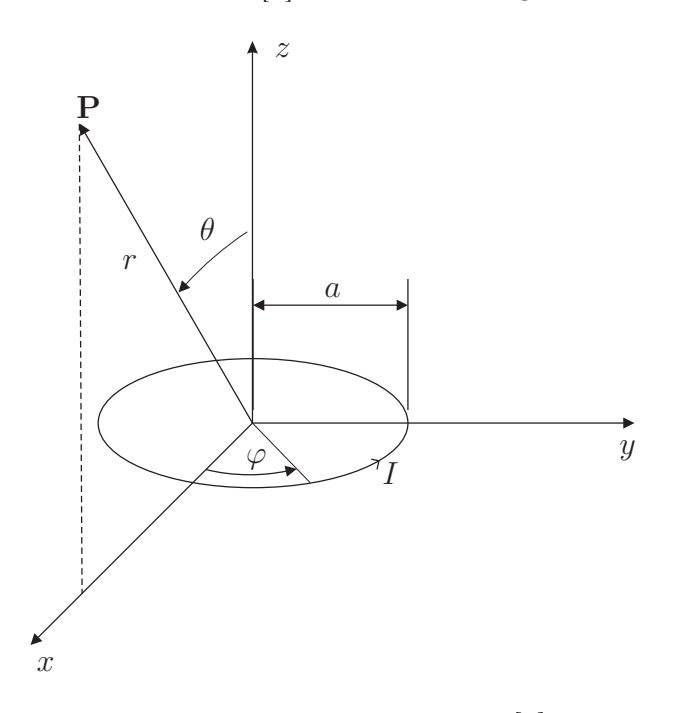

Abbildung 3.2: Stromschleife [8].

Dabei berechnet man zuerst das magnetische Vektorpotential A für diese Schleife, über welches man leicht die gesuchte Flussdichte B bestimmen kann.

Ausgangspunkt sind dabei die Grundgleichungen der Magnetostatik

$$
\nabla \cdot \mathbf{B} = 0 \tag{3.1}
$$

$$
\nabla \times \mathbf{B} = \mu \mathbf{J} \tag{3.2}
$$

mit der Stromdichte J, der magnetischen Permeabilität  $\mu$  und dem Nabla–Operator  $\nabla$ . Aus (3.1) folgt unmittelbar, dass B die Rotation eines Vektorfeldes sein muss. Damit kann das sogenannte Vektorpotential A in der Form

$$
\mathbf{B} = \nabla \times \mathbf{A}.\tag{3.3}
$$

eingeführt werden. Zur Darstellung von B geht man vom Grundgesetz von Biot und Savart der magnetischen Induktion [8]

$$
dB = \frac{\mu_0}{4\pi} I \frac{dl \times x}{\|\mathbf{x}\|^3}
$$
 (3.4)

aus, durch welches dargestellt wird, dass Ströme Quellen einer magnetischen Flussdichte sind. In dieser nach Betrag und Richtung geltenden Gleichung (3.4) steht dl für ein Linienelement in Stromdurchflussrichtung, durch das ein Strom I fließt, x für den Abstandsvektor vom Linienelement zum Aufpunkt P und dB für das Flussdichtelement im Punkt P (Abb. 3.3).

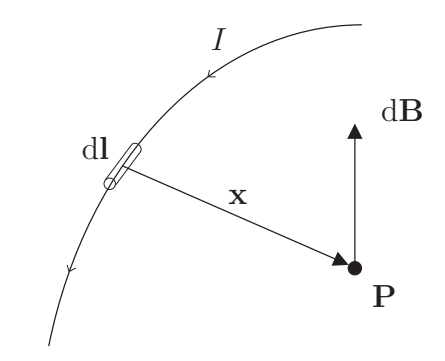

Abbildung 3.3: Zum Biot Savartsches Grundgesetz [8].

Das Grundgesetz  $(3.4)$  kann für eine Stromdichte  $J(x)$  in der Form [8]

$$
\mathbf{B}(\mathbf{x}) = \frac{\mu_0}{4\pi} \int_{V'} \mathbf{J}(\mathbf{x}') \times \frac{\mathbf{x} - \mathbf{x}'}{\|\mathbf{x} - \mathbf{x}'\|^3} dV'
$$
(3.5)

angegeben werden, wobei x für den Ort der Flussdichte, x ′ für den Ort der wirkenden Stromdichte und  $dV'$  für das Volumselement am Ort  $\mathbf{x}'$  steht.

Mit

$$
\frac{\mathbf{x} - \mathbf{x}'}{\|\mathbf{x} - \mathbf{x}'\|^3} = -\nabla \left(\frac{1}{\|\mathbf{x} - \mathbf{x}'\|}\right)
$$
(3.6)

folgt für (3.5)

$$
\mathbf{B}(\mathbf{x}) = \frac{\mu_0}{4\pi} \nabla \times \int_{V'} \frac{\mathbf{J}(\mathbf{x}')}{\|\mathbf{x} - \mathbf{x}'\|} dV'
$$
(3.7)

und das Vektorpotential ergibt sich nach (3.3) und (3.7) zu

$$
\mathbf{A}(\mathbf{x}) = \frac{\mu_0}{4\pi} \int_{V'} \frac{\mathbf{J}(\mathbf{x}')}{\|\mathbf{x} - \mathbf{x}'\|} dV'. \tag{3.8}
$$

Die Stromdichte  $J(x')$ , welche nur eine Komponente in  $\varphi$ -Richtung besitzt (Abb. 3.2), definiert man in der Form  $\mathbf{J} = [J_r, J_\theta, J_\varphi]^T$ , mit [8]

$$
J_r = J_\theta = 0 \tag{3.9}
$$

$$
J_{\varphi} = I\delta(\cos(\theta))\frac{\delta(r-a)}{a},\tag{3.10}
$$

wobei die δ–Funktionen

$$
\int_0^\pi \delta(\cos(\theta)) \, d\theta = \begin{cases} 1 & \text{für } \theta = \frac{\pi}{2} \\ 0 & \text{sonst} \end{cases} \qquad \int_0^\infty \delta(r-a) \, dr = \begin{cases} 1 & \text{für } r = a \\ 0 & \text{sonst} \end{cases} \tag{3.11}
$$

den Strom I auf einen infinitesimalen schmalen Ring mit dem Radius a begrenzen. Der Vektor der Stromdichte lässt sich in kartesischen Koordinaten in der Form

$$
\mathbf{J} = J_{\varphi} \sin(\varphi) \mathbf{e}_x + J_{\varphi} \cos(\varphi) \mathbf{e}_y \tag{3.12}
$$

mit den Einheitsvektoren  $\mathbf{e}_x$  und  $\mathbf{e}_y$  in  $x$ – bzw. y–Richtung darstellen.

Aufgrund der Zylindersymmetrie des Systems ist es erlaubt den Aufpunkt zur Berechnung des magnetischen Vektorpotentials in die  $(x,z)$ –Ebene (d.h.  $\varphi = 0$ ) zu legen [8]. Damit ist die Integration über den Azimutwinkel in Gleichung (3.8) symmetrisch um  $\varphi' = 0$ , sodass die x–Komponente der Stromdichte keinen Beitrag zum Vektorpotential liefert. Somit gilt  $A_y = A_\varphi$  und es folgt aus (3.8) und (3.12) das Vektorpotential

$$
A_{\varphi}(r,\theta) = \frac{\mu_0 I}{4\pi a} \int \frac{\cos(\varphi')\delta(\cos(\theta'))\delta(r'-a)}{||\mathbf{x}-\mathbf{x}'||} \overline{r'^2 \sin(\theta') dr' d\theta' d\varphi'}
$$
(3.13)

in Kugelkoordinaten. Der Abstand der beiden Orte x und x ′ berechnet sich in Kugelkoordinaten unter Berücksichtigung von  $\varphi = 0$  zu

$$
\|\mathbf{x} - \mathbf{x}'\| = \sqrt{r^2 + r'^2 - 2rr'(\cos(\theta)\cos(\theta') + \sin(\theta)\sin(\theta')\cos(\varphi'))}
$$
(3.14)

und somit folgt nach Integration über die  $\delta$ -Funktionen schließlich das gesuchte magnetische Vektorpotential

$$
A_{\varphi}(r,\theta) = \frac{\mu_0 I a}{4\pi} \int_0^{2\pi} \frac{\cos(\varphi') d\varphi'}{\sqrt{a^2 + r^2 - 2ar\sin(\theta)\cos(\varphi')}}.
$$
(3.15)

# 3.2.1 Darstellung von  $A_{\varphi}$  durch elliptische Integrale

Transformiert man  $\varphi' \to 2\xi$  so kann man mit  $\cos(\varphi') = \cos(2\xi) = 2\cos^2(\xi) - 1$  und

$$
k = \sqrt{\frac{4ar\sin(\theta)}{a^2 + r^2 + 2ar\sin(\theta)}}
$$
(3.16)

den Nenner aus (3.15)  $a^2 + r^2 - 2ar\sin(\theta)\cos(\varphi')$  zu  $(r^2 + a^2 + 2ra\sin(\theta))(1 - k^2\cos^2(\xi))$ umformen. Man erhält damit aus (3.15) [3]

$$
A_{\varphi}(r,\theta) = \frac{\mu_0 2Ia}{4\pi\sqrt{r^2 + a^2 + 2ra\sin(\theta)}} \int_0^\pi \frac{2\cos^2(\xi) - 1}{\sqrt{1 - k^2\cos^2(\xi)}} d\xi
$$
(3.17)

Mit den vollständigen elliptischen Integralen

$$
K(k) = \int_0^{\frac{\pi}{2}} \frac{1}{\sqrt{1 - k^2 \sin^2(\xi)}} d\xi
$$
 (3.18)

$$
E(k) = \int_0^{\frac{\pi}{2}} \sqrt{1 - k^2 \sin^2(\xi)} d\xi
$$
 (3.19)

lässt sich das Ergebnis aus (3.17) kompakt als

$$
A_{\varphi}(r,\theta) = \frac{\mu_0}{4\pi} \frac{4Ia}{\sqrt{a^2 + r^2 + 2ar\sin(\theta)}} \left[ \frac{(2 - k^2)K(k) - 2E(k)}{k^2} \right]
$$
(3.20)

darstellen [8].

Aufbauend auf dem magnetischen Vektorpotential mit elliptischen Integralen wird ein analytisches Modell der Kraft lediglich über eine vereinfachte Berechnung der Flussdichte (Kap. 3.3.2) dargestellt, da die Berechnung ansonsten zu kompliziert sein würde. Aus diesem Grund wird das Vektorpotential auch noch auf eine andere Art dargestellt.

### 3.2.2 Darstellung von  $A_{\varphi}$  durch Reihenentwicklung

Eine Möglichkeit das Integral des Vektorpotentials (3.15) näherungsweise zu lösen, führt über eine Reihenentwicklung nach Potenzen von

$$
\varepsilon = \frac{ar\sin(\theta)}{a^2 + r^2}.\tag{3.21}
$$

Nach der Taylor–Reihenentwicklung des Integranden von

$$
A_{\varphi}(r,\theta) = \frac{\mu_0 I a}{4\sqrt{a^2 + r^2}} \int_0^{2\pi} \frac{\cos(\varphi')}{\sqrt{1 - 2\varepsilon \cos(\varphi')}} d\varphi' \tag{3.22}
$$

um  $\varepsilon = 0$  kann das Integral jedes Terms gelöst werden und es ergibt sich

$$
A_{\varphi}(r,\theta) = \frac{\mu_0 I a^2 r \sin(\theta)}{4(a^2 + r^2)^{\frac{3}{2}}} \left[ 1 + \sum_{j=1}^{\infty} \left( 2 \frac{a^{2j} r^{2j} \sin^{2j}(\theta)}{(2j+1)!(a^2 + r^2)^{2j}} \prod_{n=1}^{2j} (2n+1) \prod_{m=1}^{j+1} \frac{2m-1}{2m} \right) \right]
$$
(3.23)

für das magnetische Vektorpotential in Reihendarstellung.

Die Untersuchung unterschiedlicher Ordnungen erfolgt später, es sei jedoch angemerkt, dass sie für eine geringe Anzahl von Termen nur in großer Entfernung von der Schleife  $(r \gg a)$  oder nahe ihrem Mittelpunkt  $(r \ll a)$  gilt [8]. Der Vorteil dieser Näherung des magnetischen Vektorpotentials ist, dass eine analytische Berechnung der Magnetkraft über die exakte Flussdichte (Kap. 3.3.1) möglich ist.

Nun wurde das magnetische Vektorpotential auf zwei unterschiedliche Arten in (3.20) und (3.23) dargestellt. Darauf aufbauend kann man nun einfach die Flussdichte, welche zur Berechnung der Kraft auf die Magnetscheibe benötigt wird, berechnen.

Es sei hier nochmals erwähnt, dass es sich bei der Berechnung des Vektorpotentials um nur eine Schleife (Abb. 3.2) handelt und eine Spule des ECP Versuchsaufbaus aus  $N = 500$ Wicklungen besteht, welche in 20 vertikalen Ebenen mit je 25 Schleifen angeordnet sind. In Abbildung 3.4 sind die oberste und die unterste Ebene der unteren Spule mit ihren zur Berechnung des Vektorpotentials notwendigen Parameter  $r_1, r_{20}$  und  $\theta_1, \theta_{20}$  dargestellt. Man erkennt, dass sich diese Parameter in jeder Ebene ändern und natürlich auch der unterschiedliche Schleifenradius ( $a_1$  bis  $a_{25}$ ) in jeder Ebene berücksichtigt werden muss. Um die Berechnung des Vektorpotentials zu vereinfachen, wird nur die Schleife mit dem Radius  $a_m$  in der 11. Ebene mit  $r_m$  und  $\theta_m$  herangezogen und mit der Anzahl der Wicklungen N multipliziert. Für das magnetische Vektorpotential mit elliptischen Integralen (3.20) der gesamten Wicklungen ergibt sich somit

$$
A_{\varphi}(r_m, \theta_m) = N \frac{\mu_0}{4\pi} \frac{4I a_m}{\sqrt{a_m^2 + r_m^2 + 2a_m r_m \sin(\theta_m)}} \left[ \frac{(2 - k_m^2)K(k_m) - 2E(k_m)}{k_m^2} \right] \tag{3.24}
$$

mit

$$
k_m = \sqrt{\frac{4a_m r_m \sin(\theta_m)}{a_m^2 + r_m^2 + 2a_m r_m \sin(\theta_m)}}
$$
(3.25)

.

und für die Reihendarstellung (3.23)

$$
A_{\varphi}(r_m, \theta_m) = \frac{\mu_0 I a_m^2 r_m \sin(\theta_m)}{4(a_m^2 + r_m^2)^{\frac{3}{2}}} \left[ 1 + \sum_{j=1}^{\infty} \left( 2 \frac{a_m^{2j} r_m^{2j} \sin^{2j}(\theta_m)}{(2j+1)! (a_m^2 + r_m^2)^{2j}} \prod_{n=1}^{2j} (2n+1) \prod_{m=1}^{j+1} \frac{2m-1}{2m} \right) \right]
$$
(3.26)

Diese Näherung wird für alle Berechnungen verwendet und in Kapitel 3.4.1 wird gezeigt, dass sich diese Näherung nicht bedeutend auf das Endergebnis auswirkt.

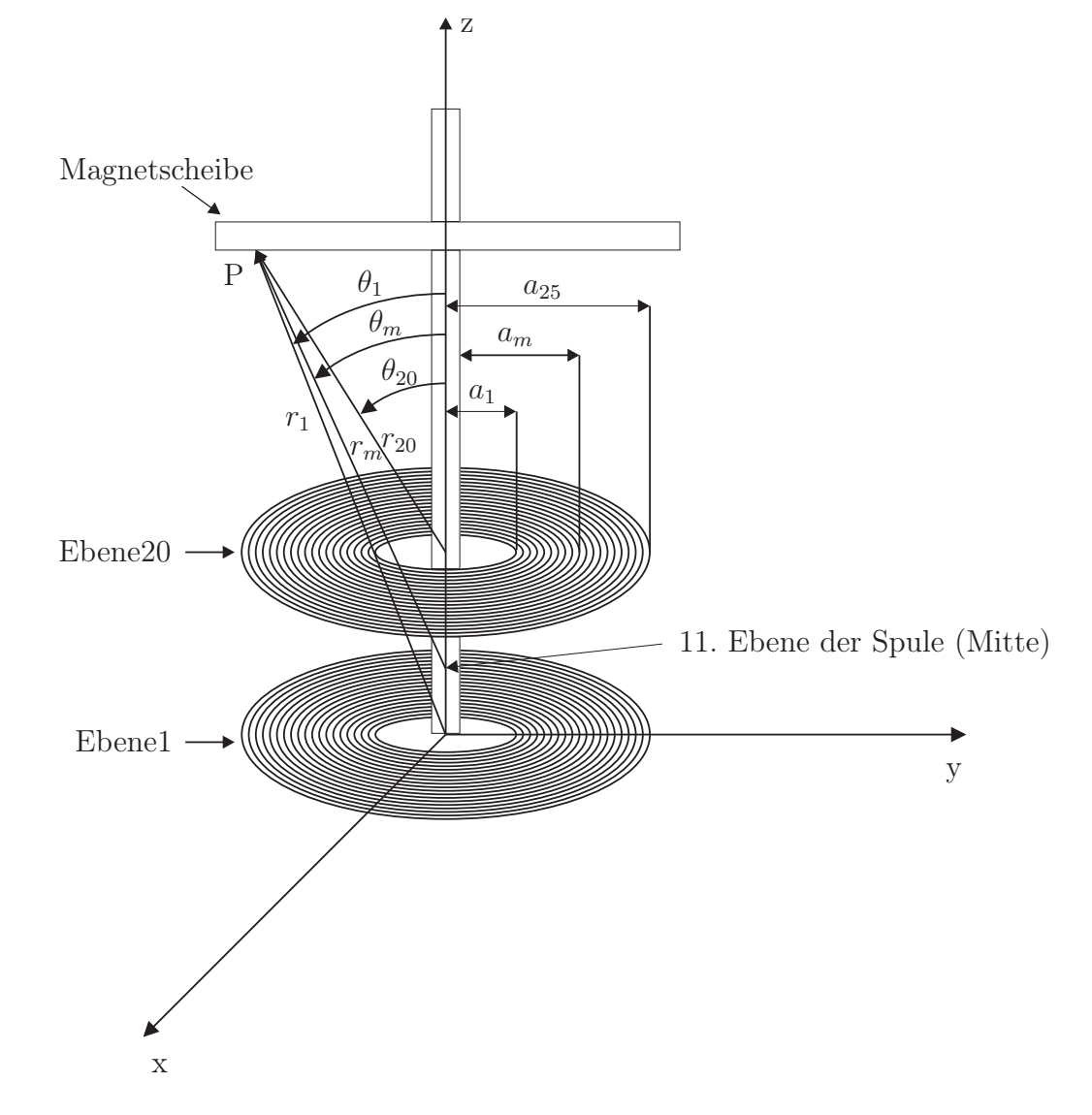

Abbildung 3.4: Darstellung der unterschiedlichen Schleifen der unteren Spule.

# 3.3 Berechnung der Flussdichte

In diesem Abschnitt wird die Berechnung der exakten Flussdichte und eine vereinfachte Berechnung, welche für die analytische Berechnung der Magnetkraft aufbauend auf dem Vektorpotential mit elliptischen Integralen benötigt wird, dargestellt.

### 3.3.1 Berechnung der exakten Flussdichte

Die Flussdichte entspricht nach (3.3) der Rotation des magnetischen Vektorpotentials. Die Rotation in Kugelkoordinaten lautet

$$
\mathbf{B} = \nabla \times \mathbf{A} = \frac{1}{r \sin(\theta)} \left( \frac{\partial (A_{\varphi} \sin(\theta))}{\partial \theta} - \frac{\partial A_{\theta}}{\partial \varphi} \right) \mathbf{e}_{r} + \frac{1}{r} \left( \frac{1}{\sin(\theta)} \frac{\partial A_{r}}{\partial \varphi} - \frac{\partial (r A_{\varphi})}{\partial r} \right) \mathbf{e}_{\theta} + \frac{1}{r} \left( \frac{\partial (r A_{\theta})}{\partial r} - \frac{\partial A_{r}}{\partial \theta} \right) \mathbf{e}_{\varphi}
$$
(3.27)

und somit folgt mit (3.20) und (3.23) für die einzelnen Komponenten der Flussdichte

$$
B_r = \frac{1}{r \sin(\theta)} \frac{\partial (\sin(\theta) A_{\varphi})}{\partial \theta}
$$
  
\n
$$
B_{\theta} = -\frac{1}{r} \frac{\partial (r A_{\varphi})}{\partial r}
$$
  
\n
$$
B_{\varphi} = 0.
$$
\n(3.28)

Zur Berechnung der Kraft auf die Magnetscheibe (Kap. 3.4), welche für die Bewegung der Magnetscheibe entlang des Pyrex–Glasstabes (z–Achse) verantwortlich ist, ist die magnetische Flussdichte in z–Richtung von Interesse. Diese berechnet sich mit (3.28) zu

$$
B_z(r,\theta) = B_r \cos(\theta) - B_\theta \sin(\theta). \tag{3.29}
$$

In weiterer Folge erweist es sich als vorteilhaft, die Flussdichte  $B<sub>z</sub>$  anstatt in Kugelkoordinaten  $(r, \theta)$  in Zylinderkoordinaten  $(p, z)$  mit dem Radius in Zylinderkoordinaten p und der vertikalen Koordinate z darzustellen, da zur Berechnung der Kraft eine Ableitung nach z erforderlich ist. Weiters wird eine Konstante  $f = 14$ mm eingeführt, welche den mittleren vertikalen Abstand der Wicklungen zur Magnetscheibe im Startpunkt ( $z = 0$ ) darstellt.

Die Koordinatentransformation lautet somit

$$
r = \sqrt{p^2 + (z + f)^2}
$$
  
\n
$$
\theta = \arctan\left(\frac{p}{z + f}\right).
$$
\n(3.30)

### 3.3.2 Flussdichte entlang der z–Achse

Eine sehr einfache Art die Flussdichte in z-Richtung  $B_z$  zu berechnen, ist  $r = z + f$ und  $\theta \to 0$  zu setzen. Damit berechnet man bei dieser Vereinfachung die Flussdichte  $B_z$ genau entlang der z–Achse und es ergibt sich mit dem Vektorpotential mit elliptischen Integralen (3.24) sowie den beiden Gleichungen (3.28) und (3.29)

$$
B_z = B_r(z) = \frac{1}{2} \frac{\mu I a_m^2}{(a_m^2 + z^2 + 2zf + f^2)^{\frac{3}{2}}}.
$$
\n(3.31)

# 3.4 Berechnung der Magnetkraft

Die Berechnung der auf die Magnetscheibe wirkenden Kraft erfolgt über die Definition der Energie

$$
W = \int_{V_{mag}} \int_0^{B_z} H(B) \, \mathrm{d}B \, \mathrm{d}V \tag{3.32}
$$

mit der Feldstärke der Magnetscheibe  $H(B)$ , der im vorherigen Abschnitt dargestellten magnetischen Flussdichte in z-Richtung  $B_z$  und dem Volumen des Magneten  $V_{mag}$ . Dabei handelt es sich um die gesamte Energie.

Zur Bestimmung der Kraft auf den Magneten ist jedoch die Energieänderung durch Einbringen des Magneten entscheidend [8]. Diese Energiedifferenz lautet

$$
W = \int_{V_{mag}} \left( \int_0^{B_z} H(B) \, \mathrm{d}B - \int_0^{B_z} \frac{B}{\mu_0} \, \mathrm{d}B \right) \, \mathrm{d}V. \tag{3.33}
$$

Das erste Integral über  $B_z$  in (3.33) entspricht der Energiedichte des Magneten und das zweite der Energiedichte der Luft. Integriert über das Volumen des Magneten ergibt sich die gesuchte zusätzliche Energie, welche durch den Magneten eingebracht wird (Energieänderung). Die Feldstärke H(B) der Neodym–Eisen–Bor Magnetscheibe wird in dieser Arbeit dem Buch [9] entnommen und durch die Kennlinie mit der Remanenzflussdichte  $B_r = 1.2 T$  und der Koerzitivfeldstärke  $H_c = -850 kA/m$  in Abbildung 3.5 angenähert. Nach dieser ergibt sich die Feldstärke der Magnetscheibe zu

$$
H(B) = rB - H_c \tag{3.34}
$$

mit der Steigung der Geraden von  $r = \frac{H_c}{R}$  $\frac{H_c}{B_r} = 709000.$ Setzt man  $(3.34)$  in  $(3.33)$  ein und integriert über  $B_z$ , so folgt

$$
W = \int_{V_{mag}} \left( r \frac{B_z^2}{2} - H_c B_z - \frac{B_z^2}{2\mu_0} \right) dV
$$
 (3.35)

für die zusätzliche Energie durch das Einbringen der Magnetscheibe.

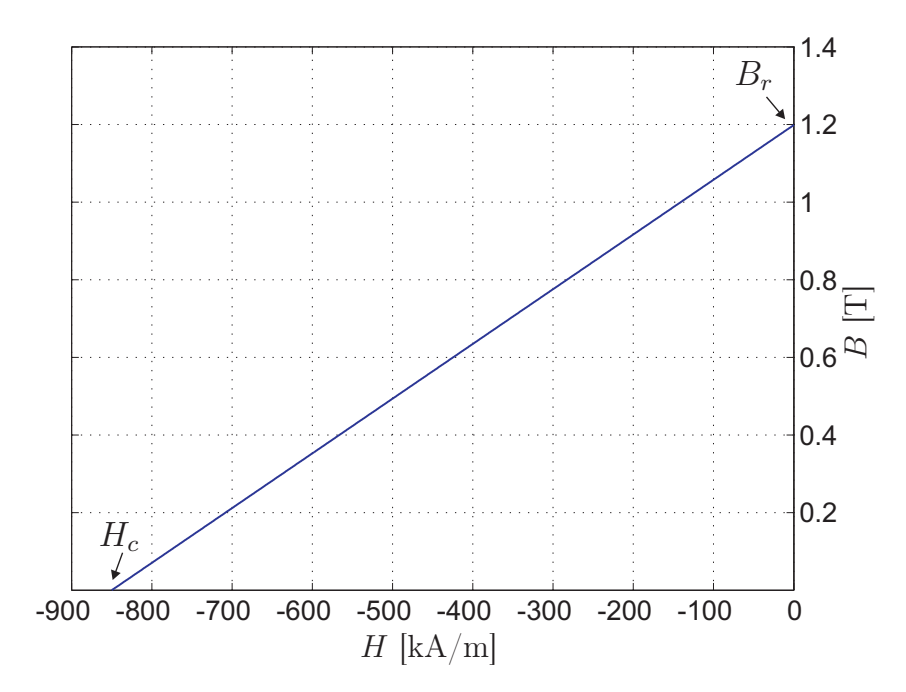

Abbildung 3.5: Magnetisierungskennlimie der NdFeB Magnetscheibe.

Verwendet man zur Berechnung die vereinfachte Darstellung von  $B_z(z)$  (3.31) und nimmt man an, dass die Magnetscheibe keine Ausdehnung in z–Richtung besitzt, so vereinfacht sich die Berechnung der Energie zu

$$
W = (r\frac{B_z^2}{2} - H_cB_z - \frac{B_z^2}{2\mu_0})V_{mag}.
$$
\n(3.36)

Man gelangt schließlich über die Ableitung der Energie (3.35) bzw. (3.36) nach z zur gesuchten Kraft

$$
F(z, I) = -\frac{\partial W}{\partial z} \tag{3.37}
$$

auf die Magnetscheibe.

Wie in (3.37) dargestellt, ist die berechnete Kraft abhängig von der Position z entlang des Pyrex–Glasstabes und vom Spulenstrom I. Diese analytische Darstellung der Kraft  $F(z, I)$  wird allerdings nur mit vereinfachten Annahmen für das Vektorpotential (Reihendarstellung mit maximal 3 Termen) oder für eine vereinfachte Berechnung der Energie (3.36) in dieser Arbeit berechnet, da die Ausdrücke sonst zu umfangreich werden und daher nicht für eine analytische Beschreibung geeignet sind. Ohne diese Vereinfachungen werden lediglich numerische Berechnungen der Kraft behandelt (Kap. 3.5.3).

# 3.5 Verifikation der Modelle

In diesem Abschnitt wird die Qualität der einzelnen Kraftberechnungen durch einen Vergleich mit Messungen am realen System bestimmt und das beste analytische Modell zur Berechnung des mathematischen Modells der Strecke ermittelt.

# 3.5.1 Experimentelle Bestimmung der Magnetkraft aus Messungen am realen System

Die analytischen Modelle der Magnetkraft haben die Form  $F(z, I)$ . Eine Messung der Kraft am realen System ist nicht möglich, jedoch die Vorgabe eines Stroms. Weiters gilt unter Vernachlässigung von Reibkräften (stationär)

$$
F(z, I) = m_i g \tag{3.38}
$$

mit der Masse  $m_i$  der Magnetscheibe, welche mit Zusatzmassen verändert werden kann (Tab. 3.1), und der Gravitationskonstante g. Damit kann die Position z als Funktion des Spulenstroms I und der unterschiedlichen Massen  $m_i$  der Magnetscheibe im dSPACE CONTROL DESK gemessen und ein Kennlinienfeld

$$
z(m_i g, I) = z(F, I) \tag{3.39}
$$

aufgenommen werden. Diese Kennlinien dienen als Referenz zur Beurteilung der Qualität der Modelle.

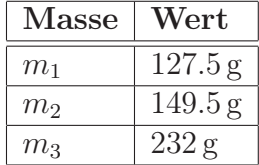

Tabelle 3.1: Massen der Magnetscheibe zur Verifikation der berechneten Kraftmodelle.

### 3.5.2 Analytische Lösungen der Kraft

In diesem Abschnitt werden die beiden analytischen Lösungen (Abb. 3.1) sowie die im Handbuch der Firma ecp angegebene Lösung mit den Messwerten verglichen und deren Qualität beurteilt. Aus den gewonnenen Modellen  $F(z, I)$  kann mit (3.38) und den verschiedenen Massen (Tab. 3.1) auch ein Kennlinienfeld  $z(m_i g, I)$  berechnet und mit den experimentellen Messwerten verglichen werden. Weiters werden die Parameter  $N = 500$ (Anzahl der Wicklungen),  $a_m = 30$  mm (Mittelwert des Wicklungsradius),  $f = 14$  mm und das Volumen der Magnetscheibe  $V_{mag} = p^2 \pi h_m$  mit dem Radius  $p = 33$  mm und der Höhe  $h_m = 3.9$  mm für alle Berechnungen gleich angenommen. Lediglich die Magnetisierungskennlinie wird zur Anpassung an die Messung verändert, da die Magnetisierungskennlinie des Materials (NeFdB) der verwendeten Magnetscheibe nicht genau bekannt ist und durch die Kennlinie in Abbildung 3.5 angenähert wird.

### Kraft aus exakter Lösung des Vektorpotentials und Flussdichte entlang der z-Achse

Den Vergleich der experimentellen Ergebnisse (\*) mit dem Modell der Kraft aus dem Vektorpotential mit elliptischen Integralen nach (3.24) und der vereinfachten Berechnung der Flussdichte (Linie) zeigt Abbildung 3.6.

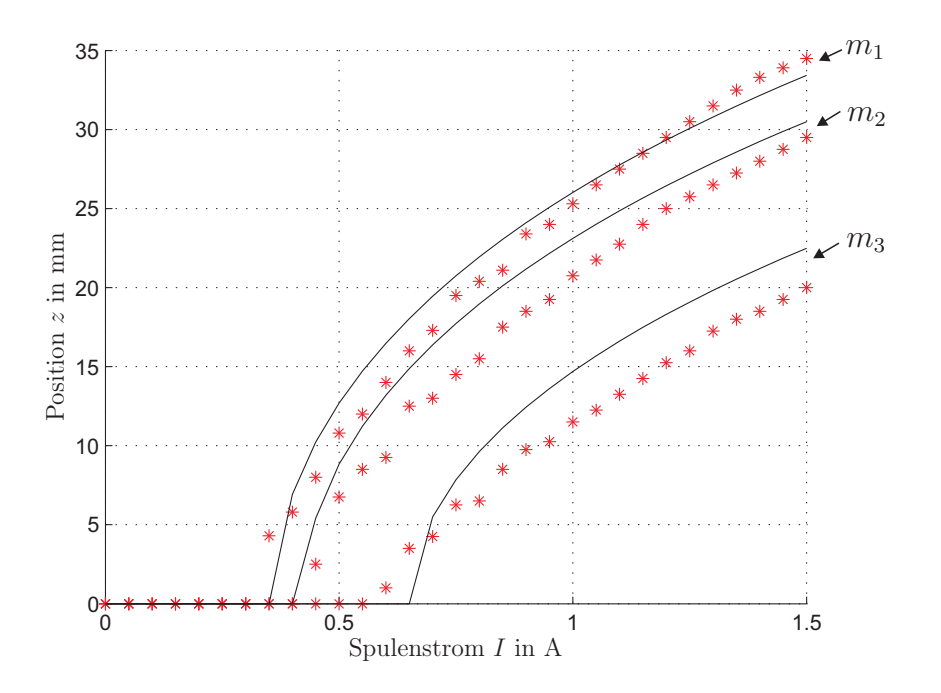

Abbildung 3.6: Vergleich der Messungen mit der analytischen Lösung der Kraft aus dem elliptischen Integralansatz des Vektorpotentials nach (3.24) und der vereinfachten Berechnung der Flussdichte.

In Abbildung 3.6 ist zu erkennen, dass die Kennlinien des Modells einen ähnlichen Verlauf wie die Messwerte haben. In einem großen Bereich ist die berechnete Kraft jedoch zu groß, obwohl die Parameter der Magnetisierungskennlinie (3.5) verkleinert wurden. Dies ist auf die verwendete magnetische Flussdichte  $B_z$  nach  $(3.31)$ , welche an jeder Stelle der Magnetscheibe gleich angenommen wird, zurückzuführen.

In Abbildung 3.7 ist das Ergebnis für den gleichen Ansatz nur mit der tatsächlichen Wicklungsanordnung dargestellt. Um dies zu realisieren, berechnet man die Kraft  $F_{i,j}(z, I)$ für eine Wicklung ohne die Werte der Parameter a und f einzusetzen. Dann ersetzt man den Wicklungsradius a und den mittleren vertikalen Abstand der Wicklungen zur Magnetscheibe f durch

$$
a = a_1 + i \frac{a_{25} - a_1}{24}, \quad i = 0, ..., 24 \qquad f = f_{min} + j \frac{f_{max} - f_{min}}{19}, \quad j = 0, ..., 19. \tag{3.40}
$$

Dabei bezeichnen  $a_1 = 20$  mm und  $a_{25} = 40$  mm den kleinsten bzw. größten Radius in einer Wicklungsebene (Abb. 3.4) und  $f_{min} = 7$  mm und  $f_{max} = 21$  mm den minimalen

bzw. maximalen vertikalen Abstand zur ruhenden Magnetscheibe. Dann wird die Summe der von jeder Wicklung ( $N = 500$ ) ausgehenden Kraft auf die Magnetscheibe mittels

$$
F(z, I) = \sum_{i=0}^{24} \left( \sum_{j=0}^{19} F_{i,j}(z, I) \right)
$$
 (3.41)

berechnet. Wie das Ergebnis in Abbildung 3.7 zeigt, lässt sich dadurch keine Verbesserung erzielen und deshalb werden die folgenden Berechnungen alle anhand einer einzelnen Spule  $((3.24)$  oder  $(3.26)$ ) durchgeführt.

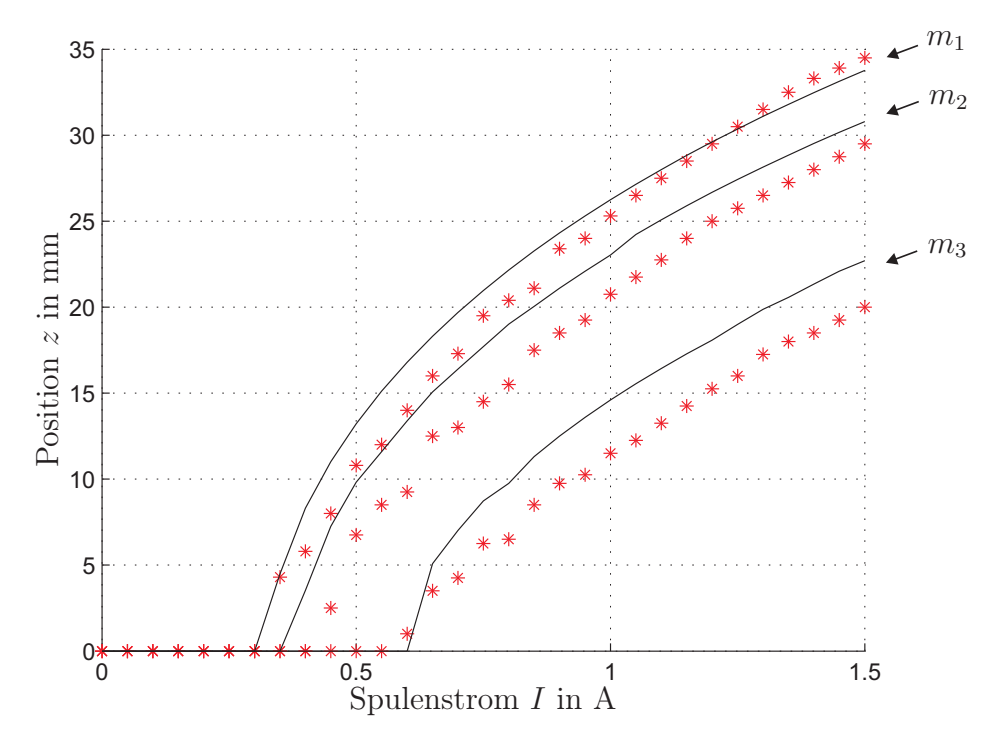

Abbildung 3.7: Vergleich der Messungen mit der analytischen Lösung der Kraft aus dem elliptischen Integralansatz des Vektorpotentials für die tatsächliche Wicklungsanordnung und der vereinfachten Berechnung der Flussdichte.

#### Kraft aus Vektorpotentialreihendarstellung und exakter Flussdichte

Abbildung 3.8 zeigt den Vergleich der Position  $z$  über dem Spulenstrom I des Experiments (\*) mit der aus dem Ansatz der Vektorpotentialreihendarstellung (3.26) gewonnenen Kraft (Linie). Aufgrund des schlechten Ergebnisses wird nur der Vergleich für die Masse der Magnetscheibe  $m_1 = 127.5$ g dargestellt. Hier wird die Vektorpotentialreihendarstellung bereits nach 3 Termen abgebrochen, da der Rechenaufwand in Maple bei der Integration über den Radius des Magneten für 4 Terme zu groß und damit eine analytische Darstellung der Kraft  $F(z, I)$  zu kompliziert wird. Wie man erkennen kann, ist die Lösung des Ansatzes mit 3 Termen des Vektorpotentials erst ab einer Entfernung der Magnetscheibe von der Spule von ca. 20mm sinnvoll und somit für diese Problemstellung ungeeignet.

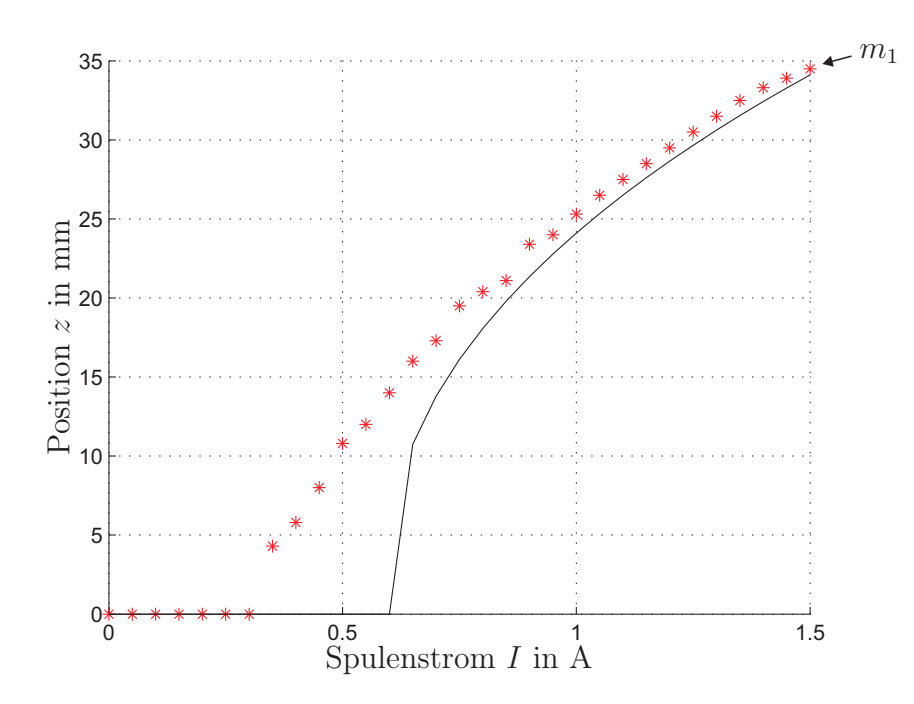

Abbildung 3.8: Vergleich Experiment mit analytischer Lösung der Kraft aus der Reihendarstellung des Vektorpotentials (3 Terme).

#### Kraft von ecp

Im Handbuch der Firma ecp [5] wird empfohlen, die Kraft in der Form

$$
F_{ecp} = \frac{I}{k_1(k_2 + z)^N}
$$
\n(3.42)

mit  $N = 4$  anzusetzen. Dieser Ansatz ist dadurch motiviert, dass nach (3.31)  $B_z(z) \sim \frac{1}{z^2}$  $\overline{z^3}$ ist und somit

$$
F \sim \frac{\partial B_z}{\partial z} \sim \frac{1}{z^4} \tag{3.43}
$$

folgt. Dabei bezeichnet F die Magnetkraft und  $B_z(z)$  die magnetische Flussdichte entlang der z–Achse.

Die Parameter  $k_1$  und  $k_2$  werden im Programm MATLAB mit Hilfe des Befehls FMINsearch bestimmt. Dieser Befehl minimiert den Funktionswert einer gewünschten Funktion  $f(\mathbf{x})$  durch geeignete Variation des Vektors x solange bis  $f(\mathbf{x}) < f_{max}$  einer gewünschten Schranke  $f_{max}$  ist und gibt den gesuchten Vektor  $\mathbf{x}^T = [k_1 \quad k_2]$ , den Funktionswert f(x) und die Anzahl der Iterationen an. Beginnend mit dem beliebigen Startvektor  $\mathbf{x}_0^T = \begin{bmatrix} 1 & 1 \end{bmatrix}$  wird die Funktion

$$
f(\mathbf{x}) = (F_{ecp}(z_{11}, I_1) - m_1 g)^2 + \dots + (F_{ecp}(z_{1l}, I_l) - m_1 g)^2 + (F_{ecp}(z_{21}, I_1) - m_2 g)^2 + \dots + (F_{ecp}(z_{2l}, I_l) - m_2 g)^2 + (F_{ecp}(z_{31}, I_1) - m_3 g)^2 + \dots + (F_{ecp}(z_{3l}, I_l) - m_3 g)^2
$$
\n(3.44)

minimiert. Diese Funktion stellt den quadratischen Fehler zwischen den nach (3.42) berechneten Kraftkomponenten mit den Parametern  $z_{ij}$  und  $I_j$  ( $i = 1, ..., 3$  und  $j = 1, ..., l$ ) aus den l Messungen am realen System (Kap. 3.5.1) und den stationär wirkenden Kräften  $m_i g$  dar. Der MATLAB Befehl FMINSEARCH minimiert nun durch Variation des Vektors  $\mathbf{x} = \begin{bmatrix} k_1 & k_2 \end{bmatrix}^T$  diesen quadratischen Fehler. Das Ergebnis der Identifikation ist Tabelle 3.2 zu entnehmen und den Vergleich der Kraft mit der Messung zeigt Abbildung 3.9.

| Parameter | Wert   |
|-----------|--------|
| k1        | 11400  |
| $k_2$     | 0.0669 |

Tabelle 3.2: Parameter des optimierten ecp Kraftmodells.

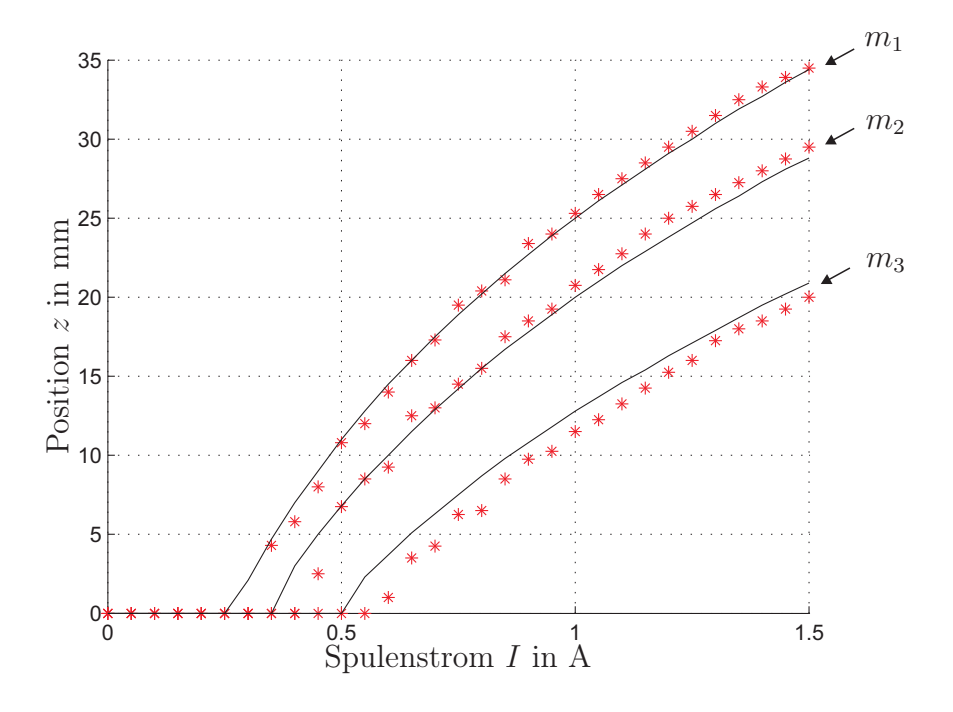

Abbildung 3.9: Vergleich Experiment mit dem Kraftmodell von ecp.

Das Kraftmodell von ecp stimmt nach der Optimierung mit dem experimentellen Ergebnis sehr gut überein. Da dieses Ergebnis in so kompakter Form vorliegt, wird aufbauend auf diesem Ansatz ein mathematisches Modell der realen Strecke entwickelt (Kap. 3.6).

Mit Hilfe der numerischen Lösungen in Kapitel 3.5.3 soll gezeigt werden, dass die auftretenden Unterschiede der berechneten Kräfte zur Messung auf die zur analytischen Darstellung notwendigen Vereinfachungen zurückzuführen sind.

#### Vergleich der analytischen Ergebnisse

In Abbildung 3.10 ist die Kraft  $F(z, I)$  der verschiedenen analytischen Lösungen bei einem Strom von  $I = 1$  A über der Position z dargestellt. In dieser Abbildung sind die Probleme der errechneten analytischen Lösungen  $F(z, I)$  anhand der Abweichung zur optimierten ecp–Lösung deutlich zu erkennen. Es ist klar ersichtlich, dass die aus der Vektorpotentialreihendarstellung berechnete Kraft für niedrige Magnetpositionen viel zu klein ist und erst ab ca. 20 mm sich den beiden anderen Kraftverläufen annähert.

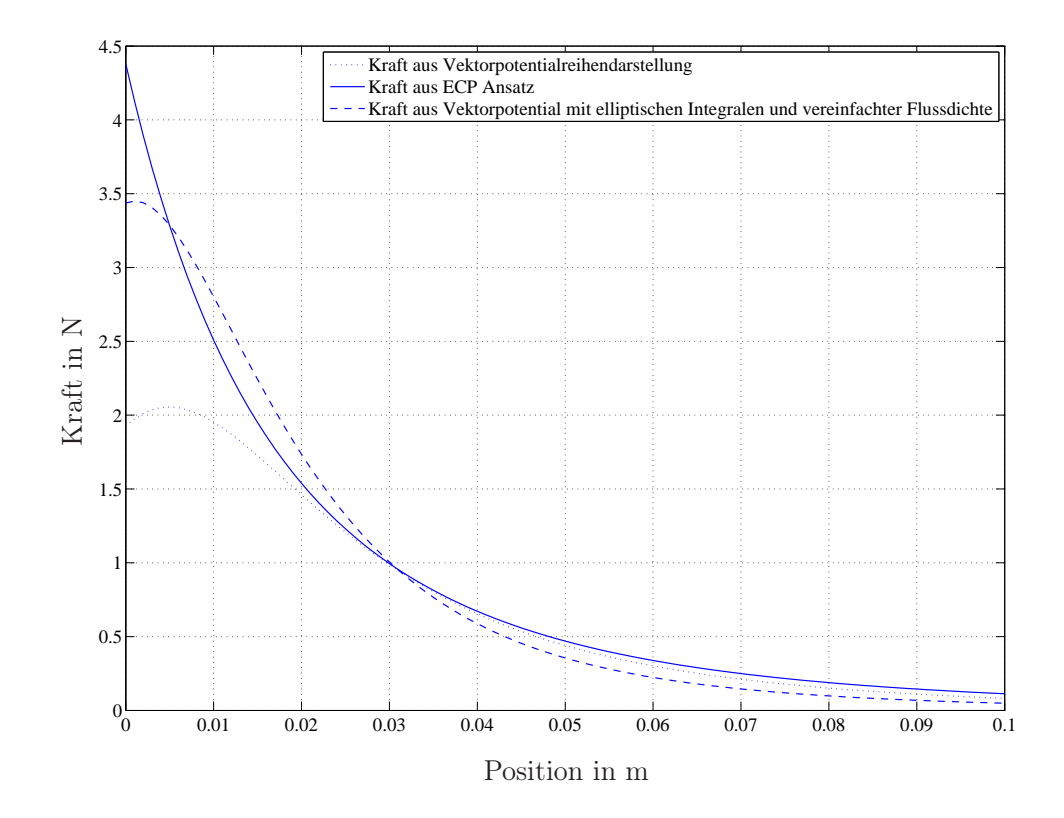

Abbildung 3.10: Darstellung der Magnetposition über der Kraft für verschiedene Modellansätze.

### 3.5.3 Numerische Lösungen der Kraft

In diesem Abschnitt werden zwei numerische Lösungen der Kraft, die beide über die tatsächliche Flussdichte berechnet werden, präsentiert. Es wird gezeigt, dass die berechneten analytischen Lösungen der Kraft aufgrund der zu treffenden Vereinfachungen (Flussdichte entlang der z–Achse oder Vektorpotentialreihendarstellung mit lediglich 3 Termen) nicht zufriedenstellend sind. Bei der numerischen Berechnung der Kraft wird die Energiedichte zuerst differenziert und nicht wie in (3.35) und (3.37) zuerst integriert und danach differenziert. Die Zahlenwerte sämtlicher Parameter, des Stroms I und der Position z werden bereits vor der abschließenden Integration in Gleichung (3.35) eingesetzt.

#### Kraft aus elliptischen Integralsansatz des Vektorpotentials

Abbildung 3.11 zeigt den Vergleich zwischen den Messwerten (\*) und dem numerisch berechneten Ergebnis (Linie), welches aus dem elliptischen Integralansatz des Vektorpotentials gewonnen wird. Zur Berechnung wird die Integrationsmethode D01AKC, welche bei dem Maple Befehl evalf int anzugeben ist, verwendet.

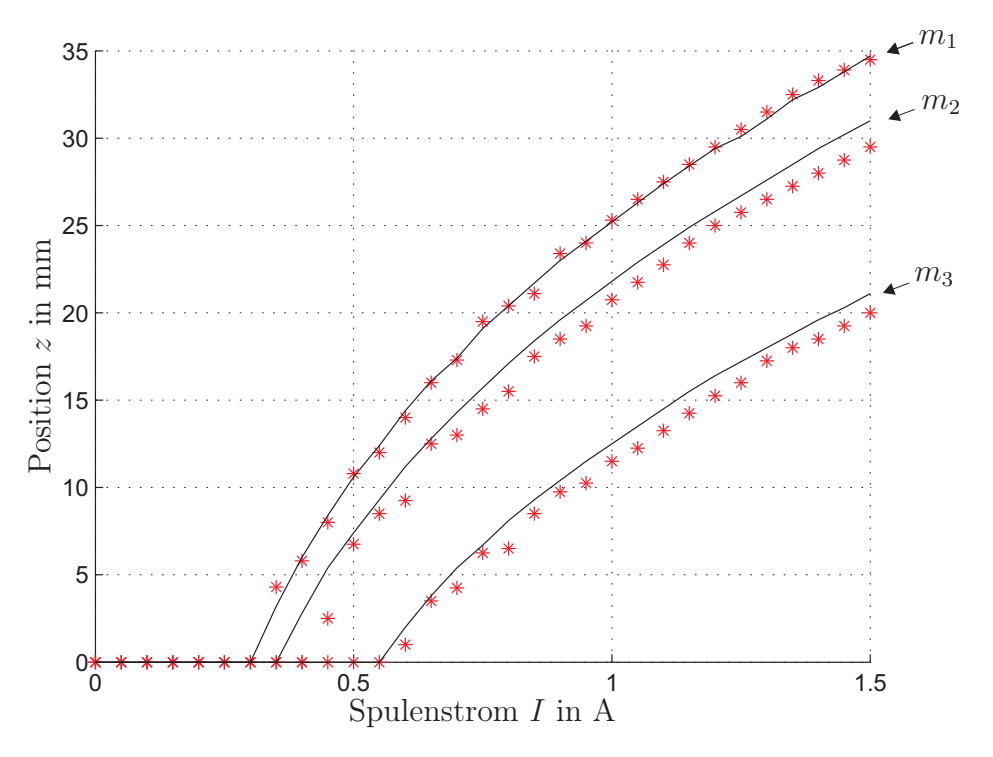

Abbildung 3.11: Vergleich Experiment mit der numerischen Lösung der Kraft aus dem elliptischen Vektorpotential.

Man sieht sehr deutlich, dass dieses über die exakte Lösung des Vektorpotentials (3.24) und die exakte Flussdichte (3.29) berechnete Ergebnis sehr gut mit den Messwerten übereinstimmt und somit der Fehler der analytischen Lösung der Kraft aus dem elliptischen Integralansatz auf die vereinfachte Berechnung der Flussdichte zurückzuführen ist.

#### Kraft aus Vektorpotentialreihendarstellung

Auf einen Vergleich des numerisch berechneten Ergebnisses aus der Vektorpotentialreihendarstellung (10 Terme) mit den Messwerten wird verzichtet, da diese Kennlinien ab einer Position von  $z = 8 \,\mathrm{mm}$  in die Kennlinien der numerisch berechneten Kennlinie aus Abbildung 3.11 übergehen, siehe Abbildung 3.12. Zur besseren Darstellung werden nur die Kennlinien für zwei unterschiedliche Massen der Magnetscheibe dargestellt.

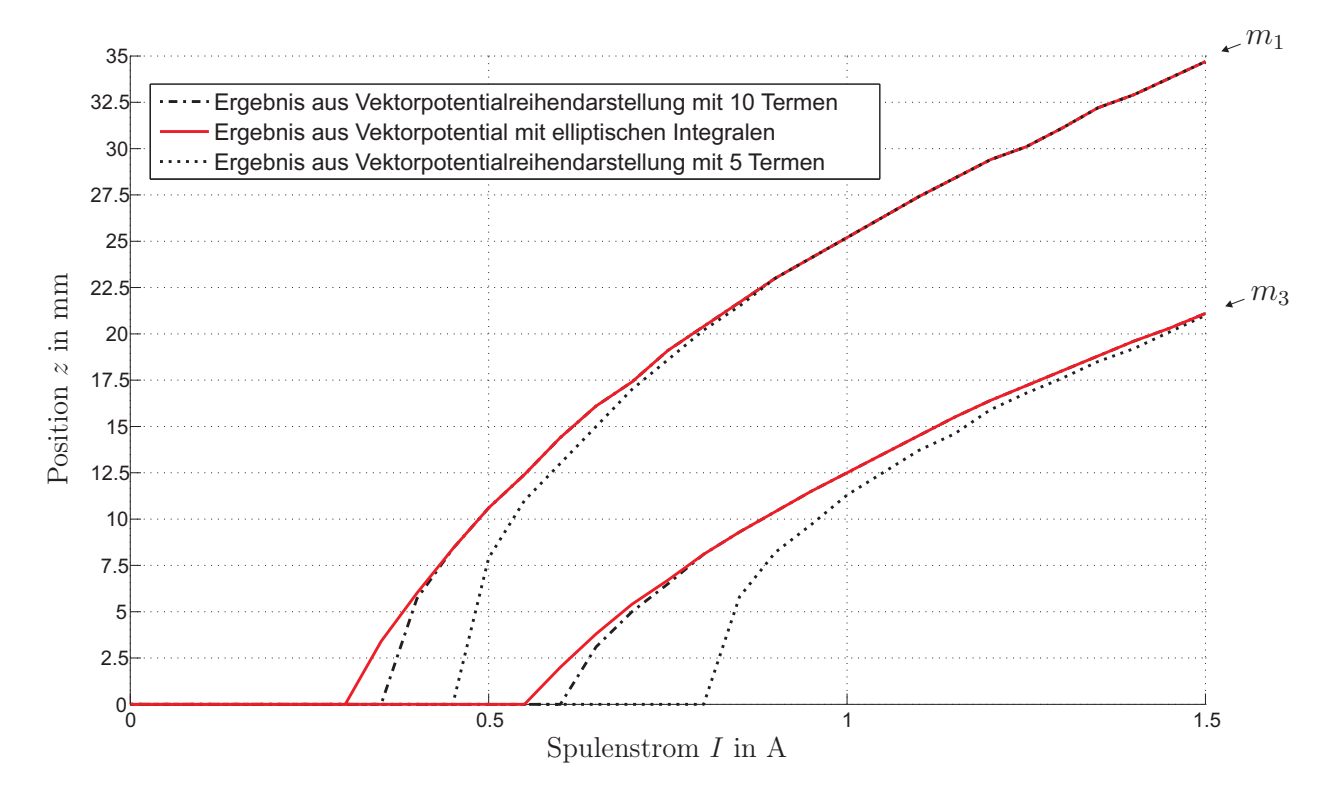

Abbildung 3.12: Vergleich der numerischen Berechnungen.

Weiters werden noch die beiden Kennlinien aus der Vektorpotentialreihendarstellung mit 5 Termen dargestellt, welche ab einer Entfernung von 23 mm mit den beiden anderen Kennlinien übereinstimmen. Somit ist klar, dass die berechnete Kraft aus der Vektorpotentialreihendarstellung für jeden zusätzlichen Term früher (geringere Magnetscheibenposition z) in die über das Vektorpotential mit elliptischen Integralen berechnete Kraft übergeht.

# 3.6 Matlab/Simulink Modell

Zur Simulation des Versuchsaufbaus "Magnetic Levitation" und zur späteren Entwicklung verschiedener Positionsregler wird unter Verwendung der von ecp angegebenen und anhand von Messungen optimierten Magnetkraft ein mathematisches Modell der realen Strecke erstellt. Dieses Modell wurde aufbauend auf den Kräfteverhältnissen am realen System (Abb. 3.13) mithilfe einer C–Code S–Funktion realisiert.

Mit Abbildung 3.13 lässt sich eine Differentialgleichung 2.Ordnung

$$
m\ddot{x}_1 = F_{ecp,u} + F_{ecp,o} - mg - d_v \dot{x}_1 - d_c \text{sgn}(\dot{x}_1)
$$
\n(3.45)

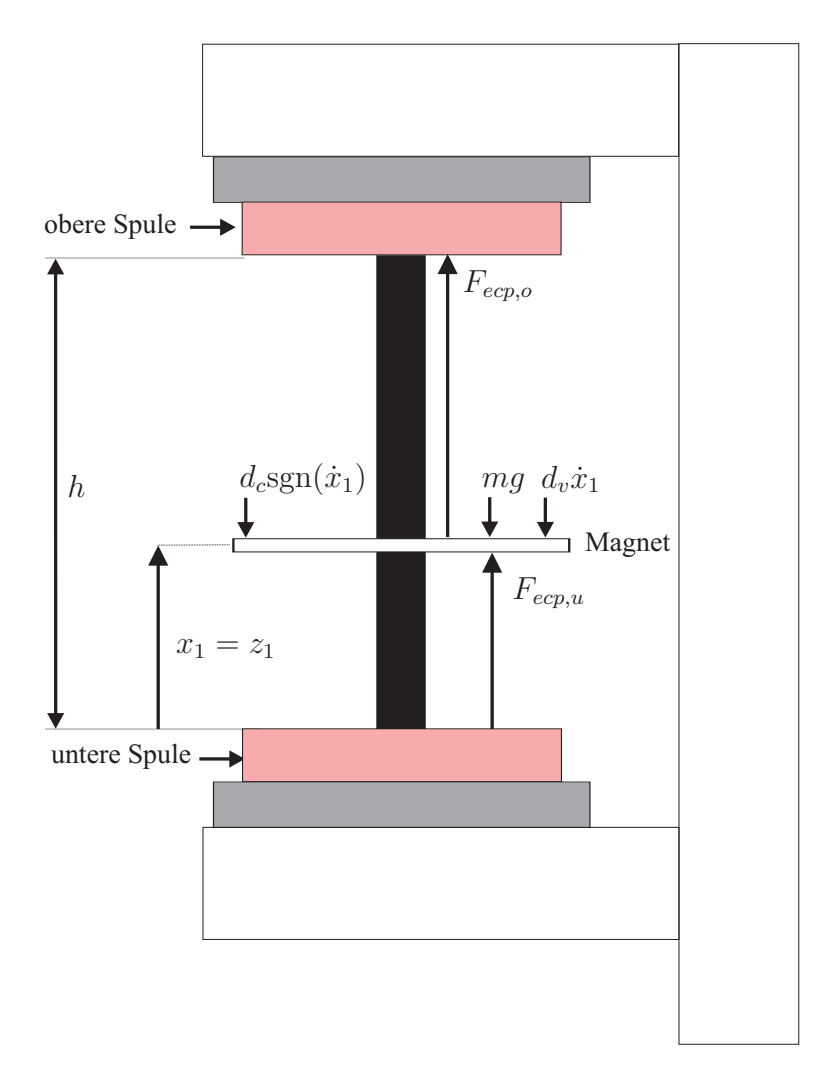

Abbildung 3.13: Darstellung der Kräfte und der Reibung am realen System.

zur Beschreibung der Bewegung der Magnetscheibe aufstellen, wobei der Zustand  $x_1$  der gemessenen Position der Magnetscheibe  $z_1$  entspricht. Die einzelnen Parameter werden in Tabelle 3.3 beschrieben und die Kräfte der unteren und oberen Spule entsprechen dabei

$$
F_{ecp,u} = \frac{I_1}{11400(0.0669 + x_1)^4} \qquad F_{ecp,o} = \frac{I_2}{11400(0.0669 + h - x_1)^4}
$$
(3.46)

mit der Höhe  $h = 135$  mm. Die Werte der Reibparameter  $d_v$  und  $d_c$  in (3.45) wurden anhand von mehreren Sprungantworten (Kap. 3.6.1) bestimmt.

| Parameter     | Name                                                 |  |
|---------------|------------------------------------------------------|--|
| $x_1 = z_1$   | Position der Magnetscheibe                           |  |
| $v_1$         | Geschwindigkeit der Magnetscheibe                    |  |
| $F_{ecp,u}$   | berechnete Kraft der unteren Spule auf Magnetscheibe |  |
| $F_{ecp,o}$   | berechnete Kraft der oberen Spule auf Magnetscheibe  |  |
| m             | Masse des Magneten                                   |  |
| $\mathcal{G}$ | Gravitationskonstante                                |  |
| $d_v$         | Viskoser Reibkoeffizient                             |  |
| $d_c$         | Coulombscher Reibkoeffizient                         |  |
| $d_h$         | Haftreibung                                          |  |

Tabelle 3.3: Systemparameter.

Gleichung (3.45) lässt sich in zwei Differentialgleichungen erster Ordnung in der Form

$$
\dot{x}_1 = v_1
$$
  
\n
$$
\dot{v}_1 = -g + \frac{F_{ecp,u}}{m} + \frac{F_{ecp,o}}{m} - d_v \frac{v_1}{m} - \frac{d_c}{m} \text{sgn}(v_1)
$$
\n(3.47)

umwandeln. Die Eingänge des Modells bilden die beiden Ströme der unteren bzw. oberen Spule  $(I_1$  bzw.  $I_2$ ) in  $F_{ecp,u}$  und  $F_{ecp,o}$  und als Ausgang wählt man

$$
\mathbf{y} = \begin{bmatrix} x_1 \\ v_1 \\ \text{Modus} \end{bmatrix} \tag{3.48}
$$

mit der Position der Magnetscheibe  $x_1$ , der Geschwindigkeit der Magnetscheibe  $v_1$  sowie den zur Beurteilung des Modells verwendeten Parameter Modus, welcher den momentanen Zustand des mathematischen Modells anzeigt. Beschreibt Gleichung (3.47) das mathematische Modell, so befindet man sich im Modus "normal".

Neben der viskosen und der Coulombschen Reibung, welche in (3.47) angeführt sind, wird auch noch die Haftreibung  $d_h$  (Tab. 3.3) mit Hilfe der ZeroCrossing–Funktion, welche in der C–Code S–Function enthalten ist, berücksichtigt. Diese ZeroCrossing–Funktion erkennt den genauen Zeitpunkt des Nulldurchgangs einer Variable, indem es in der Nähe des Zeitpunkts des Vorzeichenwechsels dieser Variable zusätzliche Zeitschritte einfügt. Ist

nun die Geschwindigkeit des Magneten  $|v_1| < 0.01$  und  $|F_{ecp,u} + F_{ecp,o} - mg| < d_h$ , so wird in einen neuen Modus

$$
\begin{aligned}\n\dot{x}_1 &= 0\\ \n\dot{v}_1 &= 0\\ \n\mathbf{y} &= \begin{bmatrix} x_1\\ 0\\ \text{haffet} \end{bmatrix}\n\end{aligned} \tag{3.49}
$$

gesprungen, der erst für  $|F_{ecp,u} + F_{ecp,o} - mg| > d_h$  wieder verlassen wird. In der C–Code S–Funktion werden außerdem die beiden Anschläge der Magnetscheibe an den Spulen ( $x_1 = x_{min} = 0$  mm und  $x_1 = x_{max} = 135$  mm) berücksichtigt. Auch diese werden mittels der ZeroCrossing–Funktion behandelt. Die beiden zu überprüfenden Nulldurchgänge sind  $x_1 = 0$  und  $x_{max} - x_1 = 0$ . Befindet sich die Magnetscheibe in der Position  $x_1 = 0$  und die Geschwindigkeit ist  $v_1 < 0$ , so gilt der Modus

$$
\dot{x}_1 = 0
$$
  
\n
$$
\dot{v}_1 = 0
$$
  
\n
$$
\mathbf{y} = \begin{bmatrix} 0 \\ 0 \\ \text{anschlag1} \end{bmatrix},
$$
\n(3.50)

welcher für  $F_{ecp,u} + F_{ecp,o} - mg > d_h$  wieder verlassen wird. Der obere Anschlag ist durch die Position  $x_1 = x_{max}$  und die Geschwindigkeit  $v_1 > 0$  gekennzeichnet. Sodann beschreibt

$$
\begin{aligned}\n\dot{x}_1 &= 0\\ \n\dot{v}_1 &= 0\\ \n\mathbf{y} &= \begin{bmatrix} x_{max} \\ 0 \\ \text{anschlag2} \end{bmatrix}\n\end{aligned} \tag{3.51}
$$

das System, solange bis  $F_{ecp,u} + F_{ecp,o} - mg < -d_h$  gilt.

#### Zustandsraumdarstellung

Für die Entwicklung des Positionszustandsreglers in Kapitel 4 ist es notwendig das mathematische Modell der Strecke (3.47) zu linearisieren und in eine Zustandsraumdarstellung

$$
\dot{\mathbf{x}} = \mathbf{A}\mathbf{x} + \mathbf{B}\mathbf{u}
$$
  
\n
$$
\mathbf{y} = \mathbf{C}\mathbf{x} + \mathbf{D}\mathbf{u}
$$
 (3.52)

überzuführen.

Da die Regler nur für eine Magnetscheibe und entweder für die untere oder die obere Spule entwickelt werden, wird im linearisierten Modell jeweils nur die der Spule entsprechende Magnetkraft (3.46) berücksichtigt und im folgenden lediglich als  $F_{ecp}$  bezeichnet.

Setzt man weiters in (3.47)

$$
F_{ecp} - mg = F'_{ecp} \tag{3.53}
$$

und vernachlässigt man die Coulombsche Reibung, so erhält man das lineare System

$$
\begin{aligned}\n\dot{x}_1 &= x_2\\ \n\dot{x}_2 &= \frac{1}{m}(F'_{ecp} - d_v x_2)\\ \ny &= \begin{bmatrix} 1 & 0 \end{bmatrix} \begin{bmatrix} x_1\\ x_2 \end{bmatrix},\n\end{aligned} \tag{3.54}
$$

welches sich einfach in Matrizenschreibweise

$$
\begin{bmatrix} \dot{x}_1 \\ \dot{x}_2 \end{bmatrix} = \underbrace{\begin{bmatrix} 0 & 1 \\ 0 & -\frac{d_v}{m} \end{bmatrix}}_{\mathbf{A}} \begin{bmatrix} x_1 \\ x_2 \end{bmatrix} + \underbrace{\begin{bmatrix} 0 \\ \frac{1}{m} \end{bmatrix}}_{\mathbf{b}} F'_{ecp}
$$
\n
$$
y = \underbrace{\begin{bmatrix} 1 & 0 \end{bmatrix}}_{\mathbf{c}^T} \begin{bmatrix} x_1 \\ x_2 \end{bmatrix}
$$
\n(3.55)

angeben lässt. Um den in Matlab entwickelten PI–Zustandsregler am realen System anwenden zu können, muss dieser zeitdiskret sein. Dieser Regler wird aufbauend auf dem zeitdiskreten Modell von (3.55)

$$
\begin{aligned}\n\begin{bmatrix}\nx_{1,k+1} \\
x_{2,k+1}\n\end{bmatrix} &= \underbrace{\begin{bmatrix} 1 & 0.001 \\ 0 & 1 \end{bmatrix}}_{\Phi} \begin{bmatrix} x_{1,k} \\ x_{2,k} \end{bmatrix} + \underbrace{\begin{bmatrix} 0 \\ 0.0078 \end{bmatrix}}_{\Gamma} F'_{ecp} \\
y_k &= \underbrace{\begin{bmatrix} 1 & 0 \end{bmatrix}}_{\mathbf{c}^T} \begin{bmatrix} x_{k,1} \\ x_{k,2} \end{bmatrix}\n\end{aligned}
$$
\n(3.56)

mit der Abtastzeit  $T_a = 1$ ms entwickelt.

·

# 3.6.1 Vergleich Modell und tatsächliches technisches System

In diesem Abschnitt werden zwei Sprungantworten des Simulink Modells mit zwei Sprungantworten der realen Strecke, welche im dspace Control Desk aufgenommen werden, verglichen. Abbildung 3.14 und 3.15 zeigen den Vergleich der Sprungantworten von 1 Ampere und 1.3 Ampere an der unteren Spule. Aufbauend auf dem Vergleich mehrerer unterschiedlicher Sprungantworten wurden die Parameter der Reibung so eingestellt, dass eine gute Übereinstimmung erzielt wird. Die Werte der Reibparameter sind Tabelle 3.4 zu entnehmen.

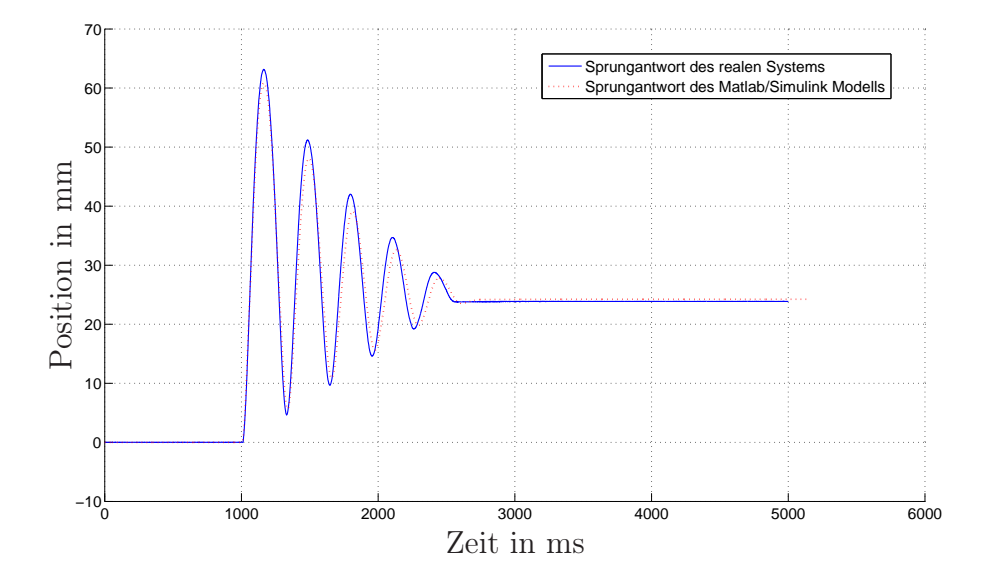

Abbildung 3.14: Vergleich der Sprungantworten bei 1 Ampere.

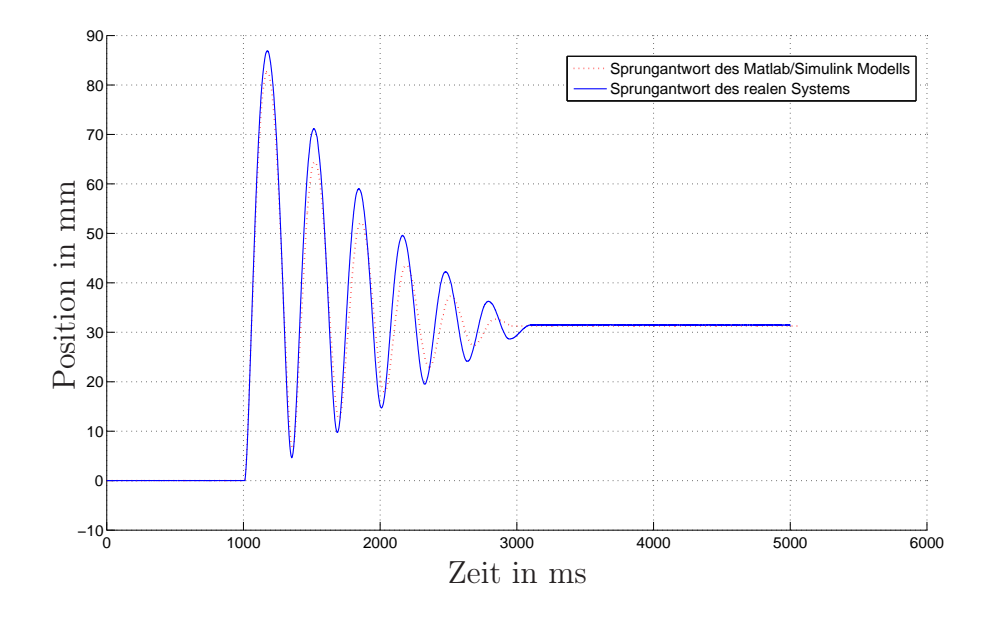

Abbildung 3.15: Vergleich der Sprungantworten bei 1.3 Ampere.

| Parameter | Wert                |
|-----------|---------------------|
| $d_{n}$   | $0.17 \text{ kg/s}$ |
| $d_{c}$   | 0.045N              |
| $d_h$     | 0.2N                |

Tabelle 3.4: Reibparameter.

# 4 Reglerentwurf

In diesem Kapitel werden nun zwei Regler, ein PI–Zustandsregler und ein flachheitsbasierter Regler, für die Positionsregelung der Magnetscheibe entwickelt. Die Zustandsregelgesetze werden dabei in einer diskreten C–Code S–Function realisiert und beide Regler können sowohl für die untere als auch für die obere Spule verwendet werden. Der Unterschied zwischen einem Regler unten und einem Regler oben besteht in der Berechnung des Sollstroms aus der mit dem Zustandsregelgesetz berechneten Kraft (3.46) und bei dem PI–Zustandsregler zusätzlich in der Berücksichtigung der entsprechenden Ruhelage. Nach einem kurzen Überblick über die Theorie, wird der Zustandsregler aufbauend auf dem mathematischen Modell von Kapitel 3.4 entwickelt und mit Hilfe von dspace Control Desk am realen System getestet. Die Ergebnisse der Simulation werden schließlich mit den Ergebnissen am realen System verglichen.

Für den flachheitsbasierten Regler, welcher es ermöglicht, einer vorgegebenen Positionstrajektorie exakt zu folgen, wird ein geeignetes Fehlersystem aufgestellt und ebenfalls die Ergebnisse des Reglers am Modell und am Laborversuch verglichen. Am Ende des Kapitels befindet sich noch ein Vergleich der Ergebnisse der beiden Regler am realen System.

#### Anti–Windup

Die in den folgenden Abschnitten entwickelten Regler werden alle zusätzlich mit einer Anti–Windup–Maßnahme realisiert. Bei der Verwendung eines I–Anteils im Regler in einem System mit Stellgrößenbeschränkung sollte der Integralanteil bei Erreichen der maximalen bzw. minimalen Stellgröße abgeschaltet werden (Anti–Windup–Maßnahme) [16]. Abbildung 4.1 zeigt die entsprechende Vorgehensweise.

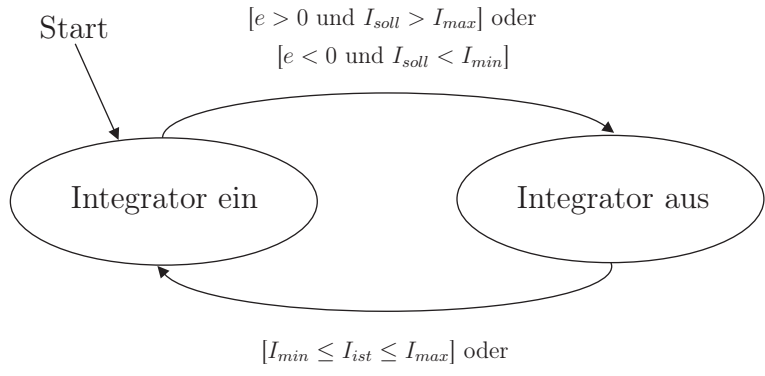

[Vorzeichenwechsel von e]

Abbildung 4.1: Anti–Windup–Maßnahme.

Der Integrator wird dann abgeschaltet, wenn der Regelfehler  $e = x_{\textit{soll}} - x_1$  (Sollposition − Istposition) größer als 0 ist und die Stellgröße  $I_{soll}$  den maximalen Wert  $I_{max} = 1.4$  A überschreitet oder der Regelfehler e kleiner als 0 ist und die Stellgröße  $I_{soll}$  den minimalen Wert  $I_{min} = -1.4$  A unterschreitet. Befindet sich die Stellgröße nicht mehr in Begrenzung oder wechselt der Regelfehler e sein Vorzeichen, so wird der Integrator wieder eingeschalten.

# 4.1 PI–Zustandsregler

### 4.1.1 Mathematische Grundlagen

In diesem Teil des Kapitels werden die notwendigen Grundlagen zur Entwicklung eines Zustandsreglers kurz zusammengefasst [10].

Man betrachte ein lineares, zeitinvariantes, nicht sprungfähiges und zeitdiskretes Eingrößensystem

$$
\mathbf{x}_{k+1} = \mathbf{\Phi} \mathbf{x}_k + \mathbf{\Gamma} u_k + \mathbf{\Gamma}_v v_k, \qquad \mathbf{x}(0) = \mathbf{x}_0
$$
  

$$
y_k = \mathbf{c}^T \mathbf{x}_k
$$
 (4.1)

mit dem Zustand  $\mathbf{x} \in \mathbb{R}^n$ , dem Eingang u, dem Ausgang y, der Störung v sowie der Dynamikmatrix  $\Phi \in \mathbb{R}^{n \times n}$  und den Eingangs- und Ausgangsvektoren  $\Gamma, \Gamma_v, c \in \mathbb{R}^n$ . Setzt man nun ein Zustandsregelgesetz der Form

$$
u_k = \mathbf{k}^T \mathbf{x}_k + gr_k \tag{4.2}
$$

in (4.1) ein, so ergibt sich der geschlossene Regelkreis zu

$$
\mathbf{x}_{k+1} = \underbrace{(\mathbf{\Phi} + \Gamma \mathbf{k}^T)}_{\mathbf{\Phi}_g} \mathbf{x}_k + \Gamma gr_k + \Gamma_v v_k, \qquad \mathbf{x}(0) = \mathbf{x}_0
$$
\n
$$
\mathbf{y}_k = \mathbf{c}^T \mathbf{x}_k \tag{4.3}
$$

mit der Systemmatrix  $\Phi_q$  des geschlossenen Kreises, der Eingangsgröße r und den Größen  $\mathbf{k} \in \mathbb{R}^n$ ,  $g \in \mathbb{R}$  des Zustandsreglers. Im Rahmen des Zustandsreglerentwurfes kann nun der Vektor  $\mathbf{k}^T$  so festgelegt werden, dass die Eigenwerte der Systemmatrix  $\mathbf{\Phi}_g$  an gewünschten Stellen zu liegen kommen. Dieser Entwurf beruht auf der Formel von Ackermann. Die Formel von Ackermann besagt, dass die Eigenwerte des geschlossenen Regelkreises (4.3) durch den Vektor  $\mathbf{k}^T$  beliebig festgelegt werden können, wenn das ursprüngliche System (4.1) vollständig erreichbar ist. Das System (4.1) ist genau dann vollständig erreichbar, wenn die Erreichbarkeitsmatrix

$$
\mathcal{R}(\Phi,\Gamma) = [\Gamma, \Phi\Gamma, \Phi^2\Gamma, \cdots, \Phi^{n-1}\Gamma]
$$
\n(4.4)

den vollen Rang hat. Der Algorithmus zur Berechnung des Vektors  $\mathbf{k}^T$  ist der entsprechenden Literatur [10] zu entnehmen und kann in Matlab über den Befehl acker ausgeführt werden.

Nun kann man den zweiten Parameter g des Reglers noch so einstellen, dass die bleibende Regelabweichung

$$
\lim_{k \to \infty} e_k = \lim_{k \to \infty} (y_k) - r_0 \tag{4.5}
$$

zufolge der Eingangsfolge  $r_k = r_0(1)^k$  für  $v = 0$  zu Null wird. Dieser ergibt sich nach [11] zu

$$
g = \frac{1}{\mathbf{c}^T (\mathbf{E} - \mathbf{\Phi} - \Gamma \mathbf{k}^T)^{-1} \mathbf{\Gamma}}.
$$
\n(4.6)

Die Regelabweichung (4.5) ist dann nicht mehr Null, wenn die Streckenparameter vom nominellen Wert abweichen oder Störungen ( $v \neq 0$ ) auf die Strecke einwirken. Aus diesem Grund ist es sinnvoll, einen Integralanteil im Regler einzubauen, welcher konstante Störungen und Parameterschwankungen stationär unterdrückt. Diesen PI–Zustandsregler setzt man mit der Abtastzeit  $T_a$  folgendermaßen an

$$
x_{i,k+1} = x_{i,k} + (r_k - \underbrace{\mathbf{c}^T \mathbf{x}_k}_{y_k}) T_a
$$
  

$$
u_k = [\mathbf{k}_x^T, k_i] \begin{bmatrix} \mathbf{x}_k \\ x_{i,k} \end{bmatrix} + k_p (r_k - \underbrace{\mathbf{c}^T \mathbf{x}_k}_{y_k}).
$$
 (4.7)

Die Berechnung der Reglerparameter  $\mathbf{k}_x^T$  $x<sub>x</sub>$ ,  $k<sub>i</sub>$  und  $k<sub>p</sub>$  erfolgt über das um einen Integrator erweiterte System (4.1)

$$
\begin{bmatrix} \mathbf{x}_{k+1} \\ x_{i,k+1} \end{bmatrix} = \begin{bmatrix} \mathbf{\Phi} & \mathbf{0} \\ -\mathbf{c}^T T_a & 1 \end{bmatrix} \begin{bmatrix} \mathbf{x}_k \\ x_{i,k} \end{bmatrix} + \begin{bmatrix} \mathbf{\Gamma} \\ 0 \end{bmatrix} u_k + \begin{bmatrix} \mathbf{0} \\ T_a \end{bmatrix} r_k
$$
\n
$$
y_k = \mathbf{c}^T \mathbf{x}_k.
$$
\n(4.8)

Man entwickelt für (4.8) einen Zustandsregler

$$
u_k = [\mathbf{k}_1^T, k_2] \begin{bmatrix} \mathbf{x}_k \\ x_{i,k} \end{bmatrix}
$$
 (4.9)

für die gewünschten Pole über die Formel von Ackermann. Dabei ergibt sich bei einem Vergleich von (4.7) und (4.9) die Beziehung

$$
\mathbf{k}_x^T - k_p \mathbf{c}^T = \mathbf{k}_1^T
$$
  
\n
$$
k_i = k_2.
$$
\n(4.10)

Da es sich bei (4.10) um ein unterbestimmtes Gleichungssystem handelt, kann durch beliebiges Festlegen des Parameters  $k_p$  in (4.10) der Vektor  $\mathbf{k}_x^T$  berechnet werden.

#### Stabilität des Gesamtsystems

Zur Überprüfung der Stabilität des Systems mit PI–Zustandsregler werden die Eigenwerte der Systemmatrix

$$
\Phi_g = \begin{bmatrix} \Phi + \Gamma \mathbf{k}_x^T - \Gamma k_p \mathbf{c}^T & \Gamma k_i \\ -\mathbf{c}^T T_a & 1 \end{bmatrix},\tag{4.11}
$$

welche sich aus (4.7) und (4.8) berechnen lässt, betrachtet. Zur Verifikation der Berechnung der Zustandsreglerparameter mit der Formel von Ackermann sollten die Eigenwerte von  $\Phi_q$  mit den festgelegten Eigenwerten übereinstimmen und somit innerhalb des Einheitskreises (Bedingung für die Stabilität eines zeitdiskreten Systems) liegen.

# 4.1.2 PI–Zustandsregler für die Positionsregelung der Magnetscheibe

Nun wird ein PI–Zustandsregler (4.7) aufbauend auf dem zeitdiskreten Modell (3.56) entworfen, welcher die Stabilisierung der Magnetscheibe um eine gewünschte Position  $r = x_{soll}$  ermöglicht und in einer diskreten C–Code S–Funktion realisiert wird. Nach der Überprüfung der Erreichbarkeitsmatrix (4.4) des Systems (3.56) erweitert man dieses nach (4.8) um einen Integrator und erhält somit mit der Abtastzeit  $T_a = 1$ ms das System

$$
\begin{bmatrix} x_{1,k+1} \\ x_{2,k+1} \\ x_{i,k+1} \end{bmatrix} = \begin{bmatrix} 1 & 0.001 & 0 \\ 0 & 1 & 0 \\ -0.001 & 0 & 1 \end{bmatrix} \begin{bmatrix} x_{1,k} \\ x_{2,k} \\ x_{i,k} \end{bmatrix} + \begin{bmatrix} 0 \\ 0.0078 \\ 0 \end{bmatrix} F'_{ecp} + \begin{bmatrix} 0 \\ 0 \\ 0.001 \end{bmatrix} x_{soll}
$$
  

$$
y_k = \begin{bmatrix} 1 & 0 & 0 \end{bmatrix} \begin{bmatrix} x_{1,k} \\ x_{2,k} \\ x_{i,k} \end{bmatrix},
$$
 (4.12)

mit dem Ausgang  $y$ , dem Eingang $F_{ecp}^{\prime}$ der Führungsgröße $x_{soll}$ und dem Zustandsvektor  $\mathbf{x} = \begin{bmatrix} x_1 & x_2 & x_i \end{bmatrix}^T$  mit der Position  $x_1$  und der Geschwindigkeit des Magneten  $x_2$ , welche durch näherungsweise zeitliche Ableitung der Position in MATLAB/SIMULINK gewonnen wird, sowie dem Integratorzustand  $x_i$ . Für dieses System berechnet man mit der Funktion acker in Matlab, den gewünschten Eigenwerten des geschlossenen Kreises und den Beziehungen (4.10) die Parameter (Tab. 4.1) des Zustandsregelgesetzes

$$
F'_{ecp}(I_1, x_{soll}) = \mathbf{k}_x^T (\mathbf{x}_k - [x_R \ 0]^T) + k_i x_{i,k} + k_p (x_{soll} - y_k). \tag{4.13}
$$

Der Term  $\mathbf{k_x}^T(\mathbf{x}_k - \begin{bmatrix} x_R & 0 \end{bmatrix}^T)$  in (4.13) unterscheidet sich vom entsprechenden Term des Zustandsregelgesetzes in  $(4.7)$ , da dieses für eine Ruhelage von  $x_R = 0$  ausgelegt ist und dies somit beim oberen Regler ( $x_R = 0.135$  mm) berücksichtigt werden muss. Die Eigenwerte des geschlossenen Kreises (4.11) werden in der Form  $p_{d1} = 0.9608$ ,  $p_{d2} = 0.9512$ und  $p_{d3} = 0.9418$  gewählt. Diese berechnen sich aus den Eigenwerten eines kontinuierlichen Systems  $p_{k1} = -40$ ,  $p_{k2} = -50$  und  $p_{k3} = -60$  über die Beziehung

$$
p_{d,j} = \exp(p_{k,j} T_a), \qquad j = 1, 2, 3. \tag{4.14}
$$

Die Parameter des Zustandsreglers (4.13) für diese Eigenwerte sind in Tabelle 4.1 zusammengefasst.

| Parameter | Wert    |
|-----------|---------|
| $k_{x1}$  | -840.6  |
| $k_{x2}$  | $-18.1$ |
| $k_i$     | 14208   |
|           | 50      |

Tabelle 4.1: Parameter des PI–Zustandsreglers.

Der gesuchte Eingang  $u_k = I_{\text{coll}}$  für das MATLAB/SIMULINK Modell (3.47) wird nun mit (3.46) aus der mittels des Zustandsregelgesetzes (4.13) festgelegten Kraft  $F'_{ecp}$  berechnet. Aus dem Unterschied der beiden Gleichungen in (3.46) ergibt sich ein weiterer Unterschied zwischen dem Regler der unteren und der oberen Spule. In Abbildung 4.2 ist der Regelkreis für die untere Spule mit der Ruhelage  $x_R = 0$  mm dargestellt.

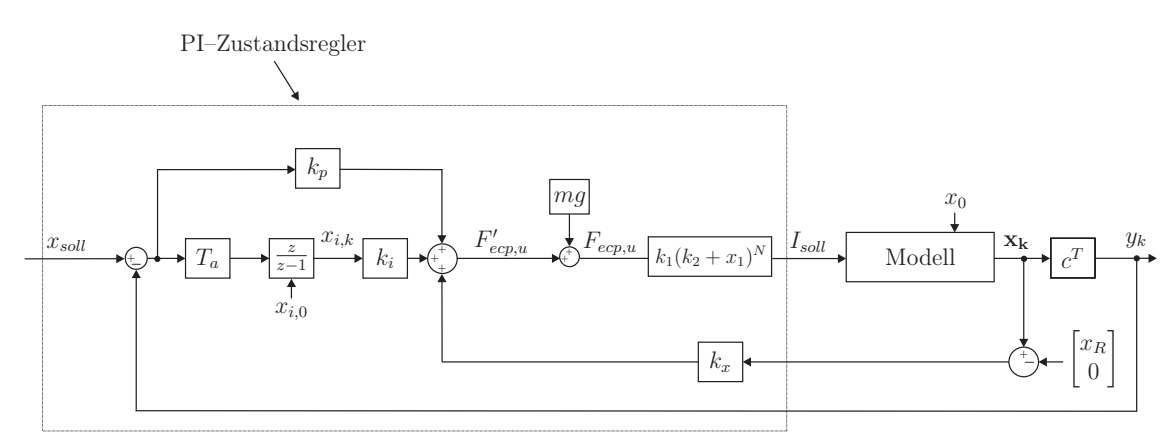

Abbildung 4.2: Blockschaltbild des Systems mit PI–Zustandsregler an der unteren Spule.

# 4.1.3 Simulationsergebnisse des PI–Zustandsreglers

In diesem Abschnitt werden die Ergebnisse des entwickelten PI–Zustandsreglers am Modell mit den Ergebnissen des Reglers am realen System verglichen. Zur Anwendung der Regler am Versuchsaufbau wird der Ausgang des unteren bzw. des oberen Reglers im Matlab/Simulink Modell mit dem Anschluss DAC1 bzw. DAC2 des Connector Panels verbunden (vgl. Abb. 2.9).

Sowohl für die Positionsregelung unten als auch für die Positionsregelung oben wird als gewünschte Position  $r = x_{soll}$  zuerst eine Rechteckfolge und dann eine Sinusfolge vorgegeben und das Verhalten des SIMULINK Modells mit dem realen System verglichen. Zur Verbesserung der Ergebnisse wird die Sollposition über ein PT1–Glied mit einer Anstiegszeit von  $T_{a1} = 12.5$ ms geführt.

In den Abbildungen 4.3 bis 4.6 wird jeweils die Sollposition mit der tatsächlichen Position (Simulation und reales System), die Differenz der beiden (Fehler) und die vorgegebenen Ströme des Reglers für die Simulation und das reale System dargestellt. Weiters wird noch ein Detailbild aus dem Vergleich der Sollposition mit der tatsächlichen Position angeführt. Es ist zu erkennen, dass die Ergebnisse des Modells und des realen Systems sehr ähnlich sind.

Die Abbildungen 4.3 und 4.5 zeigen, dass der Regler für die Vorgabe einer Rechteckfolge ein ausgezeichnetes Ergebnis liefert, während die Trajektorienfolgeregelung für die Sinusfolge ein eher schlechtes Ergebnis zeigt (Abb. 4.4 und 4.6). Man erkennt deutlich den auftretenden Schleppfehler. Aus diesem Grund wird im Kapitel 4.2 ein flachheitsbasierter Regler entworfen, der zur Trajektorienfolgeregelung besser geeignet ist. Auffallend ist außerdem die verrauschte Stellgröße (Strom) am realen System, welche sich durch die näherungsweise Differentiation des verrauschten Positionssignals ergibt. Die Anstiegszeit des Differenzierers wird mit  $T_d = 5$ ms gewählt. Eine größere Anstiegszeit würde das Rauschen verringern, jedoch auch die Dynamik des Reglers verschlechtern.

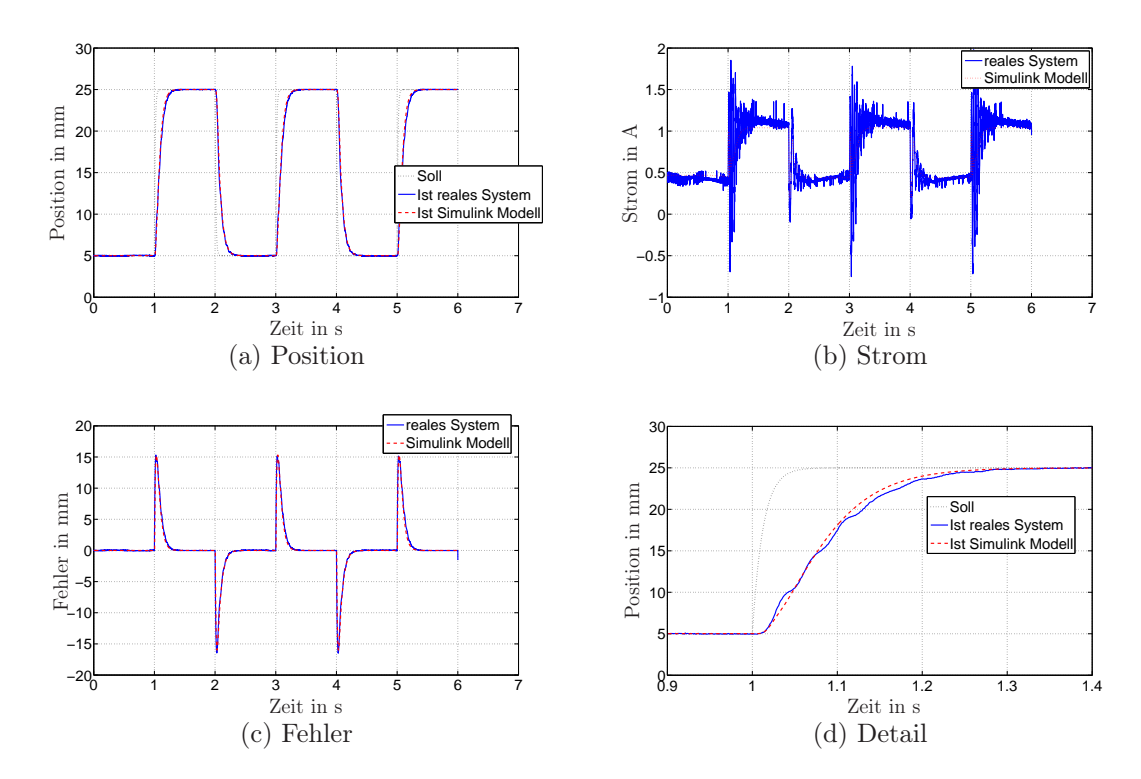

Abbildung 4.3: Regelung einer Rechteckfolge an der unteren Spule mit dem PI– Zustandsregler.

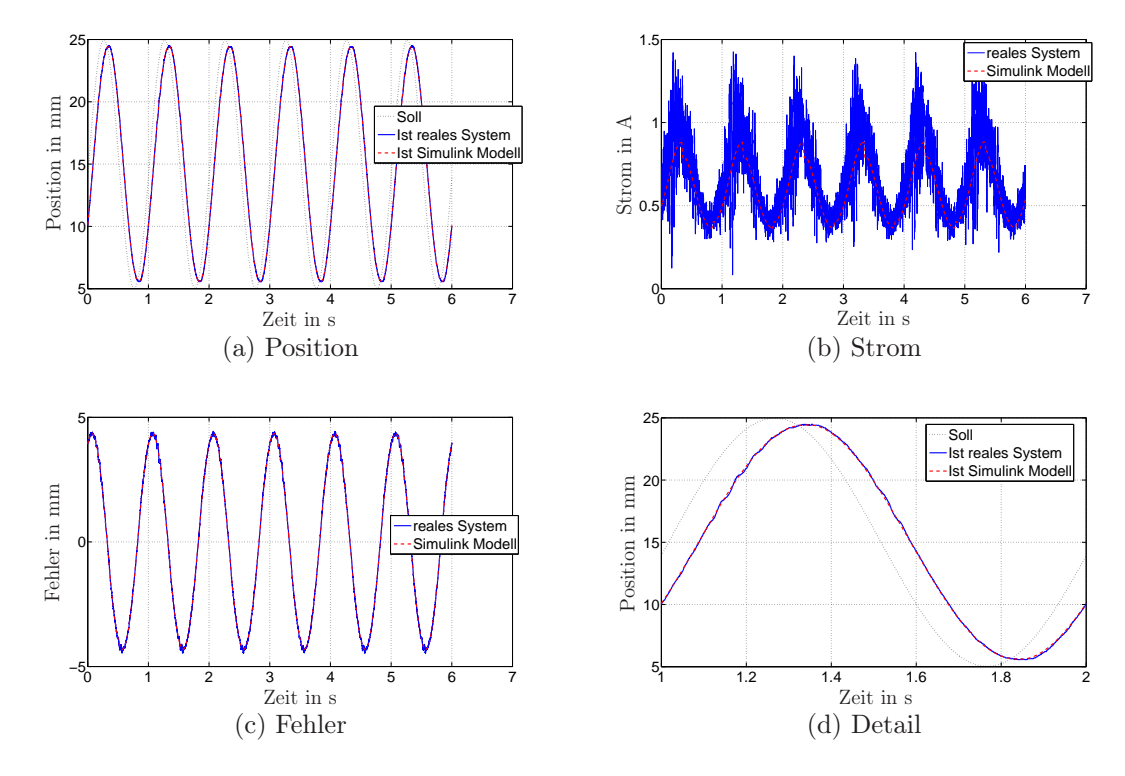

Abbildung 4.4: Regelung einer Sinusfolge an der unteren Spule mit dem PI–Zustandsregler.

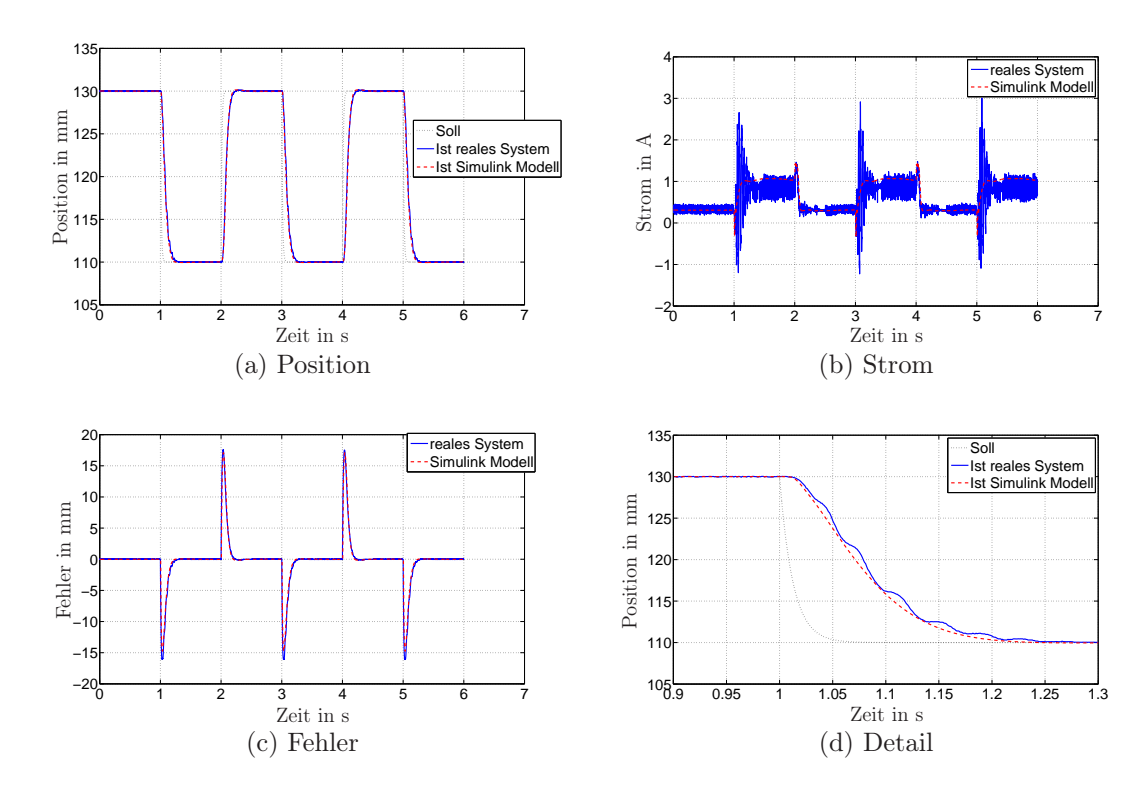

Abbildung 4.5: Regelung einer Rechteckfolge an der oberen Spule mit dem PI– Zustandsregler.

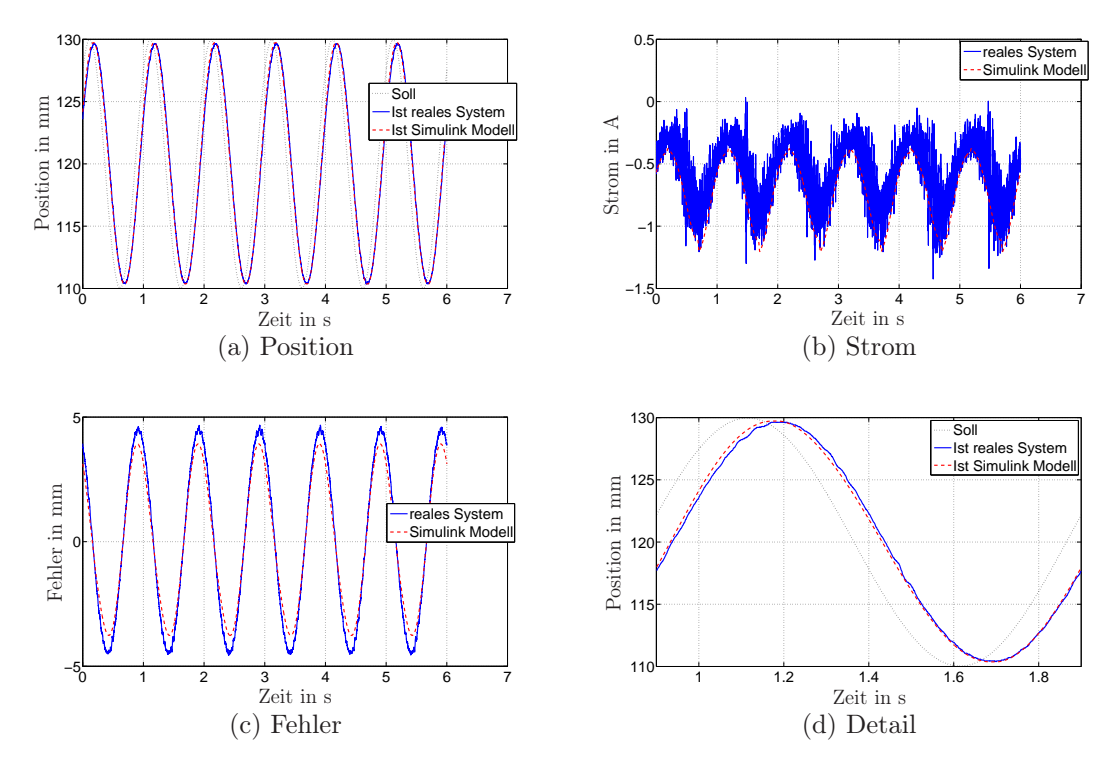

Abbildung 4.6: Regelung einer Sinusfolge an der oberen Spule mit dem PI–Zustandsregler.

# 4.2 Flachheitsbasierter Regler

In diesem Abschnitt wird der Begriff der Flachheit eines Systems und die Eigenschaften eines flachen Ausgangs erläutert. Der Ansatz eines flachheitsbasierten Reglers ist vorteilhaft, wenn auf eine Bahnverfolgung bzw. Trajektorienfolgeregelung Wert gelegt wird. Außerdem erweist sich die Entwicklung eines flachheitsbasierten Reglers im betrachteten System als sehr einfach [15].

## 4.2.1 Mathematische Grundlagen

#### Flachheit

Betrachtet man die allgemeine Zustandsraumdarstellung eines SISO–Systems [15]

$$
\dot{\mathbf{x}} = \mathbf{f}(\mathbf{x}, u),\tag{4.15}
$$

mit der Funktion  $f = (f_1, f_2, ..., f_n)$ , dem Zustand  $\mathbf{x} \in \mathbb{R}^n$ , dem Eingang  $u \in \mathbb{R}$ , dann heißt dieses System flach, wenn ein möglicherweise fiktiver Ausgang

$$
y_f = h(\mathbf{x}, u), \qquad y_f \in \mathbb{R} \tag{4.16}
$$

existiert, der folgende Bedingungen erfüllt:

1. der Eingang u lässt sich durch eine Funktion des Ausgangs  $y_f$  und einer endlichen Anzahl seiner Zeitableitungen eindeutig darstellen

$$
u = q(y_f, \dot{y}_f, \ddot{y}_f, ..., y_f^{(w)}).
$$
\n(4.17)

2. die Zustände x lassen sich durch eine Funktion des Ausgangs  $y_f$  und einer endlichen Anzahl seiner Zeitableitungen eindeutig darstellen

$$
\mathbf{x} = \mathbf{g}(y_f, \dot{y}_f, \ddot{y}_f, \cdots, y_f^{(r)}).
$$
 (4.18)

3.  $y_f$  ist differentiell unabhängig, das heißt es existiert keine Differentialgleichung der Form  $\Phi(y_f, \dot{y}_f, \ddot{y}_f, ..., y_f^{(k)})$  $f_f^{(\kappa)}$ ) = 0.

Diesen Ausgang  $y_f$  nennt man dann einen flachen Ausgang des Systems (4.15). In einem linearen System ist die Eigenschaft der Flachheit identisch mit der Steuerbarkeit des Systems [15].

# 4.2.2 Flachheitsbasierter Regler für die Positionsregelung der Magnetscheibe

In diesem Abschnitt wird ein flachheitsbasierter Regler zur Trajektorienfolgeregelung entwickelt. Der Ausgangspunkt ist das lineare Modell (3.55), welches erreichbar und somit auch steuerbar ist. Nach [15] ist dieses System dann auch flach.

Als flachen Ausgang  $y_f$  wählt man die Position  $x_1$ , welche die drei Bedingungen eines flachen Ausgangs offensichtlich erfüllt und als gewünschte Solltrajektorie  $x'_1$  wird eine hinreichend glatte Funktion angenommen.

Nun ist es sinnvoll, das System um den Fehler  $e_1 = x_1 - x_1'$  $'_{1}$  zu stabilisieren und mit  $(3.55)$ erhält man folgendes Fehlersystem

$$
\dot{e}_1 = x_2 - x_2' = e_2
$$
  
\n
$$
\dot{e}_2 = \frac{1}{m}(-d_v x_2 + F'_{ecp}) - \dot{x}'_2
$$
\n(4.19)

mit der Geschwindigkeit $x_2$ der Sollgeschwindigkeit  $x_2^\prime$  $_2'$ sowie der Sollbeschleunigung $\dot{x}_2'$  $\frac{1}{2}$ . Für dieses zu stabilisierende System legt man das gewünschte Verhalten über

$$
\dot{e}_i = e_1
$$
  
\n
$$
\dot{e}_1 = e_2
$$
  
\n
$$
\dot{e}_2 = -\lambda_1 e_1 - \lambda_2 e_2 - \lambda_0 e_i
$$
\n(4.20)

fest und bestimmt mit (4.19) die Stellgröße zu

$$
F'_{ecp} = (-\lambda_0 e_i - \lambda_1 e_1 - \lambda_2 e_2 + \dot{x}'_2)m + d_v x_2, \qquad (4.21)
$$

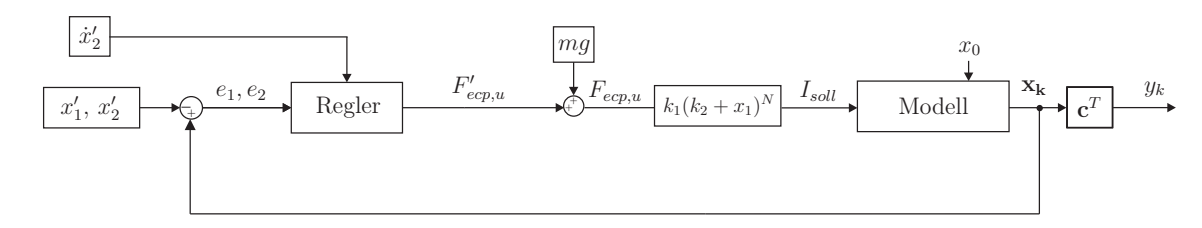

Abbildung 4.7: Blockschaltbild des Systems mit flachheitsbasiertem Regler an der unteren Spule.

aus der sich mit (3.46) und (3.53) der gesuchte Sollstrom berechnen lässt. Das Modell mit dem flachheitsbasierten Regler für die untere Spule ist in Abbildung 4.7 dargestellt. Die Parameter  $\lambda_0, \lambda_1$  und  $\lambda_2$  des Reglers lassen sich bestimmen, wenn man das gewünschte System 4.20 in Zustandsraumdarstellung

$$
\begin{bmatrix} \dot{e}_i \\ \dot{e}_1 \\ \dot{e}_2 \end{bmatrix} = \underbrace{\begin{bmatrix} 0 & 1 & 0 \\ 0 & 0 & 1 \\ -\lambda_0 & -\lambda_1 & -\lambda_2 \end{bmatrix}}_{\mathbf{A}_e} \underbrace{\begin{bmatrix} e_i \\ e_1 \\ e_2 \end{bmatrix}}_{\mathbf{A}_e}
$$
\n(4.22)

betrachtet. Man erkennt, dass die Matrix  $A_e$  in Regelungsnormalform vorliegt. Sie ist dadurch gekennzeichnet, dass in der letzten Zeile die negativen Koeffizienten ihres charakteristischen Polynoms vorkommen. Somit können durch die Wahl der Parameter  $\lambda_0, \lambda_1$ und  $\lambda_2$  die gewünschten Eigenwerte festgelegt werden (Tab. 4.2).

| Parameter   | Wert  |
|-------------|-------|
|             | 42000 |
| $\lambda_1$ | 3650  |
| $\lambda_2$ | 105   |
| $p_1$       | $-30$ |
| $p_2$       | $-35$ |
| $p_3$       | -40   |

Tabelle 4.2: Parameter des flachheitsbasierten Reglers und zugehörige Eigenwerte.

### 4.2.3 Simulationsergebnisse des flachheitsbasierten Reglers

In diesem Abschnitt werden die Ergebnisse des zur Trajektorienfolgeregelung entwickelten flachheitsbasierten Reglers am Modell mit den Ergebnissen am realen System verglichen. Zur Anwendung der Regler am Versuchsaufbau verwendet man wieder die Anschlüsse DAC1 und DAC2 des Connector Pannels (Abb. 2.9) und die Parameter der Regler werden Tabelle 4.2 entnommen.

Sowohl für die Positionsregelung unten als auch für die Positionsregelung oben wird als gewünschte Position  $r = x_{\text{coll}}$  zuerst eine Rechteckfolge und dann eine Sinusfolge vorgegeben und das Verhalten des SIMULINK Modells mit dem realen System verglichen. Um eine hinreichend glatte Solltrajektorie  $x'_2$ 2 zu generieren, wird die Sollposition über ein PT2–Glied mit einer Zeitkonstante von  $T_{a2} = 25$ ms und einer Dämpfung von  $D = 1$ geführt.

In den Abbildungen 4.8 bis 4.11 wird jeweils die Sollposition mit der tatsächlichen Position (Simulation und reales System), die Differenz der beiden (Fehler) und die vorgegebenen Ströme des Reglers für die Simulation und das reale System dargestellt. Weiters wird noch ein Detailbild aus dem Vergleich der Sollposition mit der tatsächlichen Position angegeben. Auch hier sind die Ergebnisse des Modells und des realen System sehr ähnlich.

Die Abbildungen 4.8 bis 4.11 zeigen, dass dieser Regler für die Positionsregelung einer Rechteckfolge und einer Sinusfolge das gewünschte Folgeverhalten aufweist.

Die Anstiegszeit des Differenzierers zur Berechnung der Geschwindigkeit der Magnetscheibe wird wieder mit  $T_d = 5$ ms gewählt.

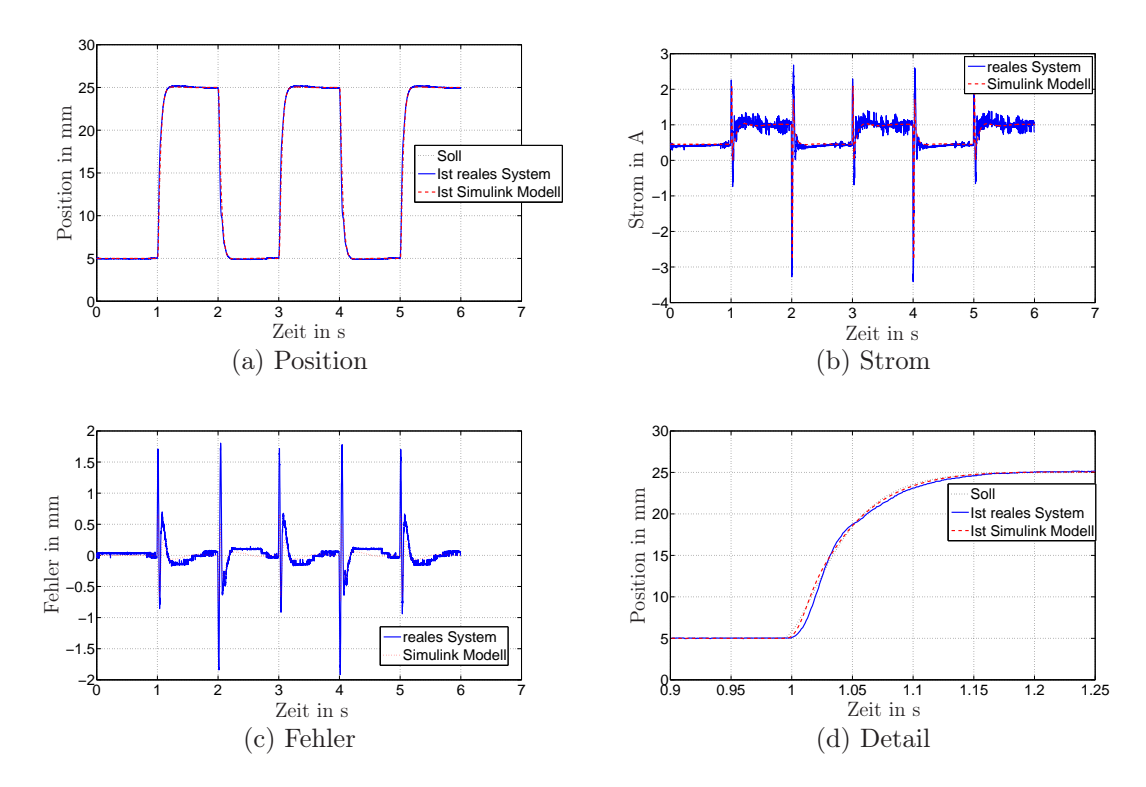

Abbildung 4.8: Regelung einer Rechteckfolge an der unteren Spule mit dem flachheitsbasierten Regler.

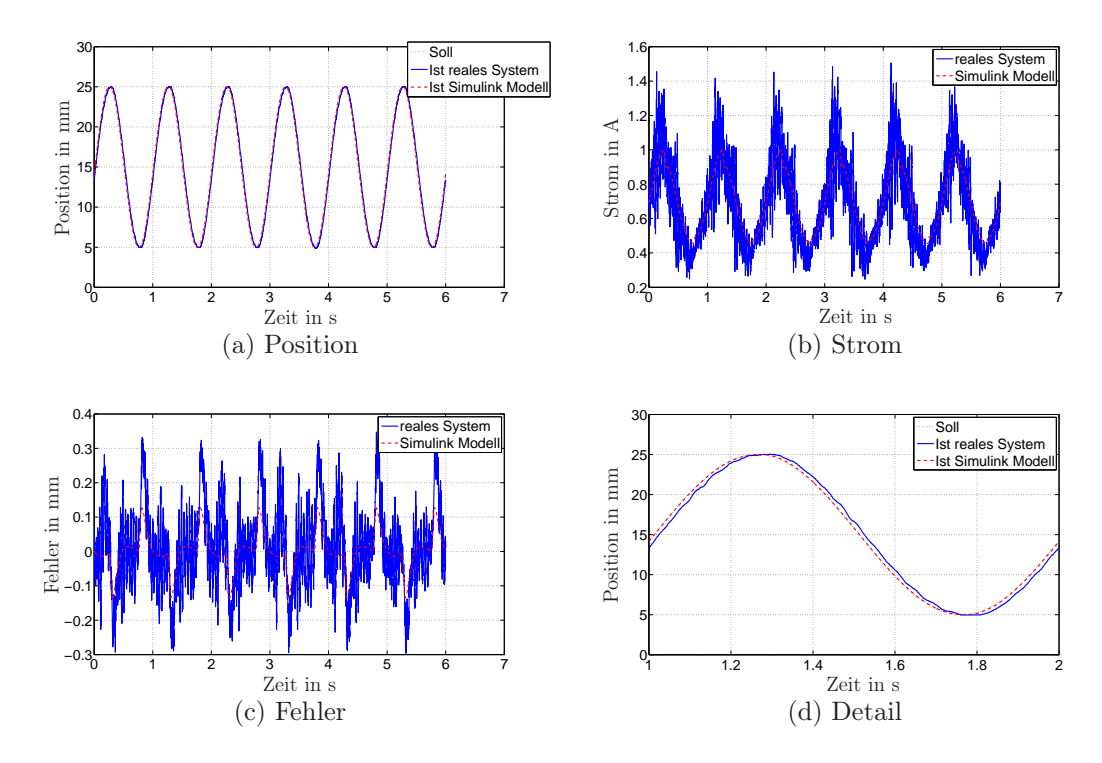

Abbildung 4.9: Regelung einer Sinusfolge an der unteren Spule mit dem flachheitsbasierten Regler.

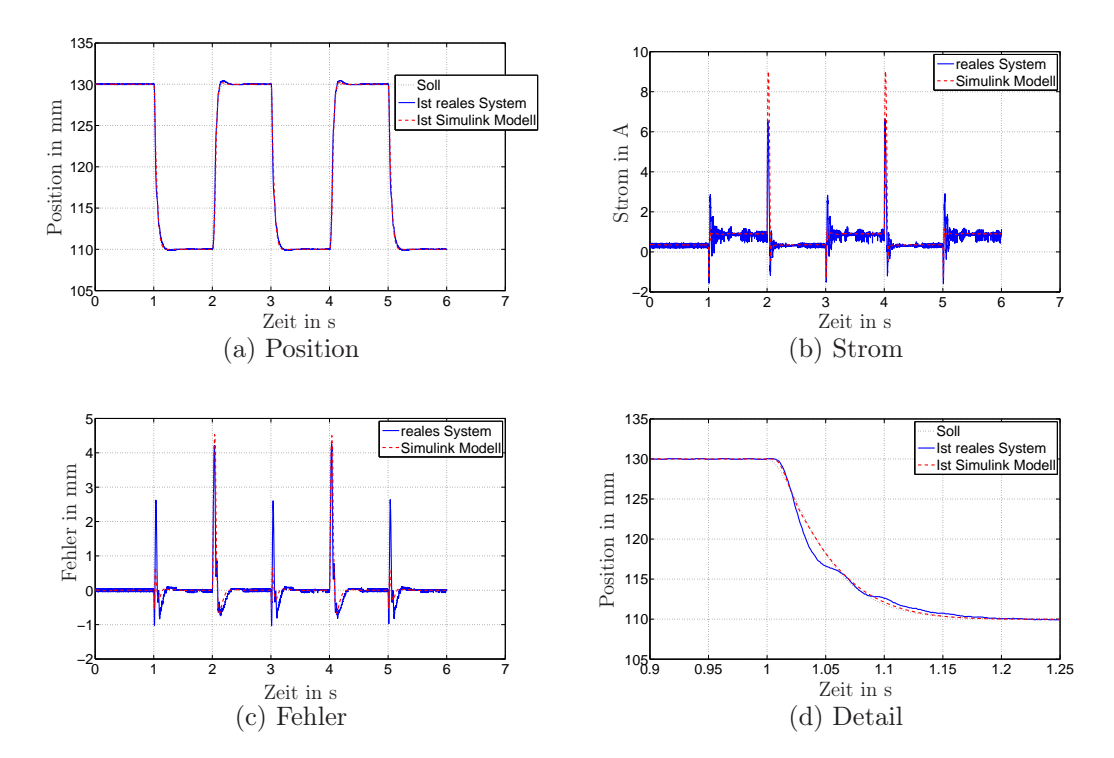

Abbildung 4.10: Regelung einer Rechteckfolge an der oberen Spule mit dem flachheitsbasierten Regler.
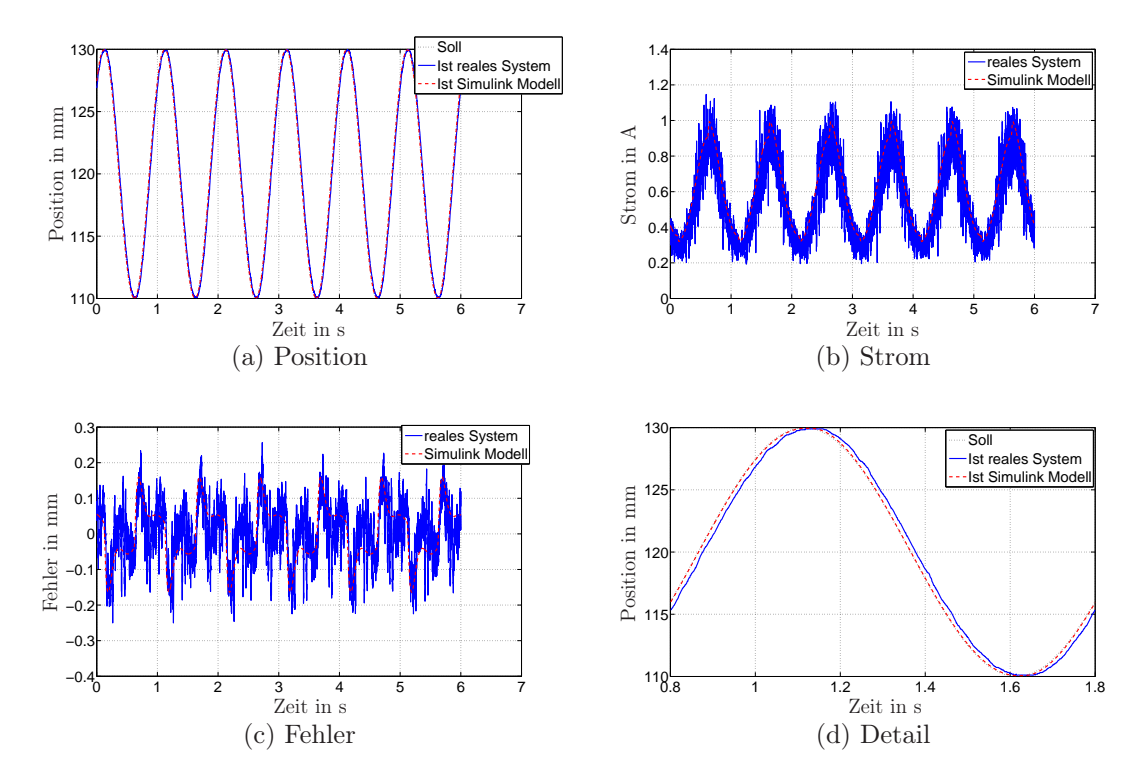

Abbildung 4.11: Regelung einer Sinusfolge an der oberen Spule mit dem flachheitsbasierten Regler.

#### 4.3 Vergleich der beiden Regler am Versuchsaufbau

Zum Schluss werden noch die beiden entwickelten Regler am Laborversuch miteinander verglichen. Es wird an der unteren Spule eine Rechteckfolge als Sollposition  $x_{soll}$  vorgegeben, über ein PT2–Glied geführt und das Verhalten der beiden Regler dargestellt (Abb. 4.12). An der oberen Spule wird die Sinusfolge vorgegeben und die Ergebnisse veranschaulicht (Abb. 4.13). Wie schon in den Simulationsergebnissen in den Kapiteln 4.1 und 4.2 gezeigt, weist der flachheitsbasierte Positionsregler ein besseres Trajektorienfolgeverhalten als der PI–Zustandsregler auf.

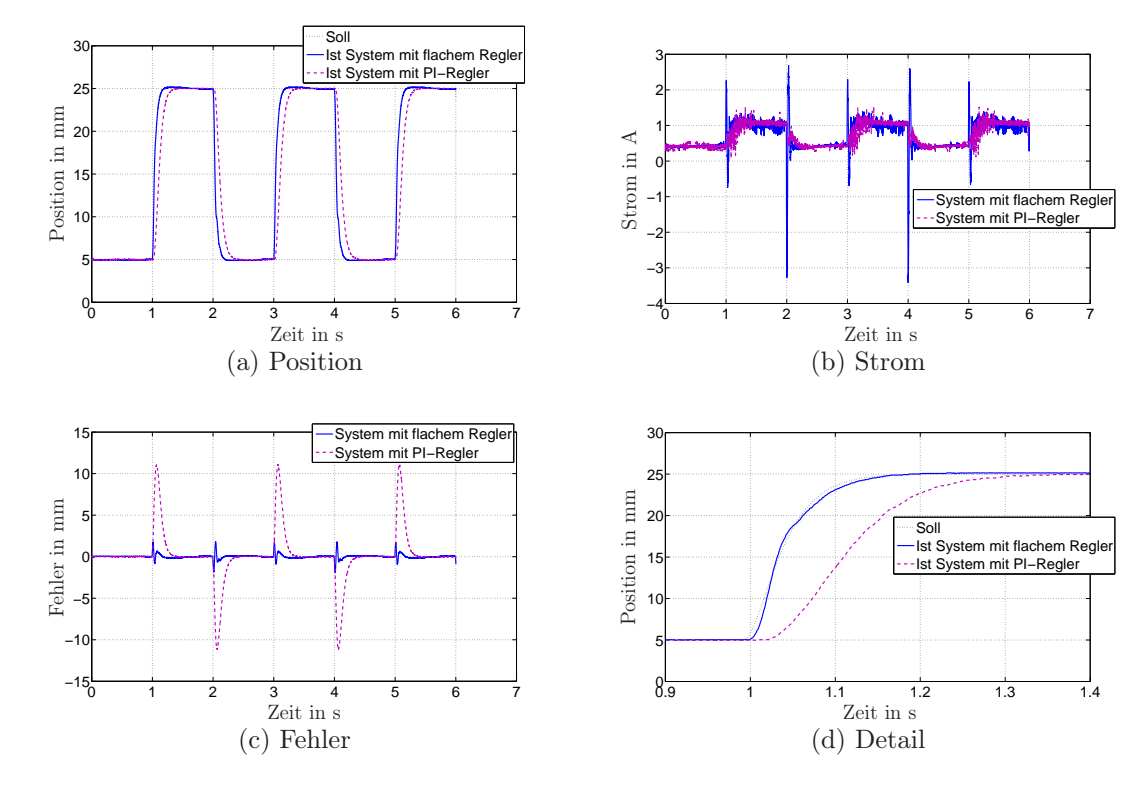

Abbildung 4.12: Vergleich der Regler bei vorgegebener Rechteckfolge an der unteren Spule.

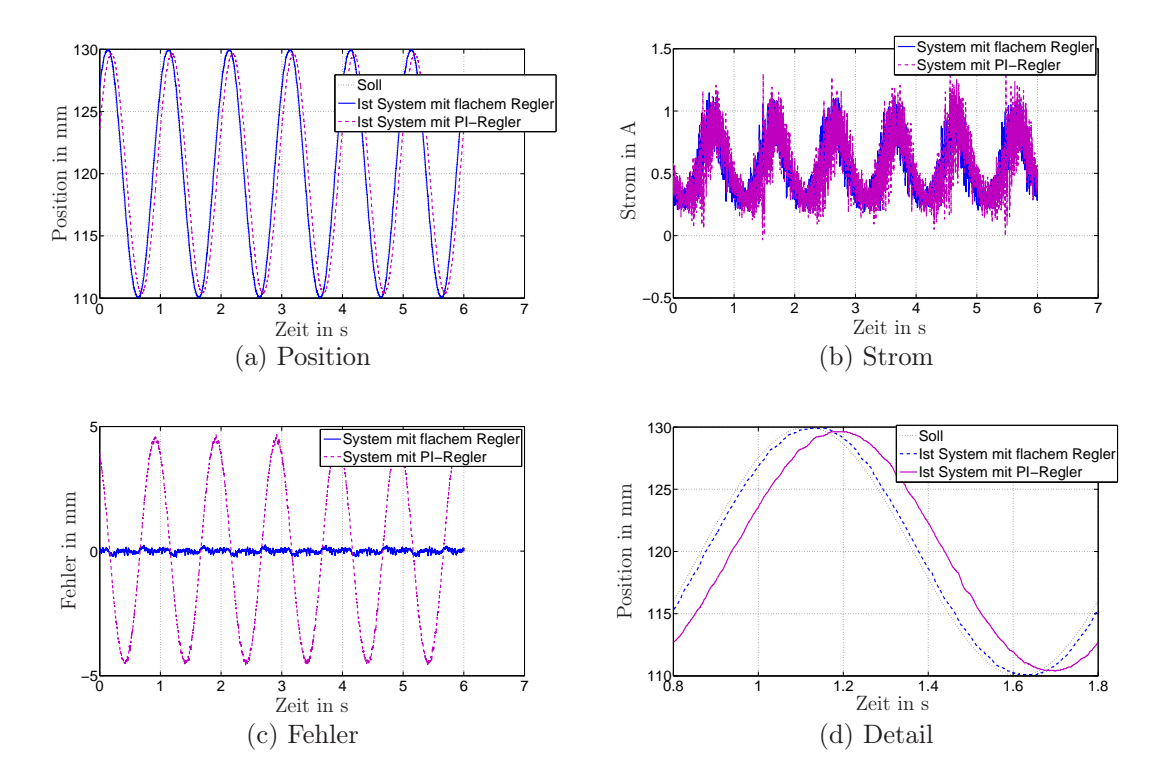

Abbildung 4.13: Vergleich der Regler bei vorgegebener Sinusfolge an der oberen Spule.

### 5 Zusammenfassung

Die vorliegende Arbeit beschäftigt sich mit der Modellierung, Adaptierung und Regelung des Laborversuchs "Magnetic Levitation" der Firma ecp. Dieses für die Lehre entwickelte System kann als stabiles (eine Magnetscheibe unten) oder instabiles (eine Magnetscheibe oben) System betrieben werden und es besteht eine große Ähnlichkeit zu aktiven Magnetlagerungen.

Zu Beginn werden das System und die vorgenommenen mechanischen und elektronischen Erweiterungen erläutert. Die zum bestehenden System hinzugefügten Sensoren (Positions– , Strom– und Temperatursensoren) werden über Platinen angesteuert, welche selbst entwickelt wurden und sich in der sogenannten Entkopplungsbox befinden. Die auf den Platinen integrierte galvanische Trennung zwischen Laborversuch und dspace–Hardware schützt das dspace–System vor Fehlbedienung, Kurzschlüssen und Spannungsüberschlägen am Laborversuch.

Nach der Anbindung des Systems an die Echtzeithardware von dspace wird eine Erläuterung der Ansteuerung der Strecke mit Hilfe der grafischen Programmier–Oberfläche CONTROL DESK gegeben.

Im Rahmen der Modellierung in Kapitel 3 hat sich gezeigt, dass sich das von ecp vorgeschlagene und anhand von Messungen optimierte Modell der Magnetkraft am Besten zur Realisierung eines mathematischen Modells der realen Strecke eignet. Durch die angeführten numerischen Lösungen der Magnetkraft wird gezeigt, dass die Unterschiede der selbst errechneten analytischen Lösungen zur Messung am realen System auf die getroffenen Vereinfachungen (vereinfachte Berechnung der Flussdichte, Vektorpotentialreihendarstellung mit 3 Termen) zurückzuführen sind. Zur Berechnung der unterschiedlichen Modelle der Magnetkraft wird von den grundlegenden Gleichungen der Magnetostatik ausgegangen.

Die in Kapitel 4 entwickelten Regler zeigen beide das gewünschte Ergebnis, sowohl für die Regelung einer Magnetscheibe an der unteren als auch an der oberen Spule. Es wird anhand von Versuchen am mathematischen Modell und am realen System gezeigt, dass der flachheitsbasierte Regler ein besseres Trajektorienfolgeverhalten als der PI–Zustandsregler aufweist.

Eine Erweiterung der bestehenden Arbeit wäre eine Regelung für zwei Magnetscheiben zu entwickeln.

# A Schaltpläne und Layouts von EAGLE

Hier werden die im Programm eagle entwickelten Schaltpläne und Layouts der zum System hinzugefügten Elektronik gezeigt. Nach diesen Layouts wurden die Platinen an der TU Wien gefertigt.

Der Schaltplan zur Positionsmessung ist in zweifacher Ausfertigung auf einem Layout verwirklicht. Da es sich um identische Schaltpläne handelt, wird nur ein Schaltplan dargestellt.

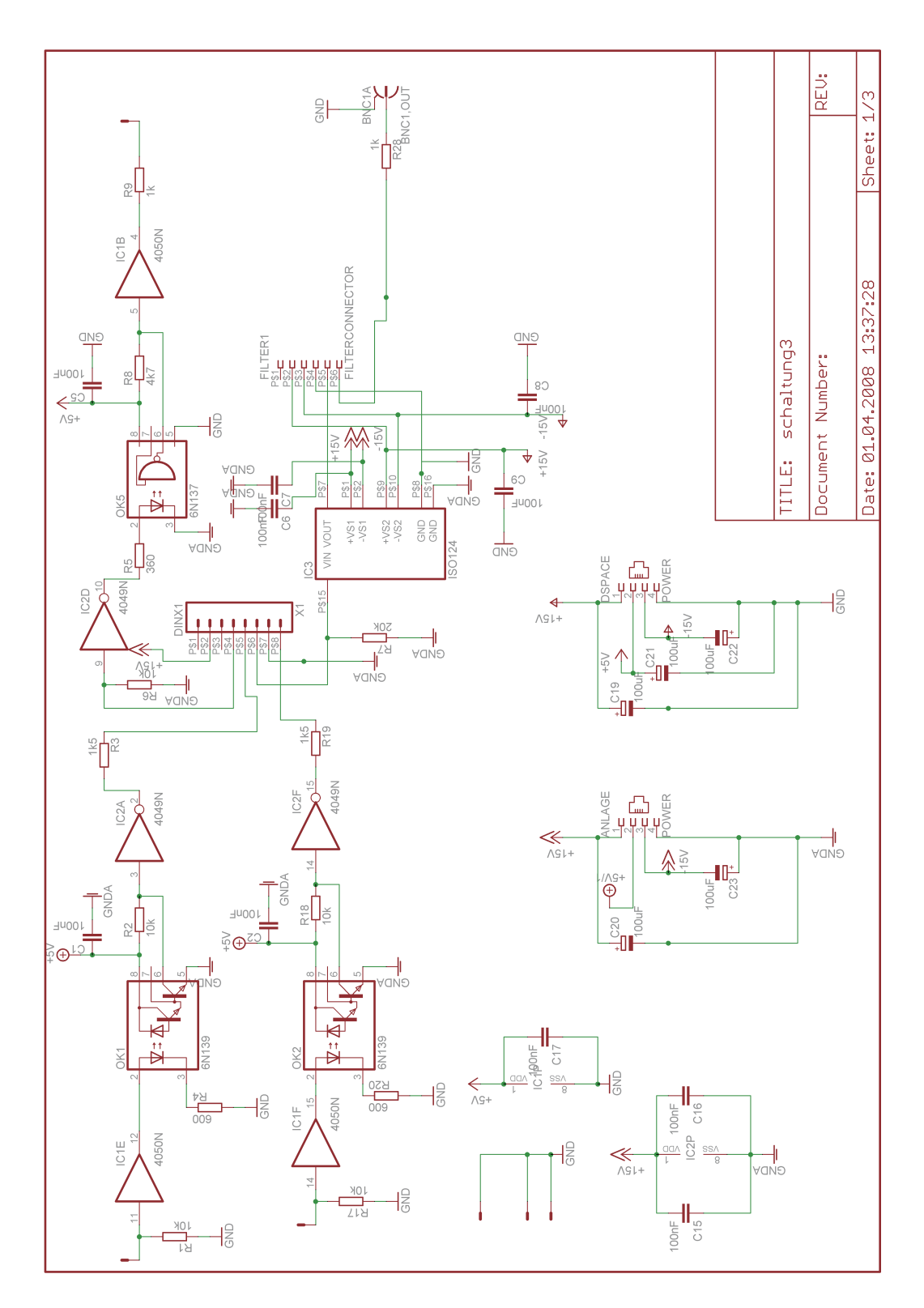

Abbildung A.1: Schaltplan Positionsbestimmung.

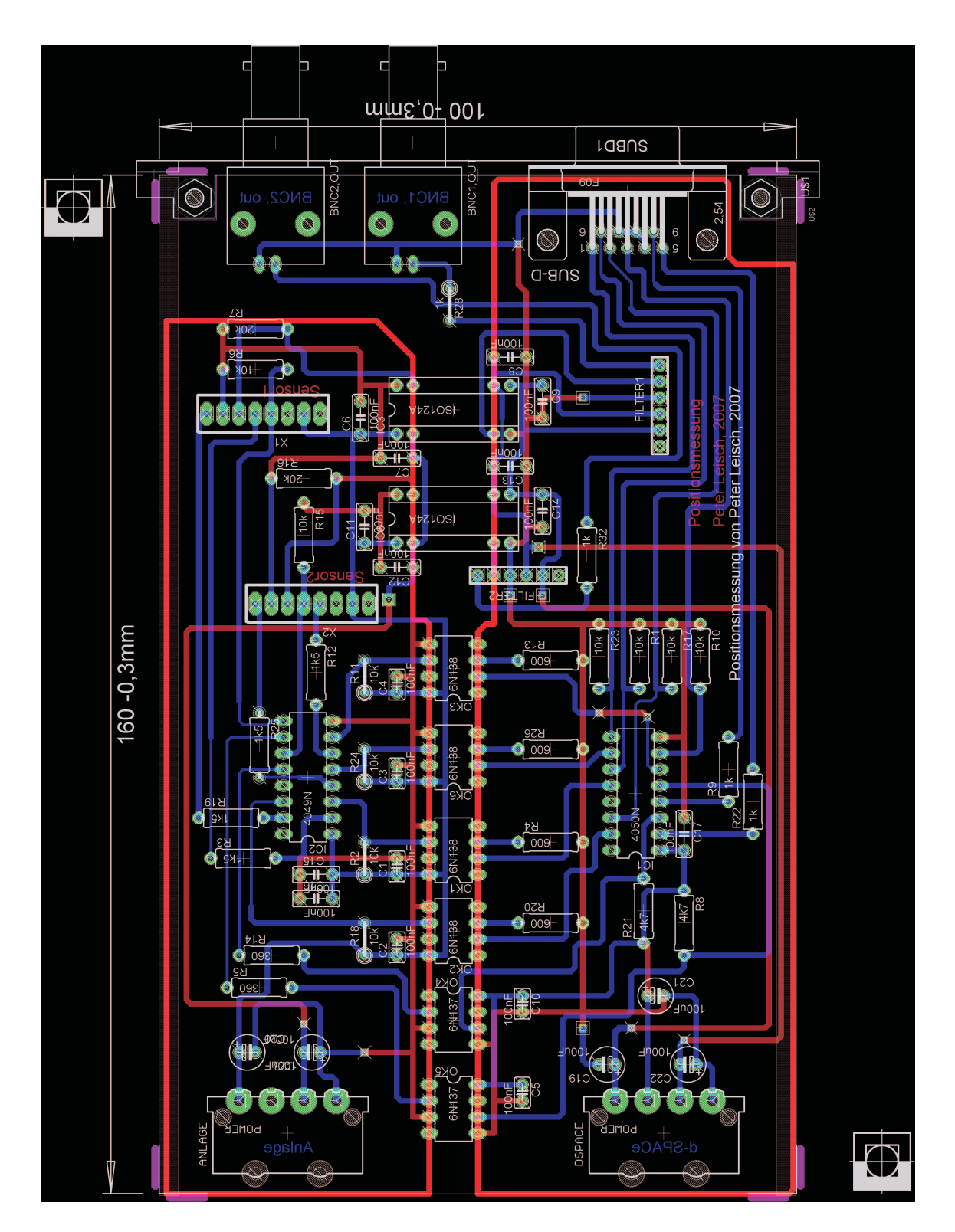

Abbildung A.2: Layout Positionsbestimmung.

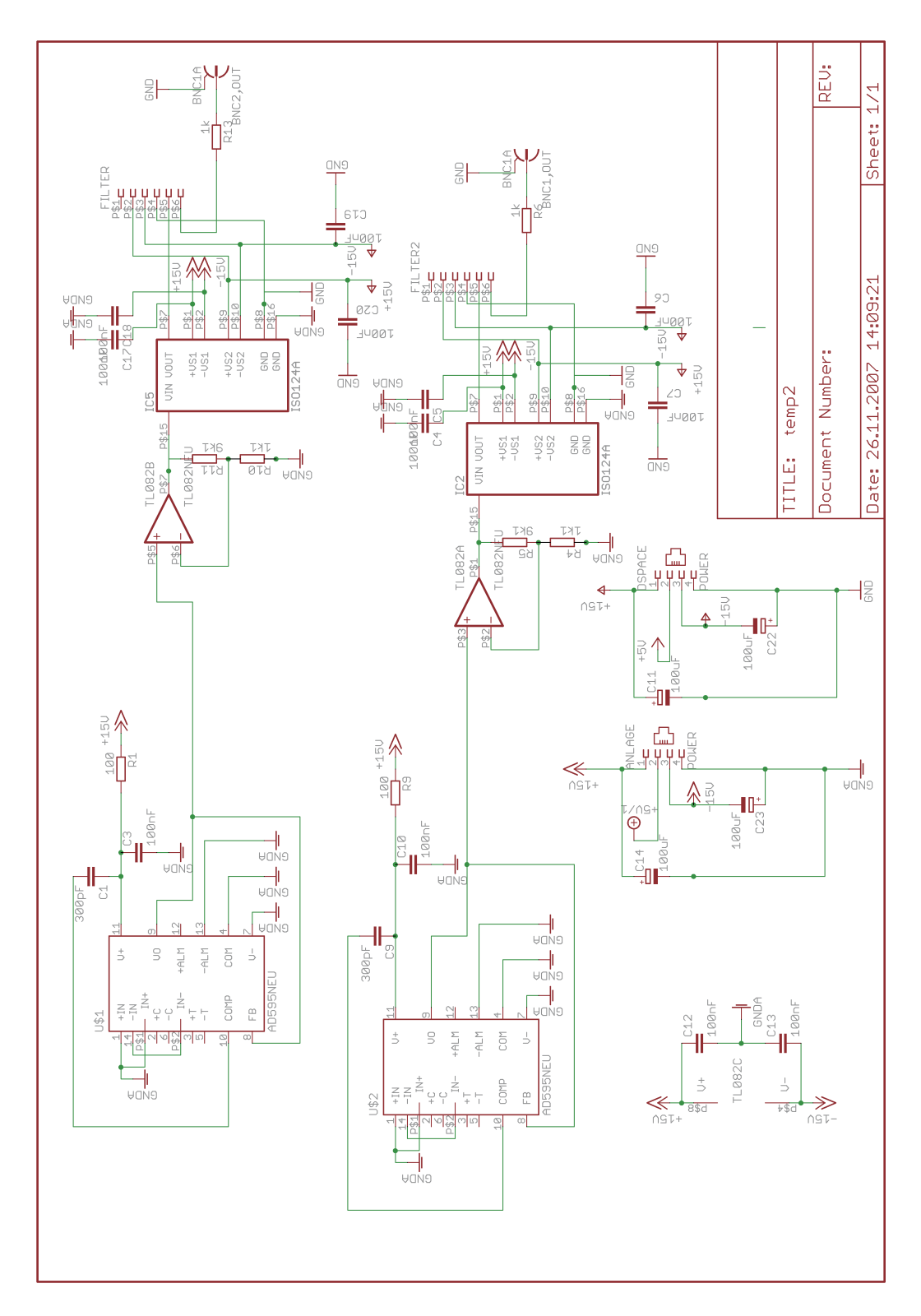

Abbildung A.3: Schaltplan Temperaturmessung.

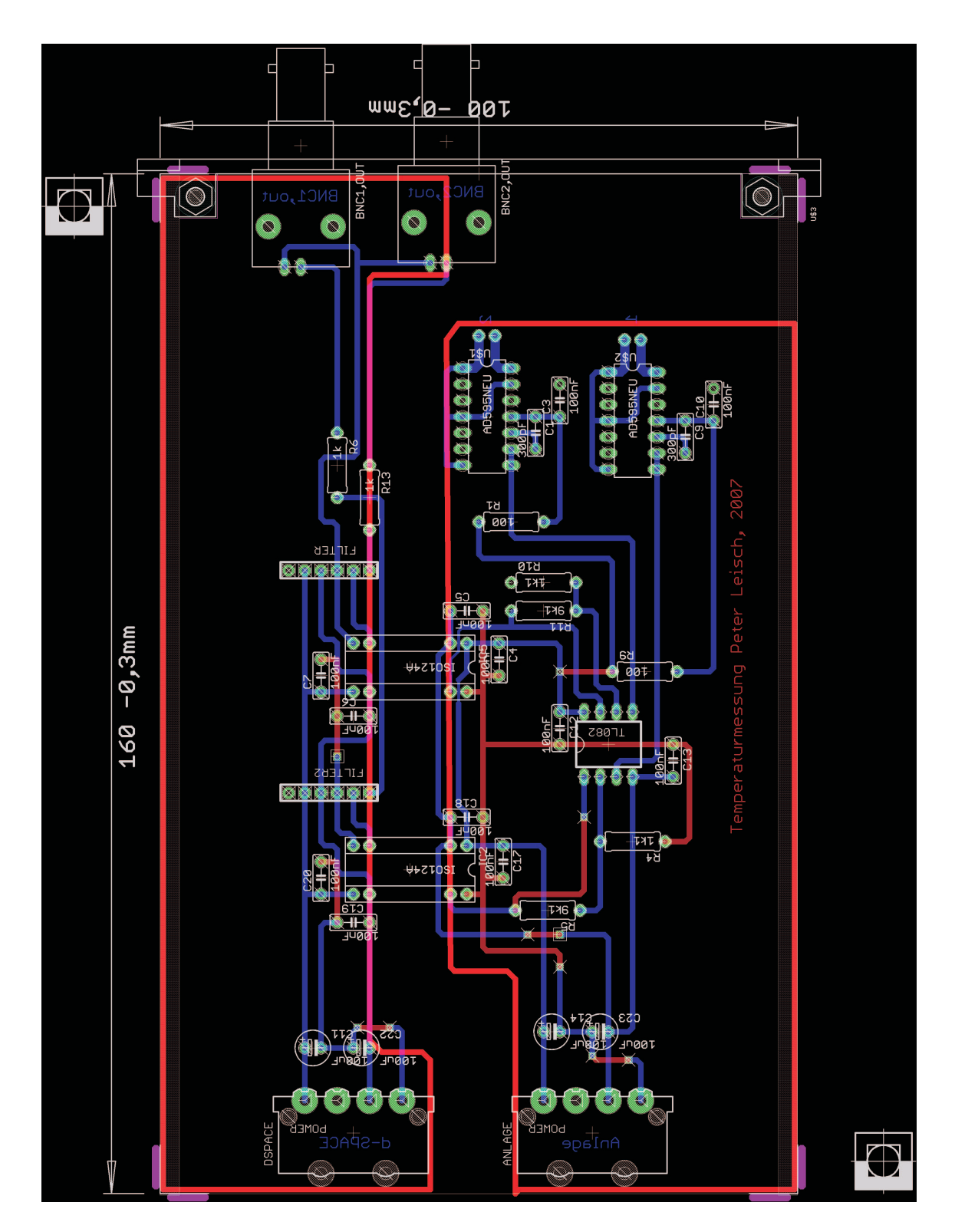

Abbildung A.4: Layout Temperaturmessung.

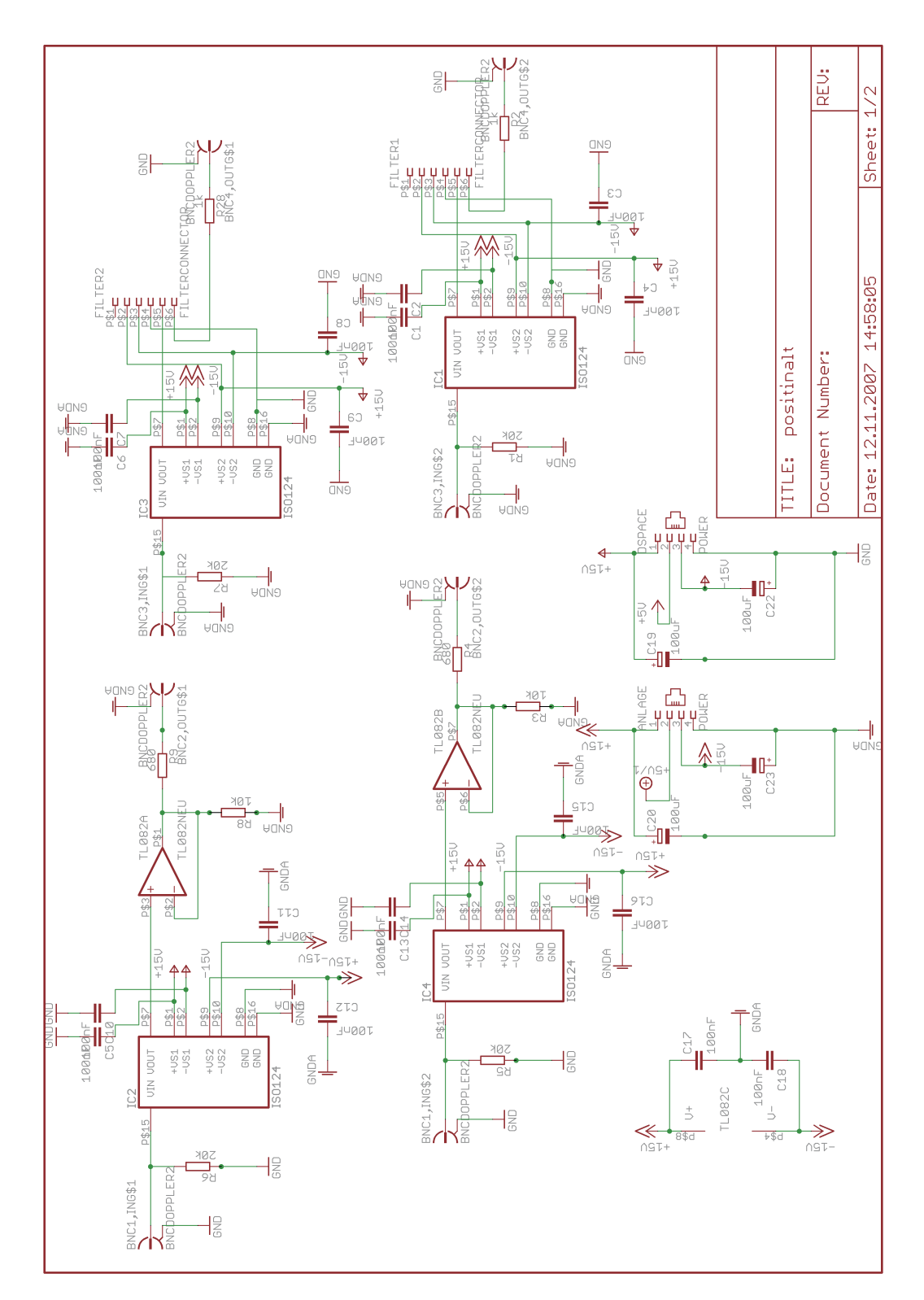

Abbildung A.5: Schaltplan galvanische Trennung der Spulenansteuerung und Positionsmessung von ecp.

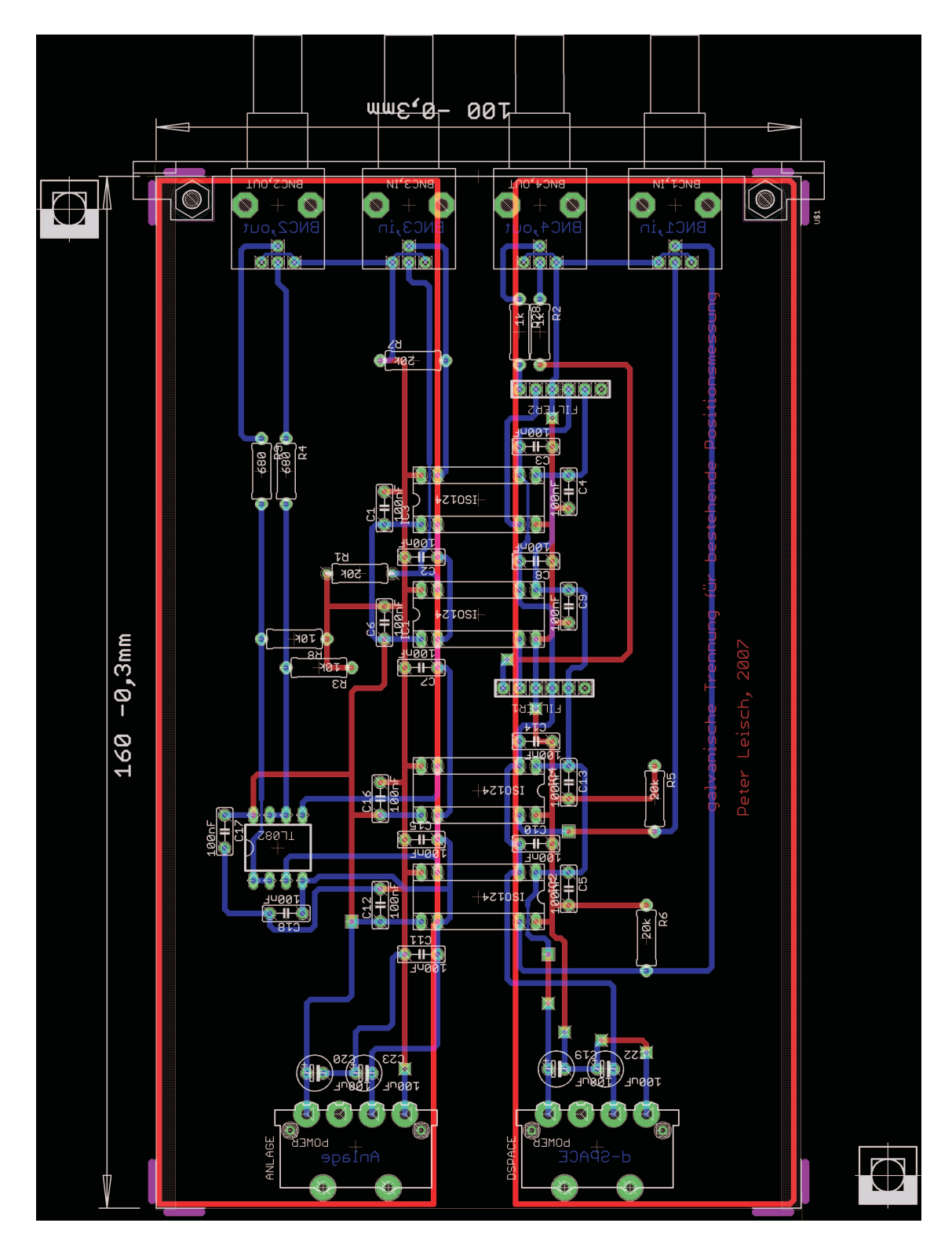

Abbildung A.6: Layout galvanische Trennung der Spulenansteuerung und Positionsmessung von ecp.

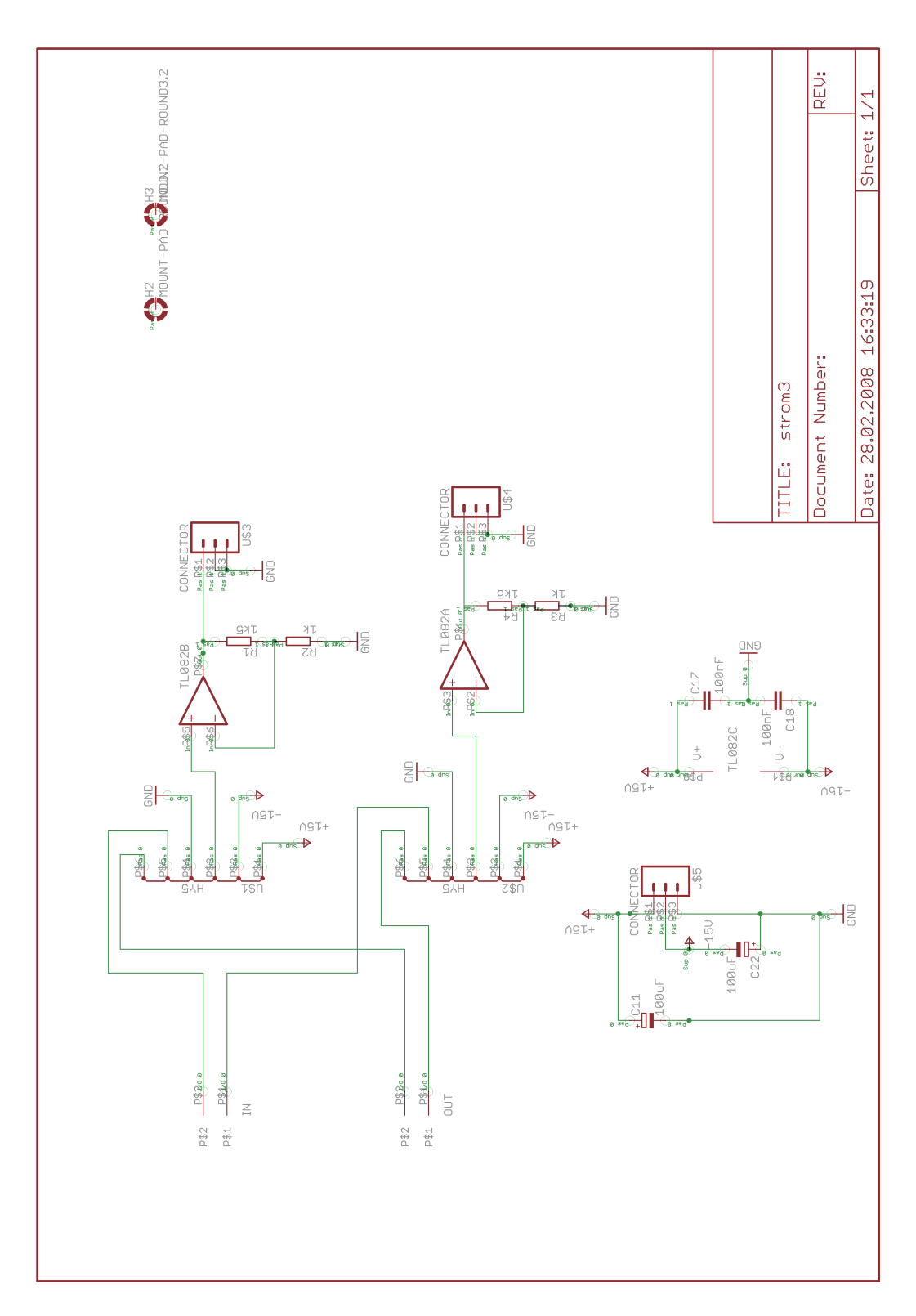

Abbildung A.7: Schaltplan Strommessung.

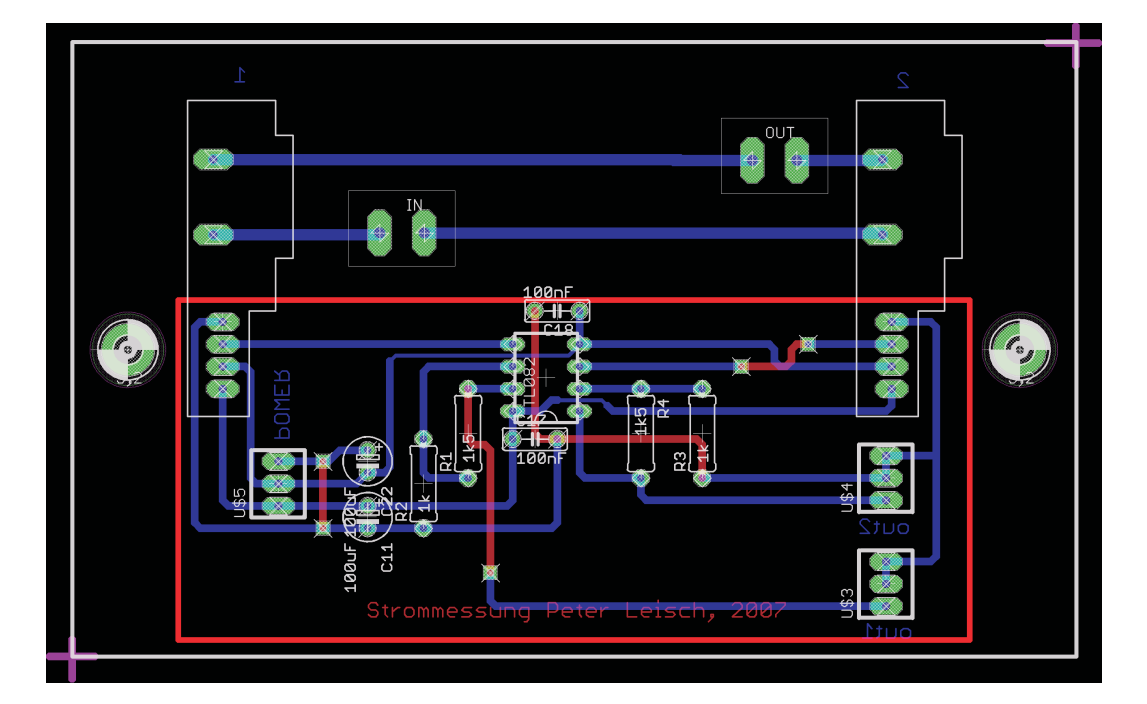

Abbildung A.8: Layout Strommessung.

# B Konstruktionszeichnungen

In diesem Abschnitt wird die Konstruktionszeichnung der beiden identischen Aluminiumplatten zur Befestigung der neuen Positionssensoren, der Plan der beiden Aluminiumblöcke zum Modellaufbau und der Plan der Magnetkunststoffringe dargestellt. Nach diesen im Programm Corel Draw entwickelten Zeichnungen wurden die Bauteile in der Werkstatt der TU Wien gefertigt (Längenangaben in mm).

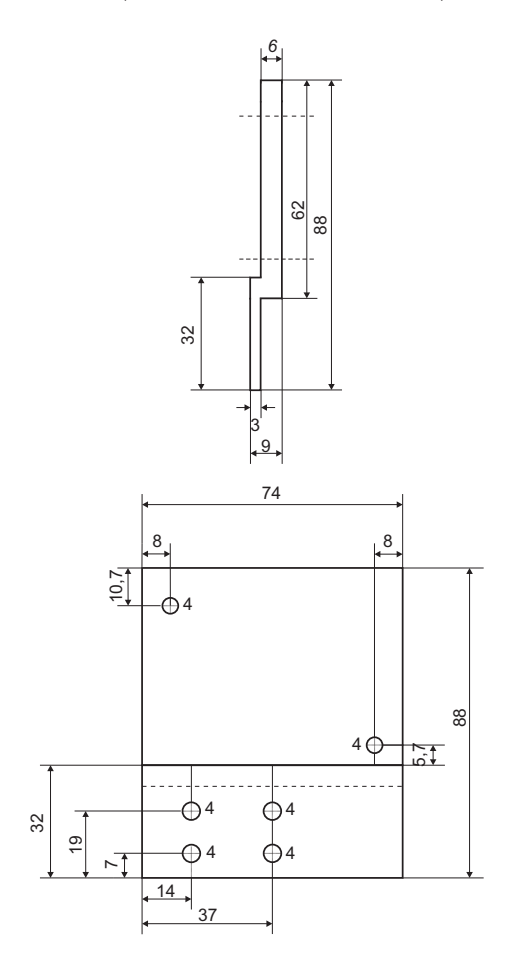

Abbildung B.1: Aluminiumplatte zur Sensorbefestigung.

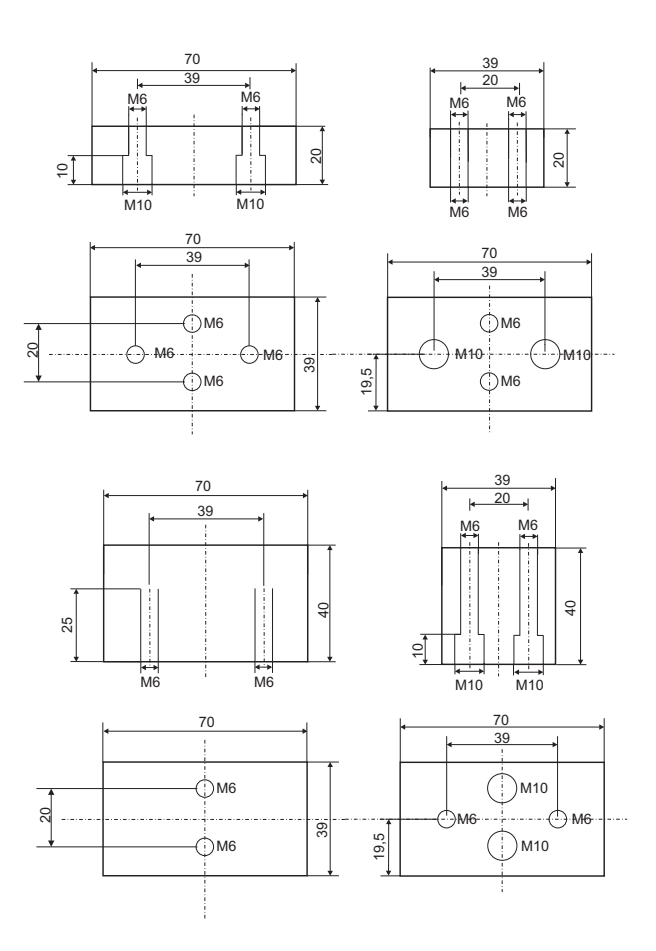

Abbildung B.2: Blöcke zur Erhöhung des Modells.

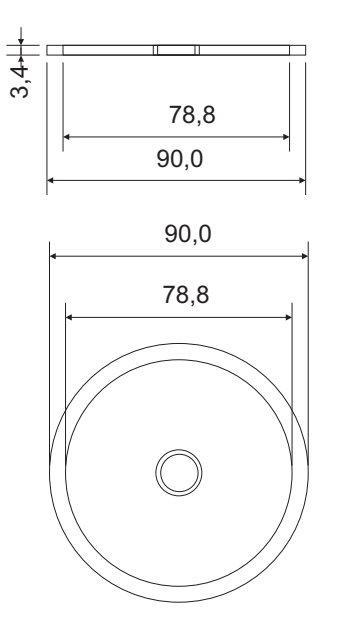

Abbildung B.3: Magnetkunststoffring.

#### Literaturverzeichnis

- [1] Analog Devices GmbH, Datenblatt zum Bauteil AD595, Datenblatt, 2008.
- [2] Bacher, O.: Untersuchung und Aufrüstung eines Magnetschwebemodells, Diplomarbeit, Institut für Automatisierungs– und Regelungstechnik, TU Wien, Wien, 2003.
- [3] Blatter G.: Elektrodynamik, Skriptum zur Vorlesung Elektrodynamik, Institut für theoretische Physik, Universität Zürich, Zürich, 2007
- [4] ecp Systems, ECP Model 730 ("Plant Only") Documentation, Bell Canyon, 2001.
- [5] ecp Systems, Magnetic Levitation System, Manual for Model 730 (Instructor´s Edition), Bell Canyon, 1999.
- [6] Favre-Bulle, B.: Automatisierung komplexer Industrieprozesse, Systeme, Verfahren und Informationsmanagement, Springer Verlag, Wien, 2004.
- [7] Fairchild Semiconductor, Datenblätter zu den Optokopplern 6N137 und 6N139, Datenblätter, 2008.
- [8] Jackson, J.D.: Klassische Elektrodynamik 4.Auflage, Walter de Gruyter, Berlin, 2006.
- [9] Kallenbach, E.: Elektromagnete 3.Auflage, Vieweg+Teubner, Wiesbaden, 2008
- [10] Kugi, A.: Automatisierung, Skriptum zur Vorlesung und Übung Automatisierung, Institut für Automatisierungs– und Regelungstechnik, TU Wien, Wien, 2007.
- [11] Kugi, A.: Prozessidentifikation, Skriptum zur Vorlesung und Übung Prozessidentifikation, Institut für Automatisierungs– und Regelungstechnik, TU Wien, Wien, 2007.
- [12] Lem, Datenblatt zum Stromsensor HY–5, Datenblatt, 2008.
- [13] Niebuhr, J.; Lindner, G.: Physikalische Meßtechnik mit Sensoren 5.Auflage, Oldenbourg Industrieverlag, München, 2002.
- [14] Prechtl, A.: Elektrodynamik, Skriptum zur Vorlesung Elektrodynamik, Institut für Grundlagen der Elektrotechnik, TU Wien, Wien, 2003
- [15] Sira–Ramirez, H.: Differentially Flat Systems, Marcel Dekker, New York, 2004.
- [16] Steffensky, J.: Entwicklung von Ansteuerungs– und Regelungskonzepten für den Laborversuch zur Luftmengen– und Temperaturregelung, Studienarbeit, Lehrstuhl für Systemtheorie und Regelungstechnik, Universität des Saarlandes, Saarbrücken, 2006.
- [17] Welotec GmbH, Datenblatt zum Positionssensor 4030 FA S1, Datenblatt, 2008.